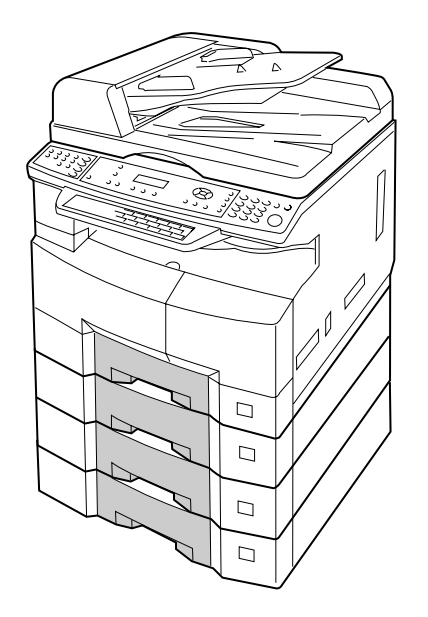

# **Panasonic®**

# **Système d'lmpression Numérique MANUEL D'INSTRUCTION (Fonctions Copie et Scanner Réseau)**

# Modèle DP-1520P/1820P/1820E

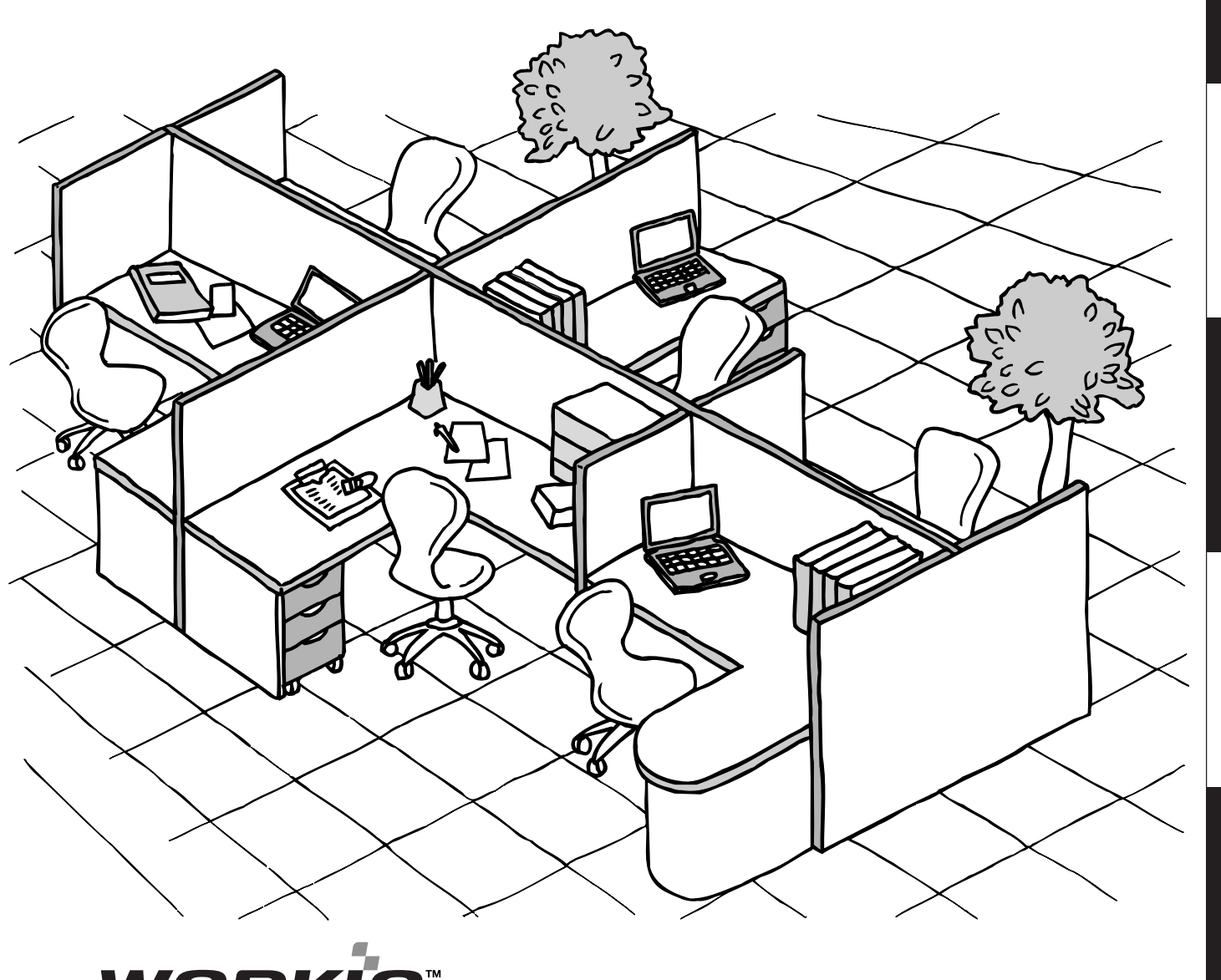

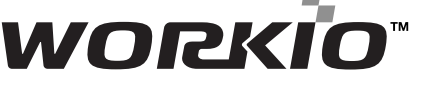

Avant d'utiliser cet appareil, veuillez lire l'ensemble de ce manuel et conservez-le pour référence ultérieure.

**Avant de commencer**

Avant de<br>commencer

**Présentation**

Présentation

**Annexe**

**Français**

<span id="page-1-0"></span>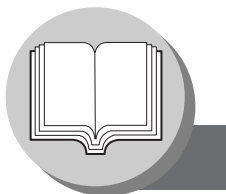

## **Fonctions pratiques pour le bureau/MANUEL D'INSTRUCTION**

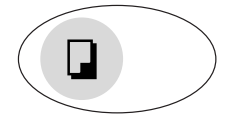

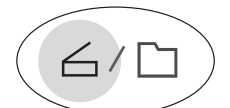

#### **Copie**

- Copie des originaux jusqu'au format  $A3$
- Capable de copier des originaux de texte/photo/demi-tons

#### **Numériser/Fichier**

- Fonction scanner noir et blanc lorsque le module scanner réseau vendu séparément (DA-NS180) est installé. (Pour DM-1820P/1820 seulement)
- Résolution de numérisation jusqu'à: 600 dpi

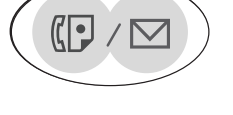

#### **Fax/Email**

- Télécopieur à papier ordinaire et grande vitesse, compatible Super G3 avec compression JBIG lorsque la carte de communication de télécopie vendue séparément (DA-FG180) est installée. (Pour DP-1820P/1820E seulement )
- Numérisation rapide
- Transmission de mémoire rapide • Compatible Email lorsque le module de
- communication de télécopie/E-mail Internet vendu séparément (DA-NF180) est installé.

#### **IMPRIMER**

• Contrôleur d'impression standard, résolution d'imprimante 300 ou 600 dpi.

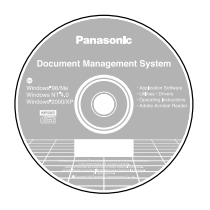

#### **Logiciel d'application**

- Système de gestion documentaire, Visualiseur de documents
- Scanner réseau lorsque le module de scanner réseau vendu séparément est installé.
- Utilitaires (Moniteur d'état en réseau, Editeur de carnet d'adresses, Editeur de configuration réseau)

Ъ

• Bureau Panafax lorsque la carte de communication Fax vendue séparément est installée.

■ Les modes d'emploi suivants sont fournis avec la machine; utiliser le bon mode d'emploi lorsqu'une intervention par l'opérateur est nécessaire.

**<Copie & Numérisation réseau>** Utiliser les informations du présent manuel chaque fois qu'une fonction de photocopie et de scanner réseau nécessite une intervention. **Exemple:** Tirage de copies, ajout de papier, remplacement de la cartouche de toner, etc.

**<Télécopieur & Fax Internet (Email)>** Utiliser les informations du manuel d'instruction du télécopieur & télécopieur Internet DP-1520P/1820P/ 1820E chaque fois qu'une fonction de télécopie/télécopie Internet nécessite une intervention. **Exemple:** Réception/envoi d'une télécopie/email, ou si un message d'erreur apparaît, etc.

## **<Imprimante &**

**autres fonctions évoluées>** répertoire, la composition des numéros, la modification des paramètres machine, le moniteur d'état en réseau, Utiliser les informations du CD inclus pour les fonctions imprimante réseau, scanner réseau, la mise à jour du et/ou le système de gestion de documents.

## **Tableau des travaux multi-tâches**

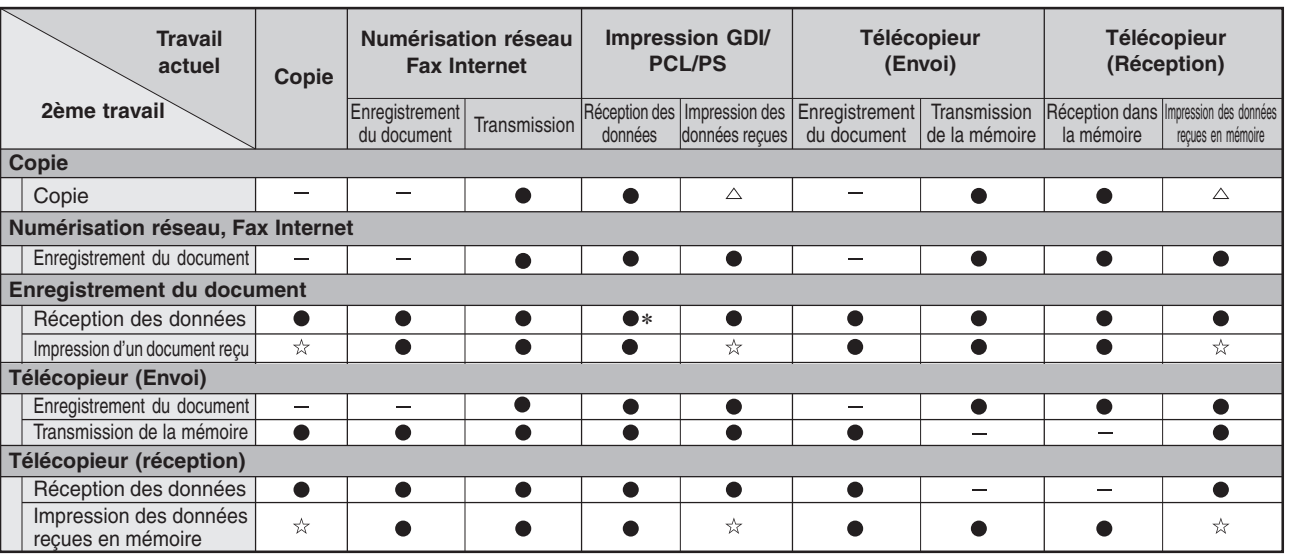

Accepte et exécute le 2ème travail.

 $\triangle$ : Accepte et exécute le 2ème travail (copie) seulement si le travail actuel est interrompu.

 $\angle$ : Accepte le 2ème travail et exécute le 2ème travail après avoir terminé le travail actuel.

 $-$ : Pas applicable.

**NOTE** 

∗: Un disque dur (DA-HD18) et une mémoire image additionnelle de 16 Mo (minimum) sont nécessaires.

## **Aperçu du manuel d'instruction**

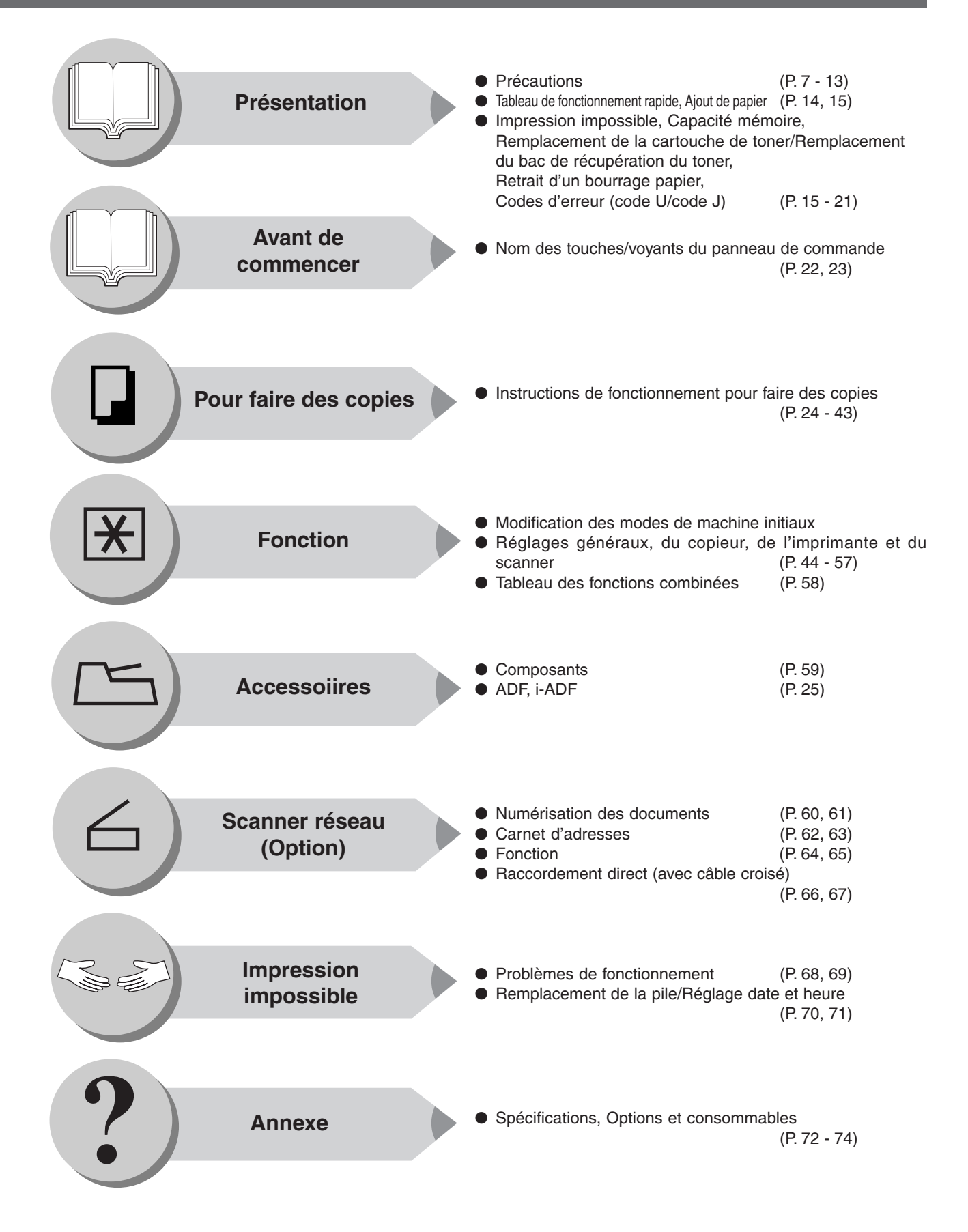

<span id="page-3-0"></span>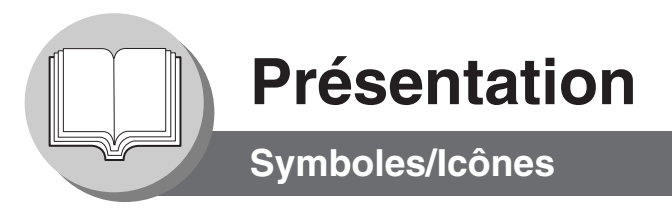

Les symboles/icônes suivants sont utilisés dans tout le mode d'emploi.

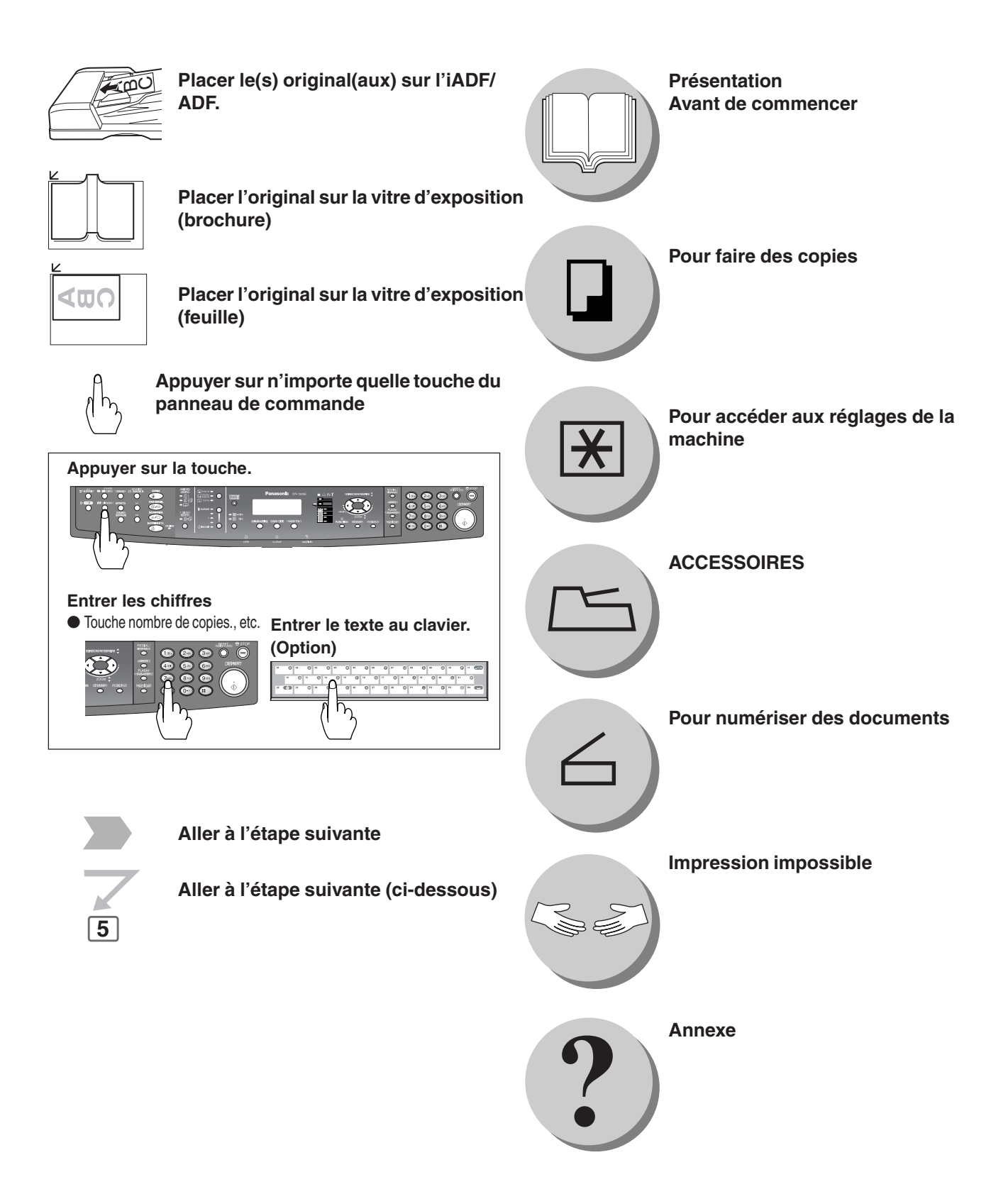

# Table des matières

## Présentation

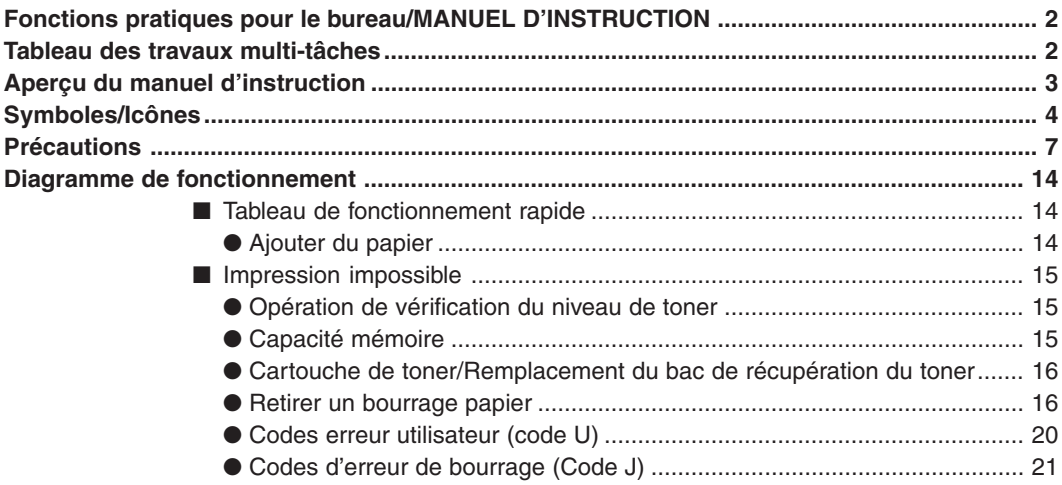

## Avant de commencer

................. 22

# Pour faire des copies

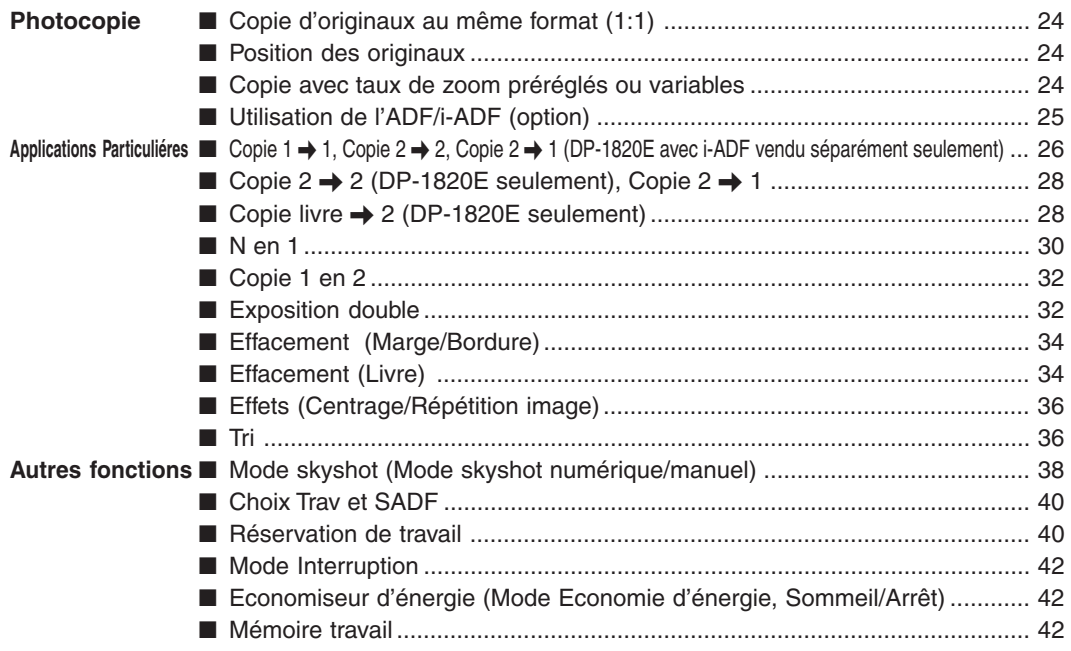

# <span id="page-5-0"></span>Table des matières

# **Fonction**

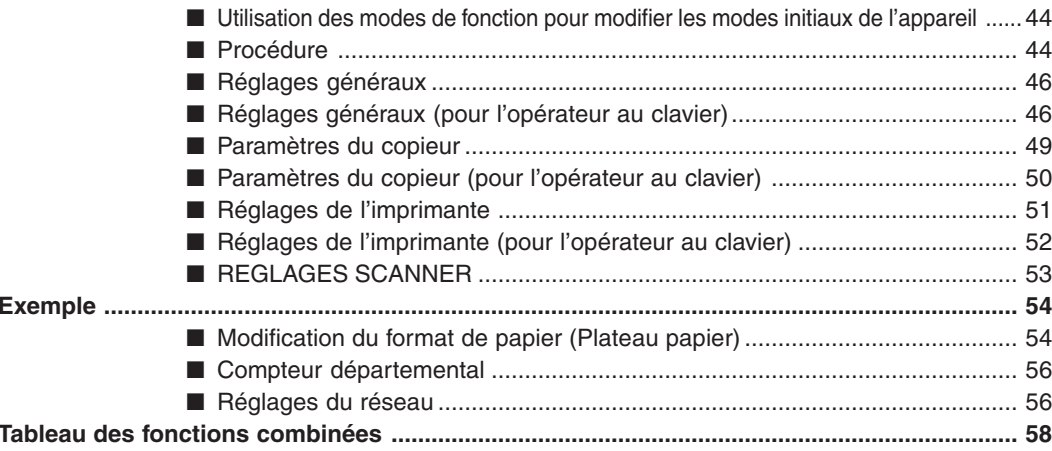

# **ACCESSOIRES**

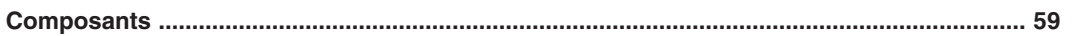

# Scanner réseau (Option)

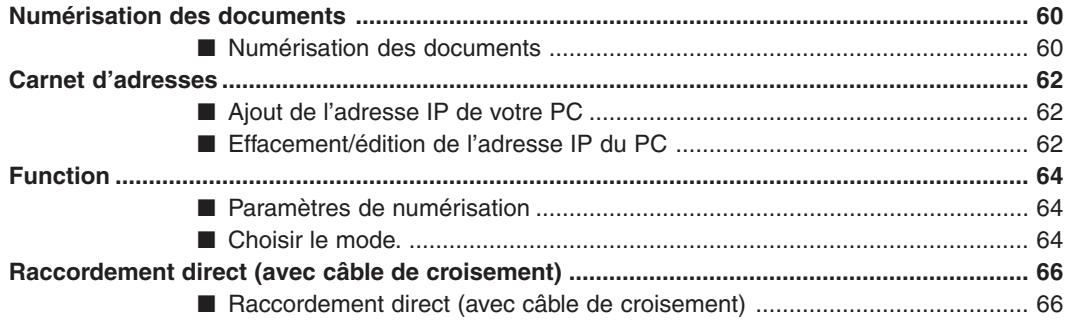

# **Impression impossible**

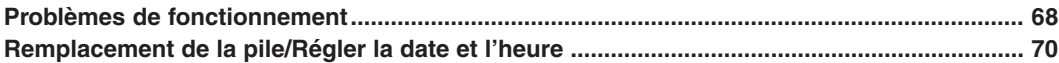

## **Annexe**

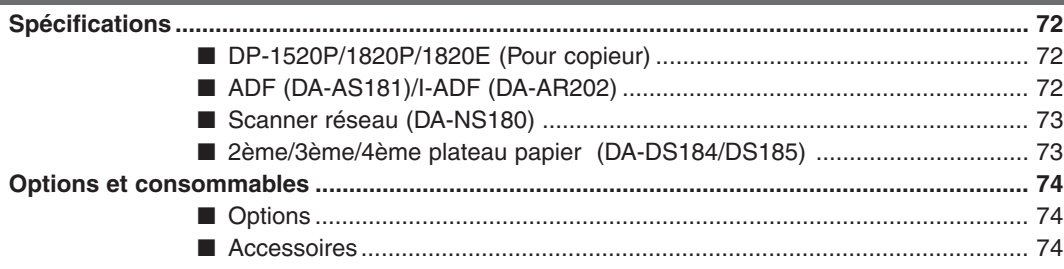

#### **Précautions**

#### ■ **Sécurité laser**

#### **SECURITE LASER**

Cet appareil utilise un laser. Son entretien ne doit être effectué que par un technicien qualifié, en raison du danger possible de lésion oculaire.

#### **Attention:**

Ce produit utilise un laser.

Faire des contrôles, des réglages, des tests ou des procédures autres que celles spécifiées, peut entraîner des radiations.

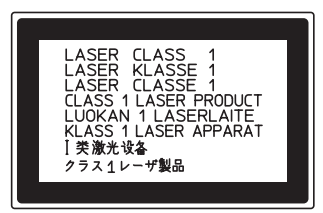

#### ■ **Précaution d'emploi**

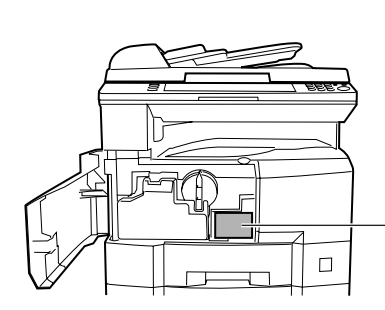

#### **Pour l'Europe**

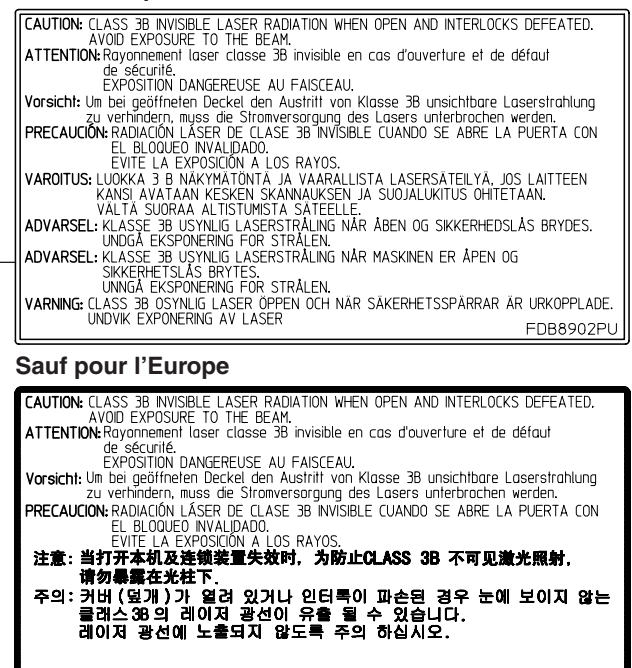

FDB8902PK

#### ■ **Economie d'énergie**

En tant que partenaire d'**ENERGY STAR**®, Panasonic a établi que cet appareil épondait aux normes d'**ENERGY STAR**®.

Ce programme spécifie certaines économies d'énergie et usages pour copieurs. Cet appareil passe automatiquement en mode veille après un temps de non utilisation. Cet appareil est conforme au programme "**ENERGY STAR**®" de protection de l'environnement.

Bien entendu ces fonctions sont des réglages initiaux qui peuvent être modifiés par le technicien de votre revendeur.

7

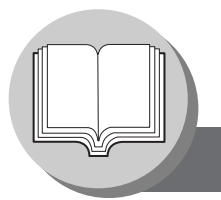

**Précautions**

# **Pour votre sécurité**

Pour éviter tout risque de blessures graves ou de mort, lire attentivement cette section avant d'utiliser le Panasonic DP-1520P/1820P/1820E afin de garantir une utilisation correcte et en toute sécurité de la machine.

■ Cette section explique les symboles graphiques utilisés dans ce mode d'emploi.

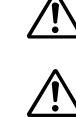

#### **AVERTISSEMENT:**

Signale un risque potentiel qui pourrait entraîner des blessures graves ou la mort.

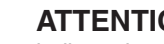

**ATTENTION:**

indique des dangers qui peuvent entraîner des blessures légères ou endommager l'appareil.

■ Cette section explique également les symboles graphiques utilisés dans ce mode d'emploi.

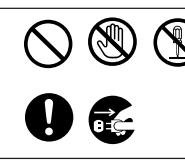

Ces symboles servent à avertir les opérateurs d'une procédure spécifique qui ne doit pas être effectuée.

Ces symboles servent à avertir les opérateurs d'une procédure spécifique particulièrement importante pour utiliser la machine en toute sécurité.

# **Précautions pour l'installation et le déplacement**

# **ATTENTION**

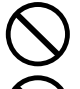

Ne pas placer la machine près d'un appareil de chauffage ou de matériaux volatiles, inflammables ou combustibles, par exemple des rideaux, qui pourraient prendre feu.

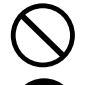

Ne pas placer la machine dans un environnement chaud, humide, poussiéreux ou mal aéré. Une exposition prolongée à ces conditions peut provoquer un feu ou un choc électrique.

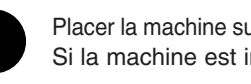

Placer la machine sur une surface horizontale et stable capable de supporter un poids de 40 kg. Si la machine est inclinée, elle risque de se renverser et de provoquer des blessures.

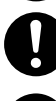

Pour transporter la machine à un autre adresse, contacter son fournisseur de service.

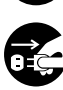

Avant de déplacer la machine, débrancher le cordon d'alimentation de la prise secteur. Si la machine est déplacée avec le cordon d'alimentation branché, cela risque d'endommager le cordon, ce qui pourrait provoquer un feu ou un choc électrique.

## **Précautions sur le raccordement d'alimentation et de terre AVERTISSEMENT**

# **AVERTISSEMENT**

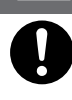

S'assurer que le raccordement de la fiche est exempt de poussière. Dans un environnement humide, un connecteur sale peut consommer une quantité importante de courant susceptible de provoquer un échauffement et éventuellement un feu en cas d'utilisation prolongée.

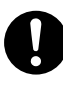

Toujours utiliser le cordon d'alimentation fourni avec la machine. Si l'on a besoin d'un cordon de rallonge, utiliser un cordon aux specifications requises. ● 240V 13A

Si l'on utilise un cordon d'alimentation d'un courant nominal non spécifié, la machine ou la fiche risquent de dégager de la fumée ou de devenir chaudes au toucher.

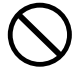

Ne pas modifier, tirer, plier, user par frottement ni endommager de quelqu'autre façon que ce soit le cordon d'alimentation. Ne pas poser d'objets lourds dessus. Un cordon endommagé peut provoquer un choc électrique.

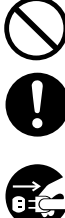

Ne jamais toucher un cordon d'alimentation avec des mains mouillées. Il y a risque de choc électrique.

Si le cordon d'alimentation est cassé ou que des fils isolés sont dénudés, contacter le fournisseur de service pour le remplacement. L'utilisation d'un cordon endommagé peut provoquer un feu ou un choc électrique.

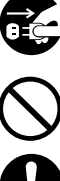

Arrêter immédiatement l'utilisation si la machine dégage de la fumée, une chaleur excessive ou des odeurs, ou si de l'eau s'est renversée sur la machine. Ces conditions peuvent provoquer un feu. Eteindre immédiatement la machine et la débrancher, puis contacter le fournisseur de service.

Ne pas débrancher ni rebrancher la machine pendant qu'elle est sous tension. Le débranchement d'un connecteur sous tension peut déformer la fiche et provoquer un feu.

Pour débrancher la machine, saisir la fiche et non le cordon. Le fait de tirer de force sur le cordon peut l'endommager et provoquer un feu ou un choc électrique.

Si la machine doit rester longtemps sans fonctionner, l'éteindre et la débrancher. Si une machine inutilisée reste branchée dans une source d'alimentation pendant longtemps, l'isolation se détériorera et elle risque de provoquer des chocs électriques, des fuites de courant ou un feu.

Bien couper l'interrupteur et débrancher la machine avant d'accéder à l'intérieur de la machine pour effectuer un nettoyage, un entretien ou des réparations. L'accès à l'intérieur d'une machine sous tension peut provoquer un choc électrique.

Bien couper l'interrupteur et débrancher la machine avant d'accéder à l'intérieur de la machine pour accéder aux câbles d'interface, effectuer un entretien ou des réparations. L'accès à l'intérieur d'une machine sous tension peut provoquer un choc électrique.

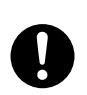

Une fois par mois, débrancher la machine et vérifier les points suivants sur le cordon d'alimentation. Si vous constatez quelque chose d'anormal, contacter le fournisseur de service.

- Le cordon d'alimentation est branché à fond dans la prise.
- La fiche n'est pas excessivement chaude, rouillée ou voilée.
- La fiche et la prise sont exemptes de poussière.
- Le cordon n'est ni fendillé ni effiloché.

## **Divers**

- La machine possède un circuit incorporé de protection contre les surtensions dues à un orage. Si la foudre tombe à proximité, éteindre la machine. Débrancher son cordon d'alimentation et attendre la fin de l'orage pour le rebrancher.
- Si l'on remarque un papillotement ou des images ou des sons déformés sur les appareils audio-visuels, il est possibe que la machine provoque des interférences radio. La mettre hors tension, et si les interférences disparaissent, c'est que la machine en est la cause. Effectuer les opérations ci-dessous jusqu'à ce que les interférences soient corrigées.
	- Eloigner la machine et le téléviseur et/ou la radio les uns des autres.
	- Repositionner ou réorienter la machine et le téléviseur et/ou la radio.
	- Débrancher la machine, le téléviseur et/ou la radio, et les rebrancher dans des prises fonctionnant sur des circuits différents.
	- Réorienter l'antenne du téléviseur et/ou de la radio et les câbles jusqu'à ce que les interférences cessent. Pour se procurer une antenne extérieure, consulter son électricien.
	- Utiliser une antenne à câble coaxial.

# **Mesures de protection pour le fonctionnement**

# **AVERTISSEMENTS**

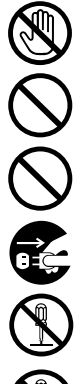

Ne pas toucher les endroits où ces étiquettes de précaution sont fixées car la surface peut devenir très chaude et provoquer de graves brûlures.

Ne pas poser de récipient renfermant un liquide ou de tasse de café sur la machine. Le liquide qui se renverse pourrait provoquer un feu ou un choc électrique.

Ne pas poser d'objets métalliques, par exemple des agrafes ou des trombones, sur la machine. Si le métal ou des pièces inflammables pénètrent à l'intérieur de la machine, ils risquent de court-circuiter les composants internes et de provoquer un feu ou un choc électrique.

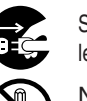

Si des débris (métal ou liquide) pénètrent à l'intérieur de la machine, mettre la machine hors tension et la débrancher. Contacter le fournisseur de service. L'utilisation de la machine contaminée par des débris peut provoquer un feu ou un choc électrique.

Ne jamais ouvrir ni retirer les caches de la machine qui sont vissés avec des vis sauf instruction contraire dans le "Mode d'emploi". Un composant sous haute tension peut provoquer des chocs électriques.

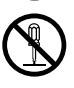

Ne pas remanier la configuration de la machine ni modifier des pièces. Une modification non autorisée peut provoquer de la fumée ou un feu.

## **Précautions**

# **ATTENTION**

Ne pas placer d'aimant près de l'interrupteur de sécurité de la machine. Un aimant peut activer la machine accidentellement, ce qui provoquerait des blessures.

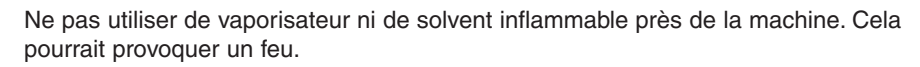

Lors de la copie d'un document épais, ne pas l'appuyer trop fort contre la glace. La glace pourrait se briser et provoquer des blessures.

Ne jamais toucher une zone portant une étiquette sur ou près du rouleau thermique. Il y a risque de brûlures. Si une feuille de papier est enroulée autour du rouleau thermique, commencer par éteindre la machine et la laisser refroidir. Quand le rouleau thermique a refroidi, retirer la feuille. Si cela est difficile, contacter son fournisseur de service.

Ne pas utiliser de papier conducteur, par ex. du papier pour pliage, du papier carbone ou du papier couché. En cas de bourrage papier, ils pourraient provoquer un court-circuit ou un feu.

Ne pas poser d'objet lourd sur la machine. Une machine déséquilibrée peut se renverser ou l'objet lourd peut tomber, provoquant des dommages et/ou des blessures.

Bien aérer la pièce si la machine fonctionne pendant longtemps pour minimiser la densité de l'ozone dans l'air.

Lors d'une copie avec le cache de document ouvert, ne pas regarder directement la lampe d'exposition. Cela pourrait fatiguer les yeux ou les endommager.

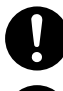

Tirer lentement sur les plateaux papier pour les sortir sans se blesser.

Quand on retire un bourrage papier, bien s'assurer qu'il ne reste pas de papier déchiré dans la machine. Un morceau de papier coincé pourrait provoquer un feu. Si le bourrage papier est difficile à trouver ou à retirer, éteindre la machine et contacter son fournisseur de service.

## **Divers**

■ Pour supprimer un bourrage papier ou quelqu'autre anomalie, suivre la procédure indiquée dans le mode d'emploi.

# **Mesures de protection sur les consommables**

# **AVERTISSEMENT**

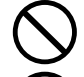

Ne jamais jeter une cartouche de toner dans une flamme vive. Le toner restant à l'intérieur de la cartouche pourrait provoquer une explosion et vous brûler.

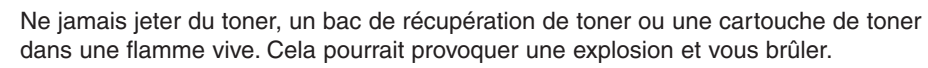

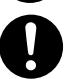

Ranger les piles boutons hors de portée des enfants. Si une pile bouton est avalée par

#### accident, consulter immédiatement un médecin.

# **ATTENTION**

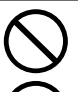

Ne jamais chauffer la cartouche de tambour ni rayer sa surface. Un tambour chaud ou rayé peut être dangereux pour la santé.

Ne pas mélanger des piles neuves et des piles usagées. Les piles pourraient exploser ou fuir, provoquant un feu ou des blessures.

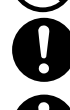

Bien utiliser exclusivement des piles du type spécifié.

Garantit que les piles sont installées en respectant les polarités. (Voir ATTENTION cidessous.)

## **Pour votre sécurité**

■ La consommation maximum est de 1.3 kW.

Utiliser une prise secteur de 220-240V, 6.5A correctement mise à la terre. Ne pas utiliser de cordon de rallonge. Veiller à ce que la prise secteur soit près de la machine et qu'elle soit facilement accessible. Pour déconnecter l'alimentation principale, il faut débrancher le cordon d'alimentation de la machine. Veiller à ce que la prise secteur se trouve près de la machine et qu'elle soit facilement accessible.

**Attention:** Débrancher le cordon d'alimentation de la prise secteur avant de retirer les caches.

## **Accessoires**

- Ranger la cartouche de toner et le papier dans un lieu à faible niveau d'humidité.
	- Du papier de 60-90 g/m<sup>2</sup> doit être utilisé.
	- Pour obtenir des performances optimales, il est recommandé de n'utiliser que des fournitures de marque Panasonic avec la machine.
	- Certains types de transparents peuvent ne pas être compatibles et risquent d'endommager l'appareil. Contacter un revendeur Panasonic agréé pour obtenir des conseils à propos des papiers non standard. (Panasonic a testé les transparents "3M PP2500" et les ont déclarés compatibles avec cet appareil.)
	- Panasonic recommande d'utiliser du papier de haute qualité de 55-133 g/m<sup>2</sup>, l'utilisation d'un papier inférieur pouvant causer un roulage excessif, ce qui nécessitera de vider le plateau sortie plus souvent pour éviter les bourrages papier.

# **Installation**

- Ne pas installer la machine dans les endroits suivants:
	- C Des températures et une humidité extrèmes. **Conditions ambiantes** Température: 10°C à 30°C
		- Humidité relative: 30% à 80%
	- C Des changements rapides de température et d'humidité.
	- $\bullet$  Un emplacement soumis à un flux d'air conditionné.  $\bullet$  Une ventilation faible.
	- $\bullet$  Une forte concentration de vapeurs chimiques.  $\bullet$  Des vibrations.
	- $\bullet$  Un sol instable ou pas de niveau.

## **Copies illégales**

#### **La copie de certains documents est illégale.**

La copie de certains documents peut être illégale dans votre pays. Les personnes jugées coupables risquent une amende ou un emprisonnement. Nous donnons ci-dessous des exemples d'éléments qui peuvent être illégaux dans votre pays.

- Devise
- Billets de banque et chèques
- Obligations et titres bancaires et gouvernementaux
- Passeports et cartes d'identité
- Matériaux ou marques protégés par des droits d'auteur sans le consentement du titulaire des droits
- Timbres-poste et autres valeurs négociables

**Cette liste n'est pas exhaustive et aucune garantie n'est donnée quant à son intégralité et à son exactitude.**

#### **Note:**

Installer la machine près d'une zone surveillée pour éviter tout travail de copie illégal.

- $\bullet$  Une exposition directe aux rayons du Soleil.  $\bullet$  Une ambiance poussiéreuse.
	-
	-

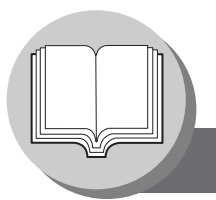

**Précautions**

# **Ventilation**

■ Veiller à installer l'appareil dans une pièce assez grande et bien aérée afin de ne pas augmenter la teneur de l'air en ozone.

L'ozone étant plus lourd que l'air, il conviendra de prévoir une bouche d'aération au niveau du sol.

## **Manipulation**

- Ne pas couper l'interrupteur ni ouvrir le capot avant pendant la copie.
- Remarque sur le mode d'économie d'énergie
	- Les fonctions suivantes ne seront pas possibles si le mode d'économie d'énergie est réglé sur le mode d'arrêt. Lors de l'utilisation d'une des fonctions suivantes, nous vous recommandons de laisser le mode d'économie d'énergie au réglage d'usine par défaut (sommeil). [\(Voir page 46.\)](#page-45-0)
		- Fonction d'imprimante (connexions USB locale et réseau)
		- Fonction Fax/Email Internet
		- Fonction Fax
			- Si le câble LAN n'est pas raccordé et que le paramètre DHCP est réglé sur "VALIDE" [\(Voir page 47.\)](#page-45-0)
- Code clé opérateur Mot de passe
	- Il est possible de vérifier ou de modifier les modes initiaux de la machine avec les modes de fonction, mais ces modes nécessitent la saisie du mot de passe administrateur au clavier.
		- **Mot de passe administrateur:** Lors de l'installation de la machine, consulter le fournisseur de service agréé, et convenir ensemble du mot de passe administrateur, puis l'enregistrer et le conserver en lieu sûr pour pouvoir s'y reporter.
- Code de département (Départemental)

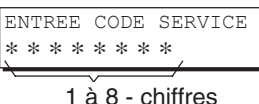

Lorsque la fonction Compteur départemental est validée, l'affichage d'entrée du code Dept. (département) apparaît sur l'affichage LCD. Il faut avoir un code de département (1 à 8 chiffres) enregistré pour pouvoir accéder à chaque fonction sécurisée, sinon il ne sera pas possible d'utiliser les fonctions de copie / fax/scanner sécurisées. Pour le code de département des fonctions sécurisées, consulter l'administrateur.

#### **Procédures:**

Entrer un code de département enregistré (1 à 8 chiffres).

Appuyer sur la touche REGLAGE ou Départ.

- Mode d'affichage du compteur total sur l'écran LCD
	- Pour afficher rapidement le compteur total sur l'écran, appuyer simultanément sur « FORMAT COPIE » et « CASSETTE » en mode veille .

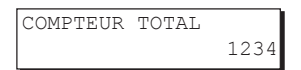

#### ■ Interrupteur marche/arrêt

Si l'unité de disque dur (DA-HD18) est installée, pour éviter toute opération inopinée de la fonction Exploration du disque (similaire au système d'exploitation Windows quand l'alimentation est brusquement coupée), il est important de suivre l'ordre des opérations avant de couper l'interrupteur de la machine.

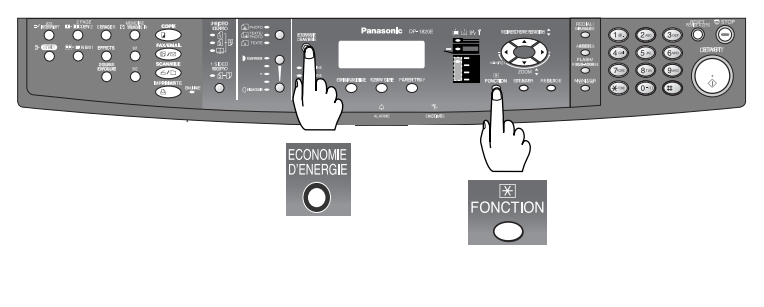

- 1. Si la machine est en "MODE ÉCONOMIE D'ÉNERGIE", il est possible de mettre l'interrupteur du côté droit sur la position OFF. Si elle n'est pas en "MODE ÉCONOMIE D'ÉNERGIE", continuer à l'étape 2 ci-dessous.
- 2. Appuyer tout d'abord simultanément sur les touches "FONCTION" et "ECONOMISEUR D'ENERGIE". La touche d'économiseur d'énergie s'allume.
- 3. Mettre l'interrupteur sur arret (coté droit de la machine)

■ Limitation du nombre de copies maximum

Après le réglage du nombre maximum admissible de copies pour chaque département [\(voir page 56\),](#page-55-0) consulter l'administrateur lorsque le nombre total de copies atteint la limite fixée et que le message "MAXIMUM COPIES DIV. A ETE ATTEINT" apparaît à l'affichage LCD.

**Diagramme de fonctionnement**

<span id="page-13-0"></span>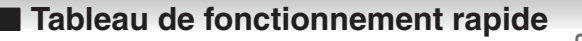

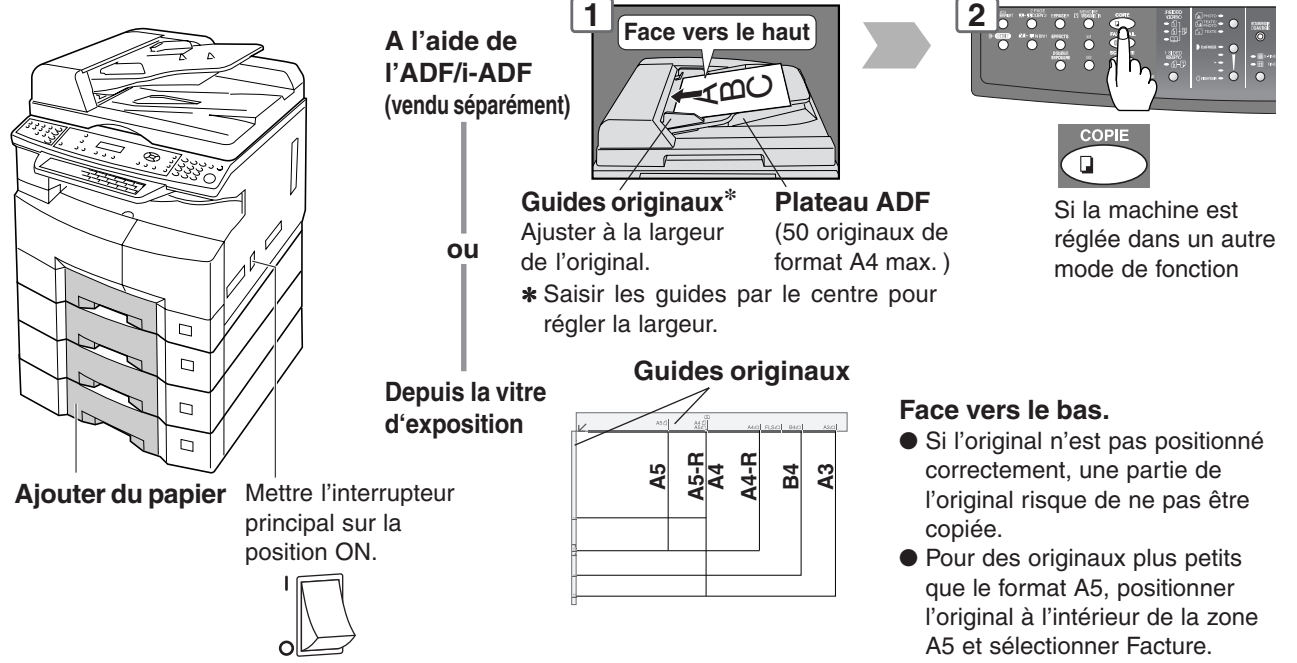

#### ● **Ajouter du papier (Cassette)**

Les opérations suivantes concernent le cassette papier 1. Procéder de la même façon pour les autres cassettes papier en option.

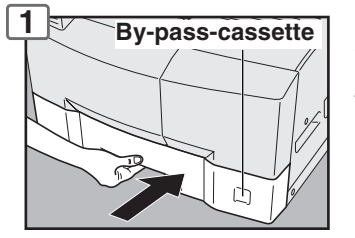

**NOTE:** Pour modifier le format du papier, se reporter à la [page 54.](#page-53-0)

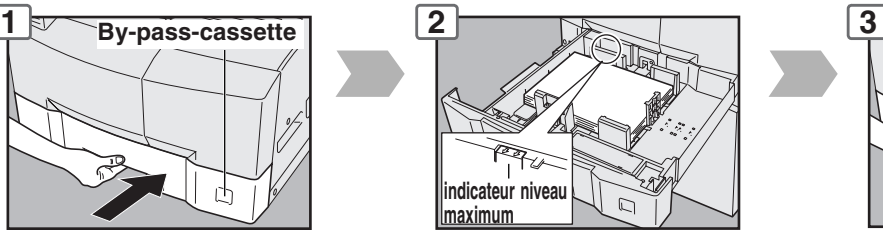

Charger le papier : Face vers le haut. Grammage :  $60 - 90$  g/m<sup>2</sup> Poids papier: 550 feuilles (80 g/m<sup>2</sup>)

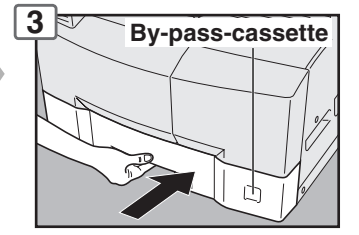

**NOTE:**

S'assurer que le papier est placé correctement et qu'il ne dépasse pas l'indicateur de niveau Max.

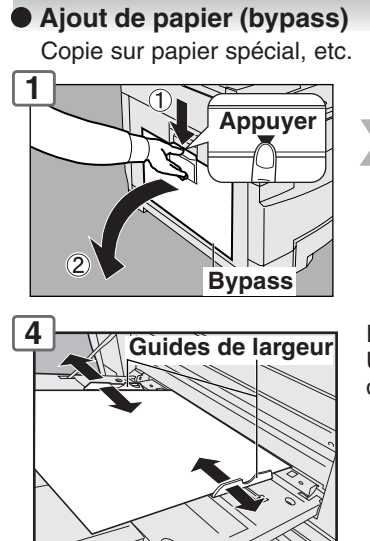

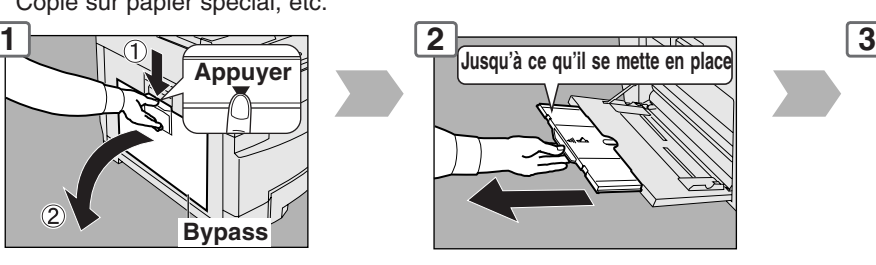

Régler les guides de largeur. Un réglage incorrect peut provoquer des travers ou des bourrages.

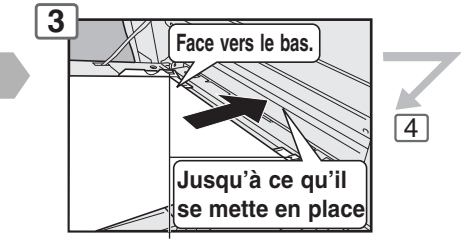

**Guides de limite supérieure**

**Mettre le papier en place (Ne pas dépasser les guides de limite.)** Grammage du papier: 55-133 g/m2 Poids papier: 50 feuilles/80 g/m2 Pour ajouter du papier dans le bypass, retirer le papier qui reste dans le tiroir, l'aligner sur le papier supplémentaire et les recharger ensemble sur le tiroir.

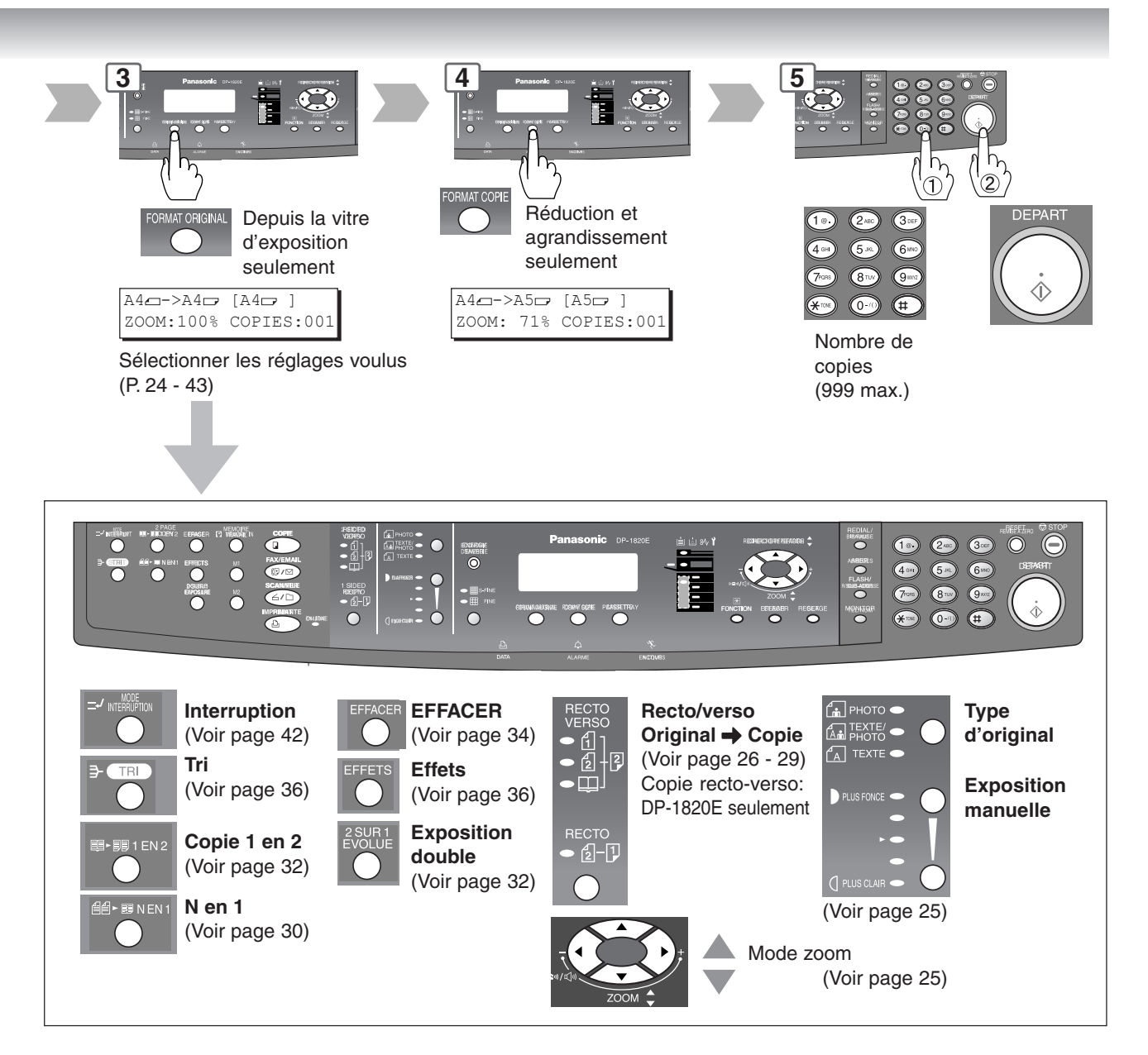

#### ■ **Impression impossible**

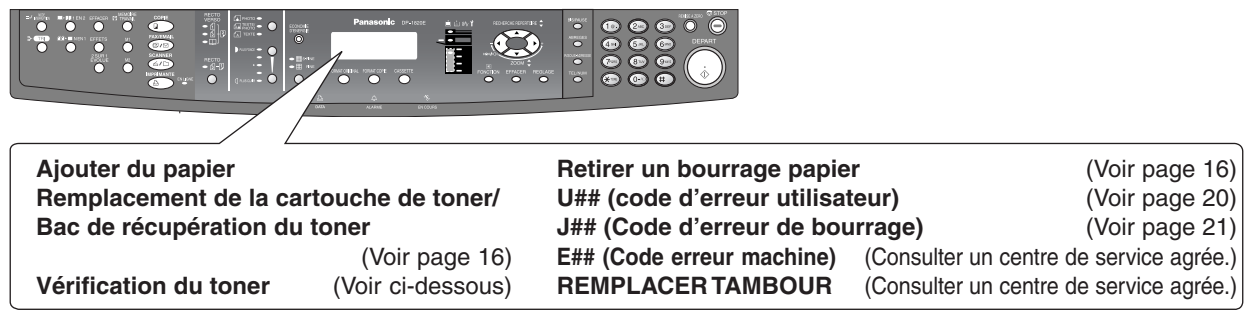

#### ● **Opération de vérification du niveau de toner**

Quand le message "VERIFIER TONER VEUILLEZ PATIENTER" apparaît, la machine vérifie le niveau du toner et aucune opération au clavier n'est acceptée.

#### ● **Capacité mémoire**

Si la mémoire devient saturée pendant la numérisation des originaux, le message "MEM PLEINE CONTINUER ? 1:OUI 2:NON" apparaît sur l'affichage.

Si cela se produit fréquemment, il est recommandé d'ajouter une mémoire optionnelle : consulter un fournisseur de service agréé.

**Diagramme de fonctionnement**

## <span id="page-15-0"></span>■ **Impression impossible**

● **Remplacement de la cartouche de toner/Bac de récupération du toner**

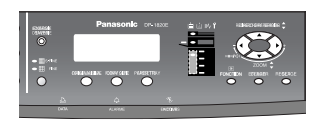

#### **(ATTENTION)**

● Pour obtenir la qualité de copie optimale, il est recommandé d'utiliser du toner Panasonic. Ranger la bouteille de toner dans un endroit frais et sombre. Ne pas ouvrir la bouteille de toner tant qu'on n'est pas prêt à l'utiliser.

#### **NOTE:**

Ne pas réutiliser le toner du bac de récupération du toner.

![](_page_15_Figure_9.jpeg)

![](_page_15_Picture_10.jpeg)

![](_page_15_Picture_11.jpeg)

Faire glisser le nettoyeur du corona lentement d'avant en arrière 3 ou 4 fois de suite, puis ramener la poignée du nettoyeur du corona sur sa position d'origine.

![](_page_15_Picture_13.jpeg)

#### ● **Retrait d'un bourrage papier (MODULE DE SORTIE PAPIER) (J46)**

![](_page_15_Picture_15.jpeg)

● **Retrait d'un bourrage papier (Zone de transport du papier/fixation) (J01, J30, J31, J33, J45, J48)**

![](_page_15_Figure_17.jpeg)

#### **(ATTENTION)**

● Ne pas rayer ni toucher la surface du tambour OPC (vert) avec des mains nues. Le tambour OPC est sensible à la lumière. Pour éviter tout problème d'exposition d'optique, ne pas exposer le tambour OPC directement au soleil ou à une lumière vive.

![](_page_15_Figure_20.jpeg)

![](_page_15_Figure_21.jpeg)

![](_page_15_Figure_22.jpeg)

![](_page_15_Figure_23.jpeg)

![](_page_16_Figure_1.jpeg)

![](_page_16_Figure_2.jpeg)

![](_page_16_Picture_3.jpeg)

![](_page_16_Picture_4.jpeg)

![](_page_16_Picture_5.jpeg)

![](_page_16_Figure_6.jpeg)

![](_page_16_Picture_7.jpeg)

![](_page_16_Picture_9.jpeg)

**Bouton de retrait de bourrage<br>
• ATTENTION: Hot Surface<br>
• ATTENTION: Zone chauffée<br>
• ACHTUNG : Heiße Oberfläche<br>
• ATENCION : Superficie caliente<br>
• 高温注意 • 고온주의** 

![](_page_16_Figure_11.jpeg)

![](_page_16_Picture_12.jpeg)

**Diagramme de fonctionnement**

## <span id="page-17-0"></span>■ **Impression impossible**

● Retrait d'un bourrage papier (ADF: Option pour DP-1520P/1820P/1820E) (J70, J71)

![](_page_17_Figure_4.jpeg)

![](_page_17_Figure_5.jpeg)

![](_page_17_Figure_6.jpeg)

● **Retrait d'un bourrage papier (I-ADF: Options pour le DP-1820E)**

![](_page_17_Figure_8.jpeg)

![](_page_17_Figure_9.jpeg)

![](_page_17_Picture_10.jpeg)

![](_page_17_Picture_11.jpeg)

![](_page_17_Picture_12.jpeg)

● **Retrait d'un bourrage papier (2ème/3ème/4ème cassette papier : Option) (J02, J03, J04, J07, J08, J09, J12, J13, J14, J22, J23, J24)**

![](_page_17_Picture_14.jpeg)

![](_page_17_Figure_15.jpeg)

![](_page_17_Figure_16.jpeg)

![](_page_17_Figure_17.jpeg)

![](_page_18_Figure_1.jpeg)

![](_page_18_Figure_2.jpeg)

## <span id="page-19-0"></span>■ **Impression impossible**

#### ● **Retirer un bourrage papier (J19, J32, J82, J85, J87: ADU pour DP-1820E seulement)**

![](_page_19_Figure_3.jpeg)

● **Codes erreur utilisateur (code U)**

![](_page_19_Figure_5.jpeg)

![](_page_19_Picture_159.jpeg)

![](_page_20_Figure_1.jpeg)

![](_page_20_Picture_2.jpeg)

![](_page_20_Picture_3.jpeg)

#### ● **Codes d'erreur de bourrage (Code J)**

![](_page_20_Picture_232.jpeg)

**NOTE:** ●Le code J## indique l'emplacement le plus probable du bourrage. Si le message de bourrage réapparaît après le retrait du bourrage, c'est que le bourrage se trouve probablement ailleurs. Pour vérifier les autres endroits et retirer tous les papiers coincés, vérifier le tableau des codes d'erreur de bourrage ci-dessus.

●Vérifier que le code d'erreur de bourrage et l'indicateur d'incident papier ont disparu après le retrait de l'incident papier.

●Le code d'erreur de bourrage et l'indicateur d'incident papier ne disparaissent pas si le papier est toujours coincé dans la machine. Revérifier et retirer tous les incidents papier.

<span id="page-21-0"></span>![](_page_21_Picture_0.jpeg)

# **Avant de commencer**

**Panneau de commande**

![](_page_21_Figure_3.jpeg)

f Touche nombre de copies.

22

 $\Theta$  (f

![](_page_22_Figure_1.jpeg)

![](_page_22_Picture_342.jpeg)

#### **NOTE:**

Pour régler la luminosité sur l'écran tactile, maintenir simultanément une pression sur les touches "C" (Effacer) et "FORMAT ORIGINAL" ou sur la touche "FORMAT COPIE" jusqu'à ce que la luminosité désirée soit atteinte. FORMAT ORIGINAL: Plus foncé<br>FORMAT COPIE: Plus clair FORMAT COPIE:

<span id="page-23-0"></span>

**Photocopie**

## ■ Copie d'originaux au même format (1:1)

Le format de copie se sélectionne automatiquement.

![](_page_23_Picture_5.jpeg)

![](_page_23_Picture_6.jpeg)

![](_page_23_Picture_7.jpeg)

![](_page_23_Figure_8.jpeg)

## ■ Position des originaux

**Pour l'ADF/i-ADF\* (Face vers le haut)**

![](_page_23_Picture_11.jpeg)

- Alimente les originaux automatiquement jusqu'à 50 feuilles de format A5/A4 (80 g/m<sup>2</sup>) (jusqu'à 30 feuilles de format B4/A3)
- ∗ **ADF pour DP-1520P/1820P/ 1820E i-ADF pour DP-1820E seulement**

#### **Pour la vitre d'exposition (face vers le bas)**

![](_page_23_Figure_15.jpeg)

ä Ō

![](_page_23_Figure_16.jpeg)

● Pour copier un livre épais, ne pas refermer l'ADF/i-ADF.

#### **Guides originaux**

![](_page_23_Figure_19.jpeg)

## ■ Copie avec taux de zoom préréglés ou variables

![](_page_23_Figure_21.jpeg)

![](_page_24_Picture_1.jpeg)

#### ■ Utilisation de l'ADF/i-ADF (option)

#### **Originaux qui ne peuvent être utilisés**

●Cartes postales, papier à dessin, transparents, papier pour étiquettes, papier lourd, papier d'art fin, papier de film thermosensible

#### **Originaux non acceptés**

- ●Papier avec une surface lisse tel que papier glacé ou traité
- ●Transparents
- ●Originaux avec un bord avant déchiré, froissé, plié, perforé ou collé.
- ●Originaux à différentes largeurs mélangées (sauf la combinaison A3 et A4)
- Etiquettes
- ●Papiers sensibles à la pression ou à envers carboné
- ●Papier déchiré
- ●Originaux agrafés
- ●Copies juste imprimées par une imprimante laser
- ●Originaux avec un correcteur blanc fraîchement appliqué (liquide de correction de papier)

#### **Placer les originaux jusqu'à l'indicateur de limite supérieure/guide.**

![](_page_24_Figure_17.jpeg)

i-ADF pour DP-1820E seulement

![](_page_24_Figure_19.jpeg)

**Applications Particuliéres**

#### <span id="page-25-0"></span>■ Copie 1 **→** 1, Copie 2 → 2, Copie 2 → 1 (DP-1820E avec i-ADF vendu séparément seulement)

![](_page_25_Figure_3.jpeg)

**NOTE:** Pour effectuer une copie  $1 \rightarrow 2$  avec l'ADF en option (non l'i-ADF), procéder comme pour l'i-ADF.

![](_page_25_Figure_5.jpeg)

**6 4 2**

Originaux à bords courts

**2 4 6**

![](_page_26_Figure_0.jpeg)

**APPLICATIONS PARTICULIÈRES**

#### <span id="page-27-0"></span>■ Copie livre **→ 2 (DP-1820E seulement)**

![](_page_27_Figure_3.jpeg)

Le format livre et l'ordre des pages se règlent dans les paramètres du photocopieur, "Paramètre N° 14 DEF. LIVRE\2".

[\(Voir page 50\)](#page-49-0)

![](_page_27_Picture_6.jpeg)

![](_page_27_Picture_7.jpeg)

![](_page_27_Picture_8.jpeg)

(Format livre: Face)

(Ordre des pages:  $G \rightarrow D$ )

![](_page_27_Picture_11.jpeg)

![](_page_27_Picture_13.jpeg)

blanche  $\frac{1}{2}$ <br>(Ordre des pages: D  $\rightarrow$  G)

**NOTE:** ∗ Si la taille de l'original est mal sélectionnée, le livre original sera mal copié tel que le montre l'exemple.

![](_page_27_Figure_16.jpeg)

Tri est sélectionné. [\(Voir page 36\)](#page-35-0) AUTRE ORIGINAL?

(Format livre: Livre) blanche  $\overline{\phantom{a}}$  Dianone  $\overline{\phantom{a}}$  1:OUI  $\rightarrow$  Continue à copier un autre original, 1:OUI 2:NON

recommencer les étapes 1 et 4- $(2)$ . 2: NON → Commence à faire les copies.

#### **Format livre réglé sur LIVRE:**

![](_page_27_Figure_21.jpeg)

![](_page_28_Figure_0.jpeg)

![](_page_28_Figure_1.jpeg)

<span id="page-29-0"></span>

**APPLICATIONS PARTICULIÈRES**

#### ■ **N en 1**

De deux/quatre originaux recto, côte à côte, à des pages recto.

![](_page_29_Figure_5.jpeg)

![](_page_29_Picture_6.jpeg)

![](_page_29_Figure_7.jpeg)

![](_page_29_Picture_8.jpeg)

#### **NOTE:**

Si l'orientation de l'original n'est pas correcte avec le mode N en 1, l'ordre des copies peut ne pas être reproduit correctement. Dans ce cas, modifier l'orientation N en 1 par défaut dans les paramètres du photocopieur, "Paramètre N° 05 N en 1 (DÉFAUT)". [\(Voir page 49\)](#page-47-0)

![](_page_29_Figure_11.jpeg)

![](_page_29_Figure_12.jpeg)

#### **Combinaison pour le fonctionnement de copie N en 1**

![](_page_29_Picture_312.jpeg)

![](_page_30_Figure_0.jpeg)

- recommencer les opérations 1 et 6-2 à 9 (10: 4 en 1)
- 2: NON  $\rightarrow$  Commence à faire les copies.

![](_page_30_Figure_3.jpeg)

31

<span id="page-31-0"></span>![](_page_31_Picture_0.jpeg)

**APPLICATIONS PARTICULIÈRES**

#### ■ Copie 1 en 2

Copie de 2 pages face à face ou d'un original de format A3 sur deux feuilles A4 séparées

![](_page_31_Picture_5.jpeg)

![](_page_31_Figure_6.jpeg)

![](_page_31_Picture_7.jpeg)

Ordre des pages:  $G \rightarrow D$ Commence la copie par la page de gauche

![](_page_31_Picture_9.jpeg)

Ordre des pages:  $D \rightarrow G$ Commence la copie par la page de droite

#### **NOTE:**

L'ordre des pages se règle dans les paramètres du photocopieur, "Paramètre N° 16 DEF. 2 PAGES". (Voir [page 50\)](#page-49-0)

Ordre des pages par défaut :  $G \rightarrow D$ 

![](_page_31_Picture_14.jpeg)

1: OUI  $\rightarrow$  Continue à copier un autre original, recommencer les étapes 1 et 5-2. 2: NON  $\rightarrow$  Commence à faire les copies.

![](_page_31_Figure_16.jpeg)

d'exposition ou l'ADF/i-ADF en option.

- La détection de position de l'original risque de ne pas être correcte si une lumière vive vient frapper la glace dans ce mode.
- L'exposition risque d'être incorrecte s'il y a une ligne noire sur le bord de l'original ou une image que la machine interprète comme un motif noir dans ce mode.

32

![](_page_32_Figure_0.jpeg)

![](_page_32_Figure_1.jpeg)

<span id="page-33-0"></span>

**Applications Particulières**

#### ■ Effacement (Marge/Bordure)

#### **Marge**

Déplace l'image vers la gauche, la droite, le haut ou le bas.\*

![](_page_33_Picture_6.jpeg)

#### **Bordure**

Création d'une bordure\*

![](_page_33_Figure_9.jpeg)

#### **NOTE:**

∗ La position de décalage de la marge et la valeur de la bordure blanche se règlent en mode Paramètre du photocopieur. [\(Voir page 49\)](#page-47-0)

![](_page_33_Figure_12.jpeg)

#### ■ **Effacement (Livre)**

#### **Livre**

Élimine l'ombre de la reliure intérieure d'un livre.

![](_page_33_Figure_16.jpeg)

![](_page_33_Figure_17.jpeg)

![](_page_34_Figure_0.jpeg)

<span id="page-35-0"></span>![](_page_35_Picture_0.jpeg)

**Applications Paraticulières**

![](_page_35_Figure_3.jpeg)
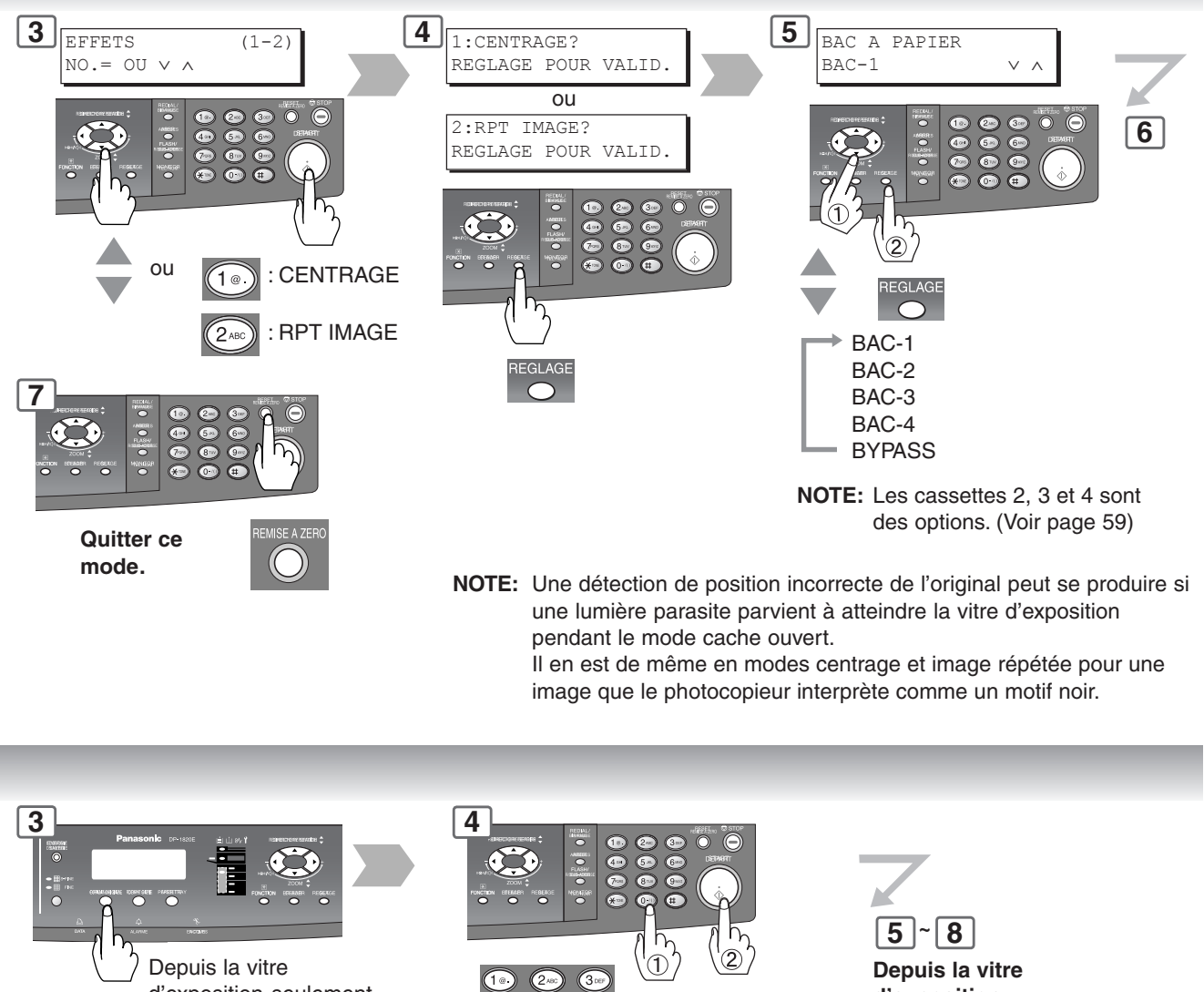

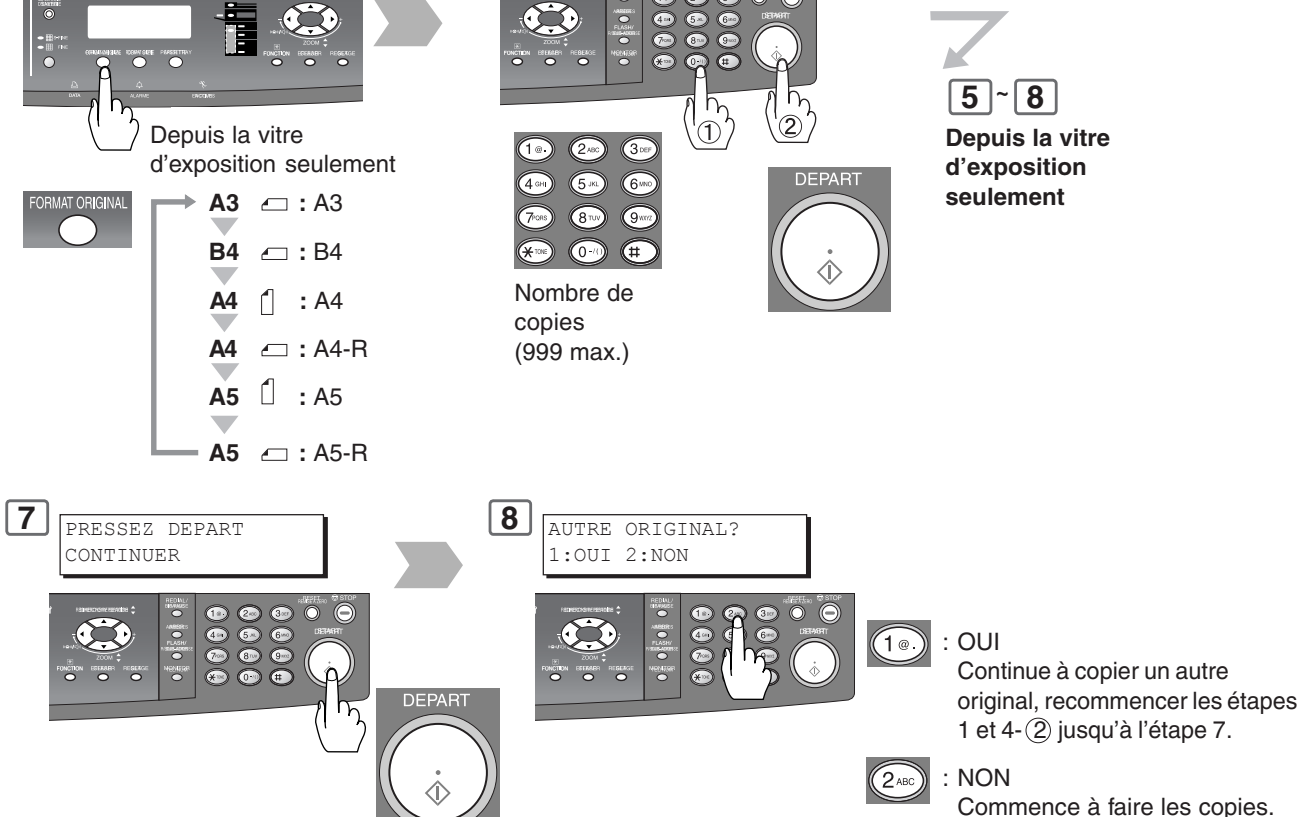

# **Pour faire des copies**

**Autres fonctions**

#### ■ Mode Cache Ouvert

Le mode cache ouvert permet la copie d'un manuscrit sans créer de bords sombres même si le cache de la vitre d'exposition ou l'ADF sont ouverts. Il existe deux modes cache ouvert;

Mode cache ouvert numérique : la zone (taille) de scan n'est pas prédéterminée.

Mode cache ouvert manuel : La zone (taille) de scan est pré-enregistrée dans la mémoire (M1 et M2).

#### ■ **Mode cache ouvert manuel/mode cache ouvert digital**

Le mode cache ouvert numérique permet de copier un manuscrit sans créer de bords sombres même si l'ADF ou le cache de la vitre d'exposition sont ouverts.

Le réglage par défaut du mode cache ouvert numérique est NORMAL. Le réglage par défaut se modifie dans les paramètres du photocopieur.

**1 2 EUTE** 

Ouvrir l'ADF ou le cache de la vitre d'exposition.

[\(Voir page 49\)](#page-47-0)

#### **NOTE**

La valeur par défaut du mode cache ouvert numérique est "NORMAL". Ce réglage permet de numériser une fois. Si des traces noires apparaissent autour des bords, régler le mode cache sur "QUALITÉ" pour adoucir les bords noirs. Ce réglage permet de numériser deux fois. **NON** : Aucun **NORMAL** : Réglage par défaut (en général, sélectionner ce mode).

**QUALITÉ** : Pour une meilleur définition, sélectionner le mode QUALITE.

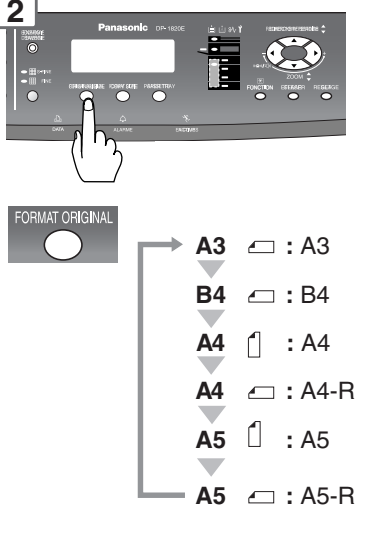

#### ■ **Mode manuel cache ouvert**

Régler tout d'abord "08 CACHE OUVERT MANUEL MODE" dans les paramètres du photocopieur. [\(Voir page 49\)](#page-47-0)

#### **NOTE**

- Lors de l'utilisation du mode cache ouvert manuel, les mémoires M1 et M2 sont activées et il n'est pas possible d'utiliser les autres travaux nécessitant de la mémoire.
- Une détection de position incorrecte de l'original peut se produire si une lumière parasite parvient à atteindre la vitre d'exposition pendant le mode cache ouvert.

**1**

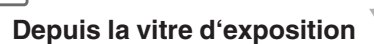

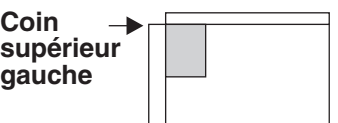

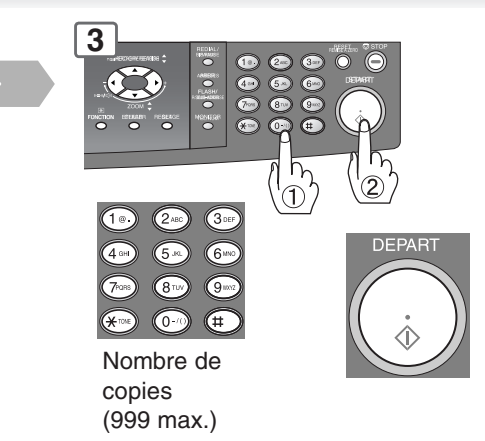

#### **NOTE**

- La détection de position de l'original risque de ne pas être correcte si une lumière vive vient frapper la glace en mode cache ouvert numérique.
- Exposition risque d'être incorrecte s'il y a une ligne noire sur le bord de l'original ou une image que la machine interprète comme un motif noir en mode cache ouvert numérique.

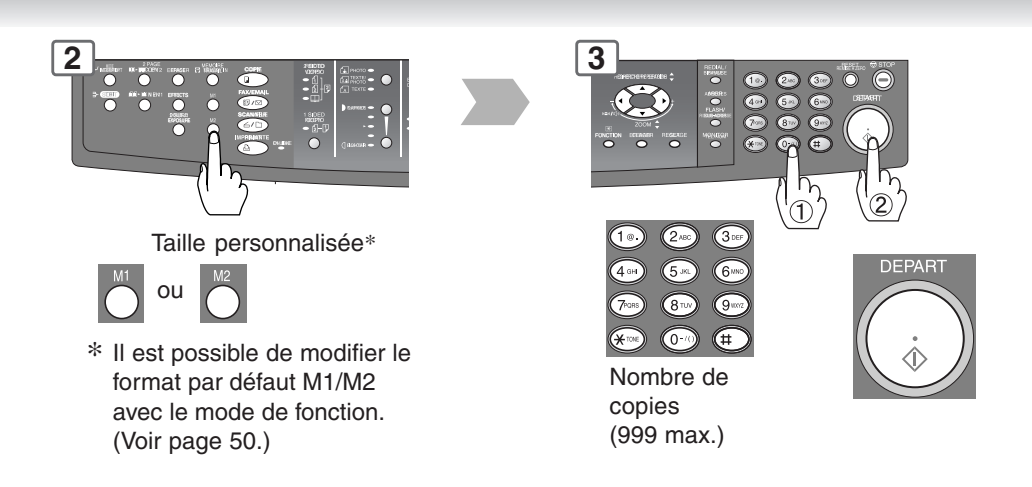

# **Pour faire des copies**

**Autres fonctions**

#### ■ Choix Trav et SADF

Les originaux spéciaux (par ex. papier mince, etc.) peuvent être alimentés par le plateau ADF et copiés de façon continue avec le mode PRÉPARATION DU TRAVAIL & SADF.

**NOTE:** Régler au préalable le Paramètre du photocopieur N° 12 (MODE SADF) sur la position "NON". [\(Voir page 51.\)](#page-49-0) Papier fin : 55 g/m² minimum

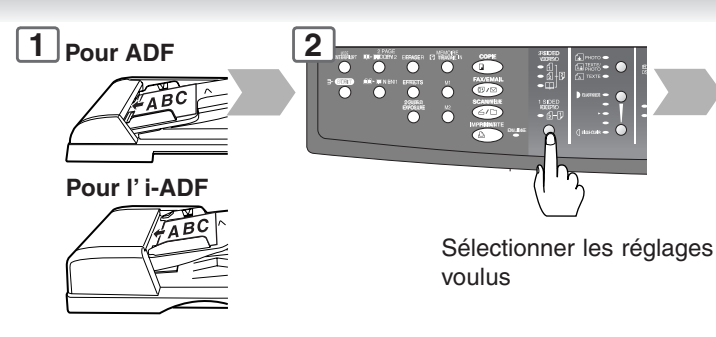

Placer un original à la fois ou 50\* feuilles maximum (80 g/m<sup>2</sup>) ∗ 30 feuilles/B4, A3

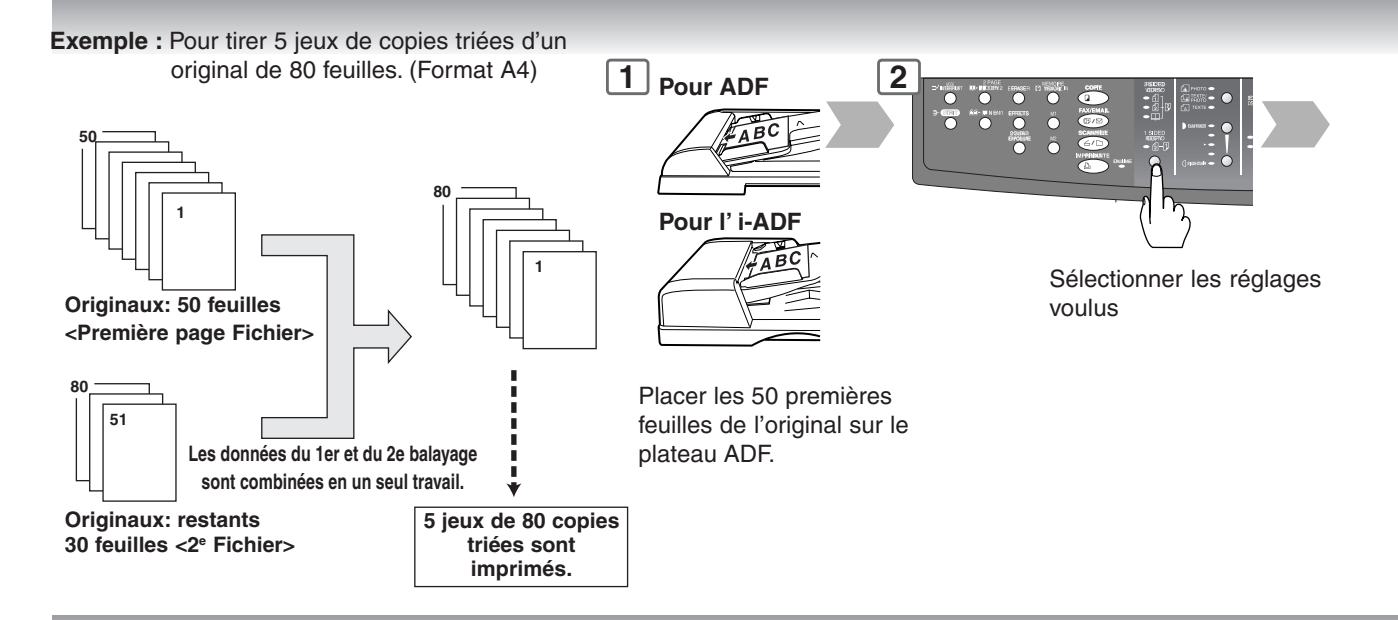

#### ■ **Réservation de travail**

**1 2 Pour ADF** Il est possible de réserver le travail de copie suivant si le travail en cours n'est pas terminé. (Nécessite l'installation du disque dur et de la mémoire d'image en option [\(voir page 59\)](#page-57-0).) 1er travail **Pour l' i-ADF** 1er travail Copie Sélectionner les réglages voulus 2ème travail réserve  $O<sub>II</sub>$ 2ème travail Я

> $\bullet$  Job Build and SADF function cannot be combined with 2  $\rightarrow$  1 and 2  $\rightarrow$  2. ● La fonction de copie concomitante n'est pas possible si la fonction construction du travail et SADF est réglée sur la position « OUI » au Paramètre du copieur n° 12 (SADF DEFAULT). [\(Voir page 51\)](#page-49-0)

**NOTE** 

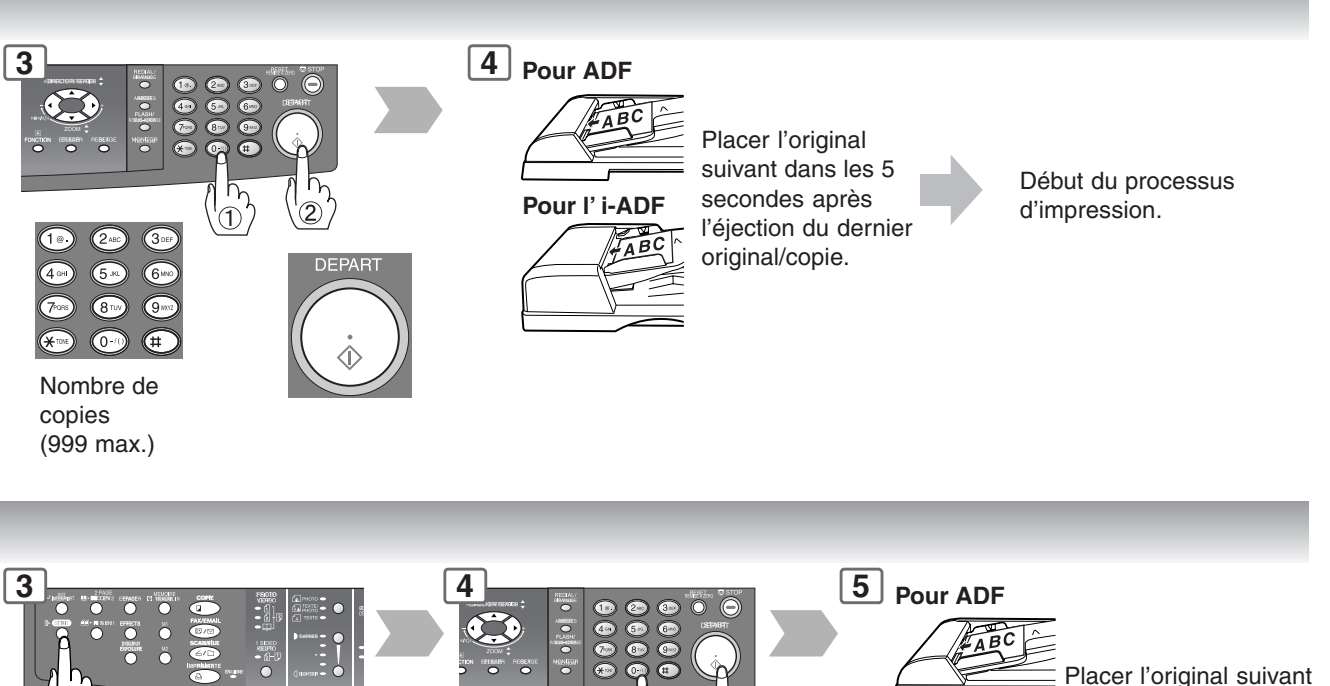

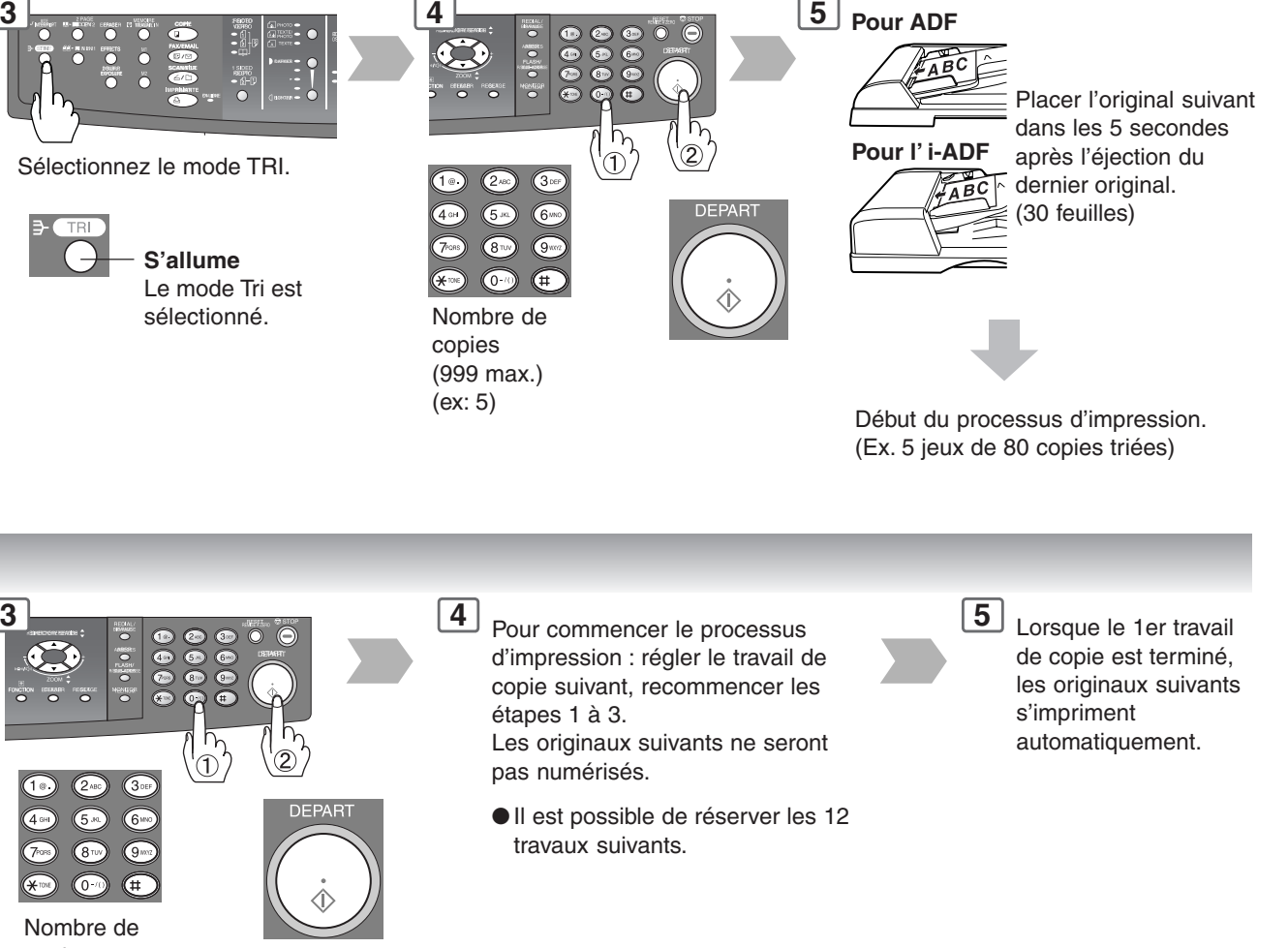

copies<br>(999 max.)

Commencer la copie.

41

# **Pour faire des copies**

**Autres fonctions**

#### <span id="page-41-0"></span>■ Mode Interruption

Ce mode interrompt le travail de copie en cours et permet d'effectuer d'autres travaux de copie.

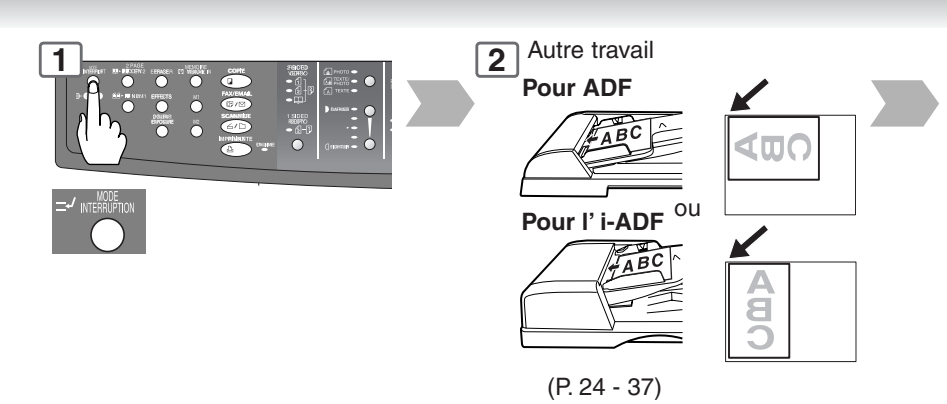

### ■ **Economiseur d'énergie (Mode Economie d'énergie, Sommeil/Arrêt)**

Ces modes économisent l'énergie lorsque la machine ne fonctionne pas.

#### **Mode d'économie d'énergie**

#### **Pour valider**

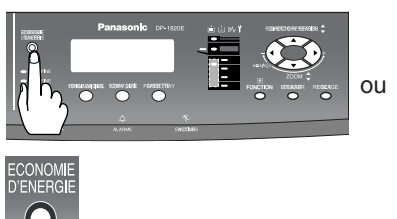

Passe automatiquement en mode économie d'énergie 10 minutes\* après le dernier travail de copie.

**clignote :** Mode d'économie d'énergie

#### **Pour quitter**

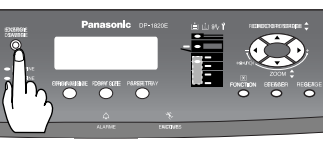

ou sur n'importe quelle O touche

#### **Mode sommeil/arrêt**

Passe automatiquement en mode sommeil/arrêt 10 minutes\* après le dernier travail de copie.

#### **NOTE**

∗ Pour régler la minuterie du mode sommeil/arrêt, [voir page 46.](#page-45-0)

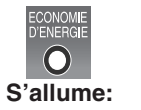

Mode sommeil/arrêt

# **Pour quitter**

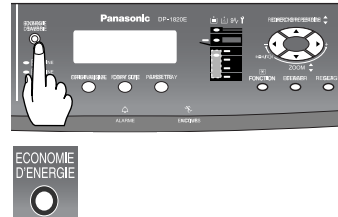

### ■ **Mémoire travail**

Il est possible d'enregistrer deux travaux de copie dans la mémoire (M1 et M2) en vue d'un rappel

ultérieur.

Configurer le travail de copie à enregistrer. [\(P. 24 - 37\)](#page-23-0)

#### **Pour enregistrer un travail dans la mémoire.**

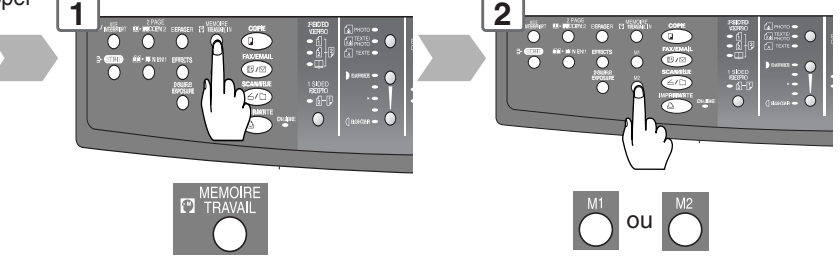

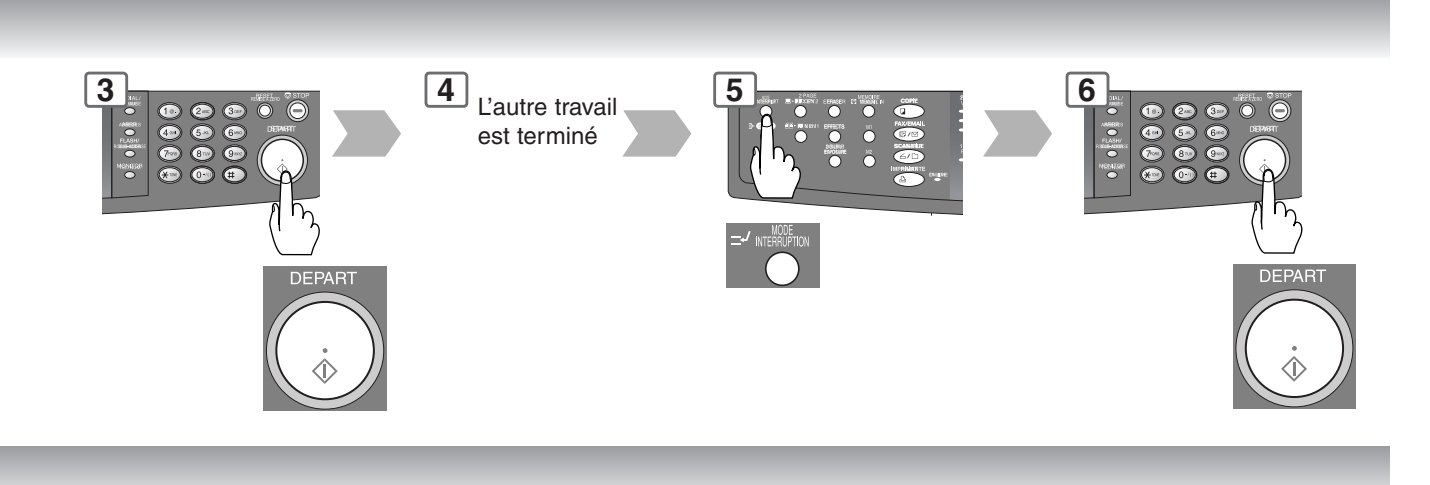

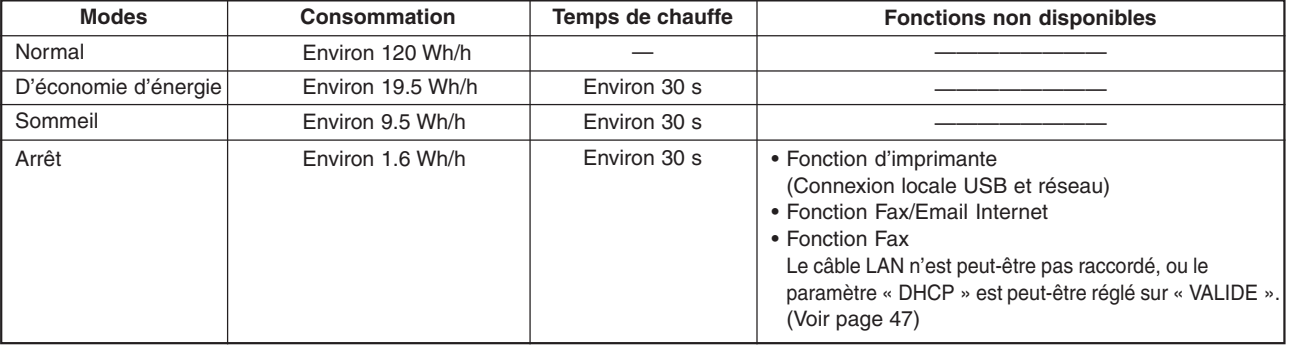

#### **Pour rappeler un travail enregistré dans la mémoire**

**NOTE** 

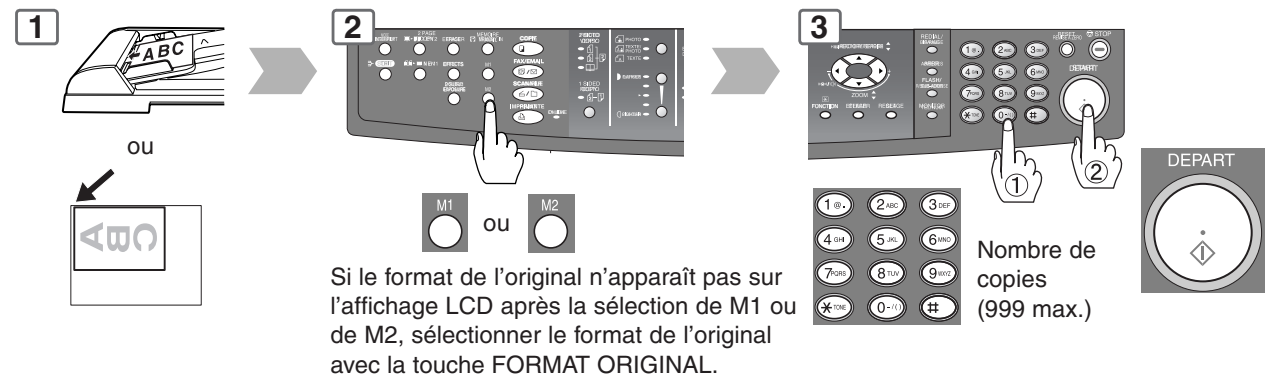

● Le mode MEMOIRE DES TACHES n'est pas effacé si la machine est arrêtée. ● Lors de l'utilisation du mode cache ouvert manuel, la mémoire M1 et/ou la mémoire M2 s'activent et il n'est pas possible d'utiliser un autre travail nécessitant de la mémoire.

**Fonction**

#### ■ Utilisation des modes de fonction pour modifier les modes initiaux de l'appareil

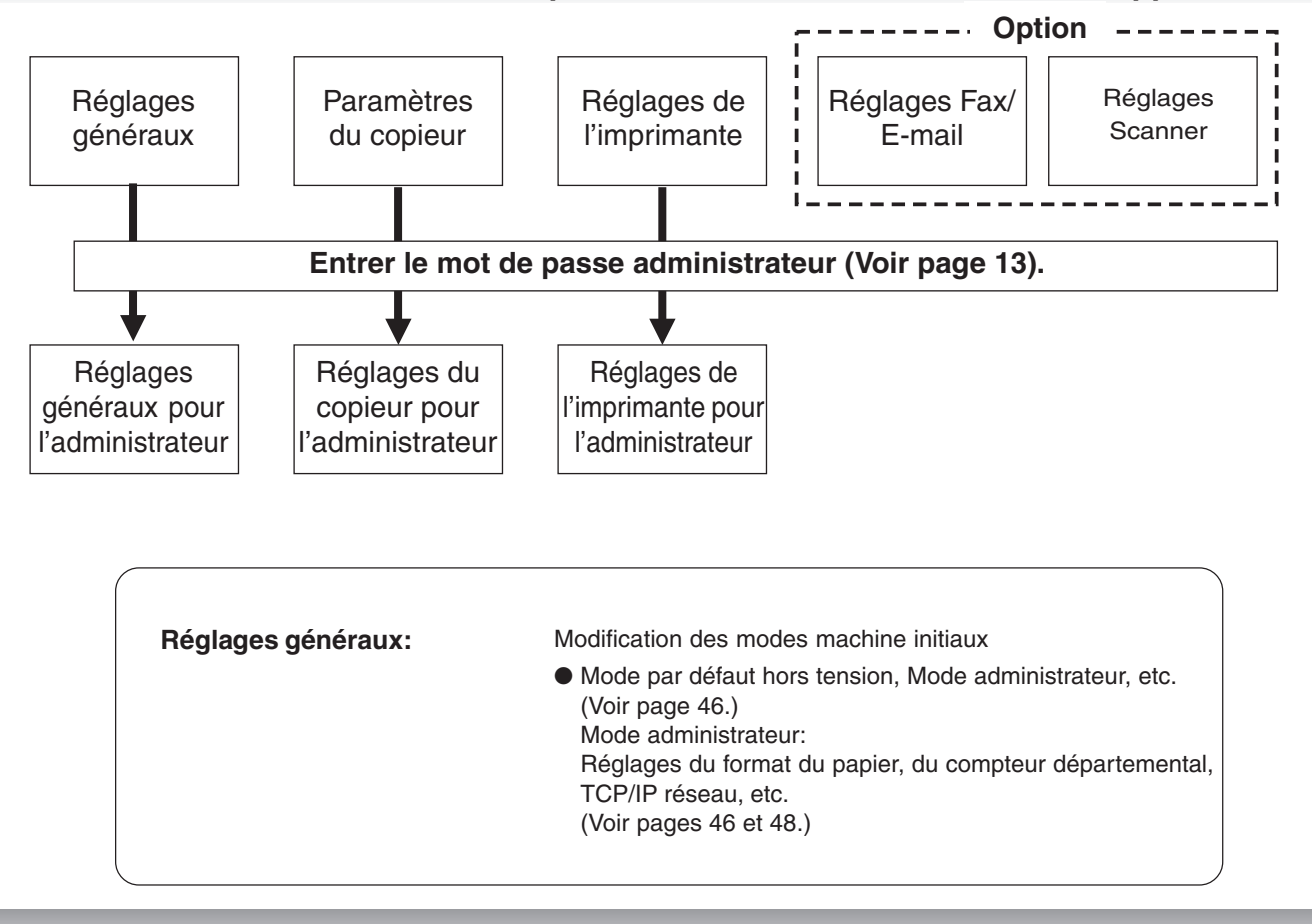

### ■ **Procédure**

44

**NOTE** 

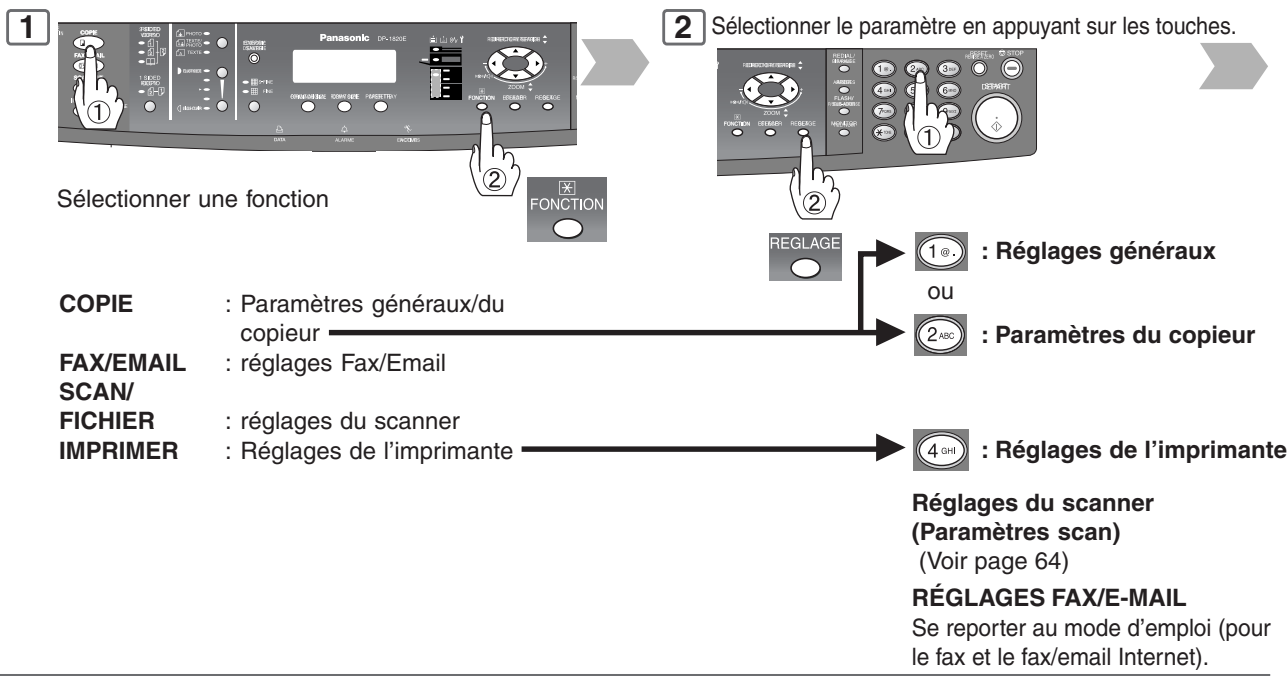

- Pour le réglage des fonctions sur les options, voir le mode d'emploi des appareils en question. ● Le réglage de fonction n'est possible que si la machine est en mode Prêt.
- Les paramètres Fax/Email et Scanner ne sont disponibles que si le module de scanner réseau et/ou la carte de communication fax ou le module Fax/E-mail Internet sont installés. [\(Voir page 59\)](#page-57-0)

**Fonction**

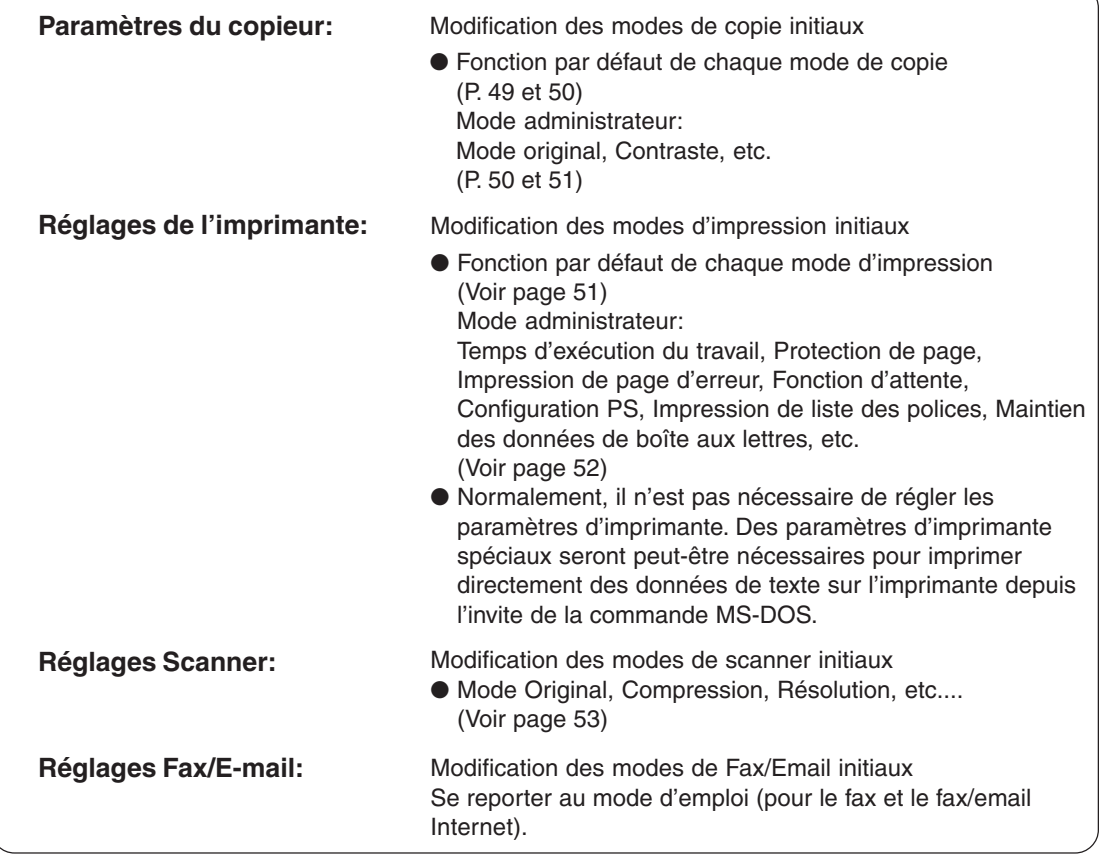

Sélectionner le mode avec la touche de navigation ou le clavier.

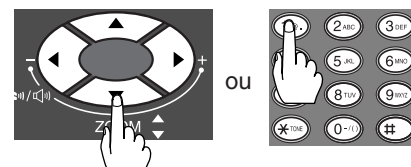

**3 4 5** Règle le(s) paramètre(s) de

fonction voulu(s). Sélectionner un réglage au clavier. Valider le réglage avec la touche REGLAGE.

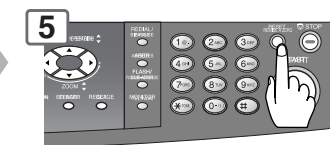

Quitter ce mode de fonction.

**Pour sélectionner le mode administrateur: (ex. réglages généraux)**

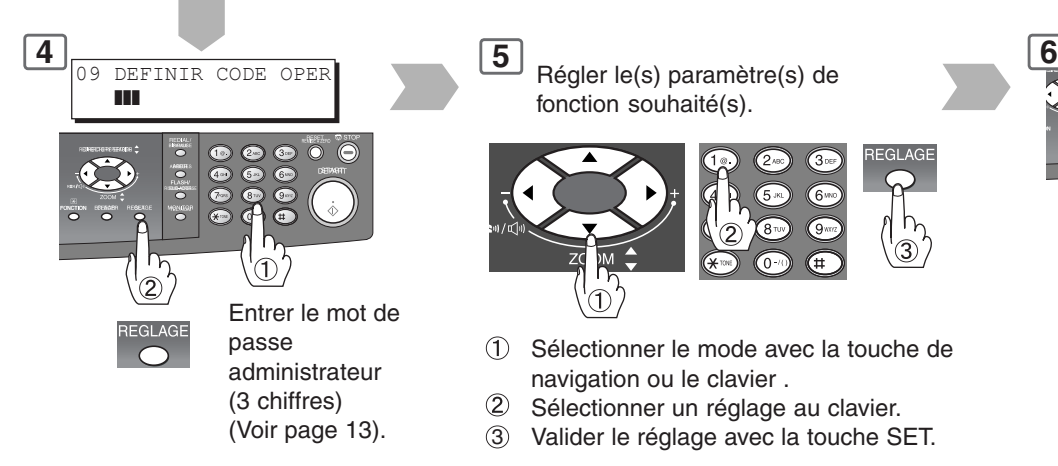

fonction souhaité(s).

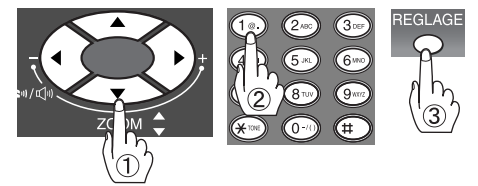

- Sélectionner le mode avec la touche de navigation ou le clavier .
- $\circled{2}$ Sélectionner un réglage au clavier.
- 3 Valider le réglage avec la touche SET.

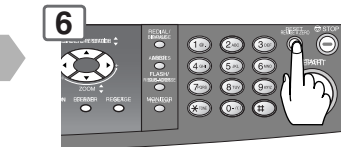

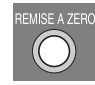

Quitter ce mode de fonction.

#### <span id="page-45-0"></span>■ **Réglages généraux**

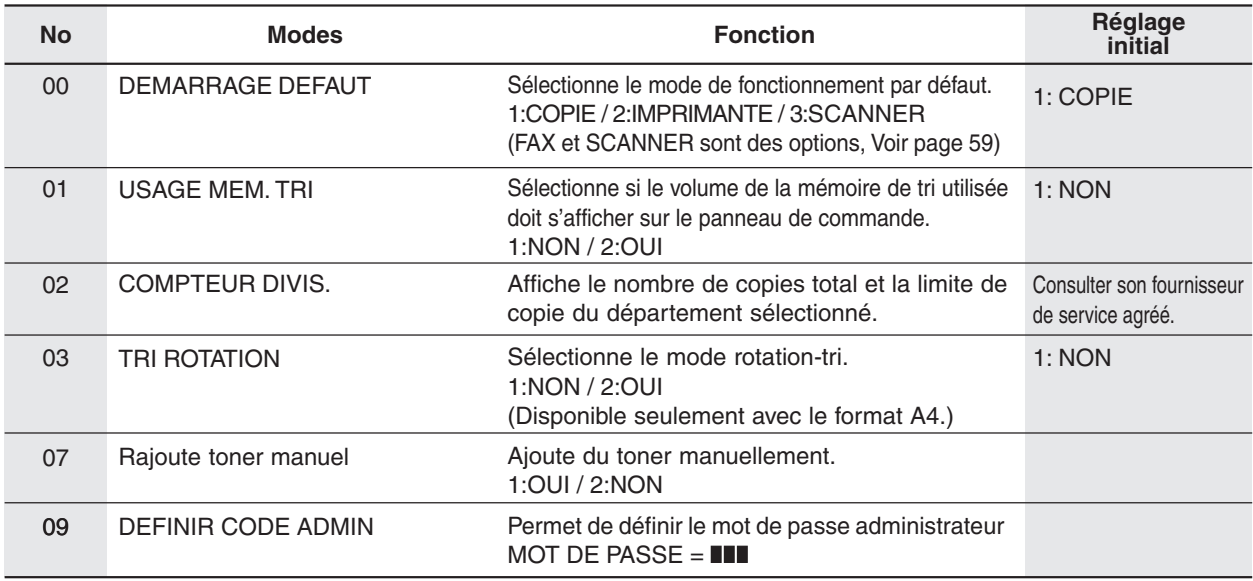

**NOTE**: Pour entrer le n° de mode des paramètres généraux ci-dessus, il n'est pas nécessaire de taper d'abord "0" ; entrer seulement le second chiffre des deux chiffres affichés.

#### **Le réglage des paramètres suivants nécessite l'entrée du mot de passe administrateur:** ■ Réglages généraux (pour mode administrateur)

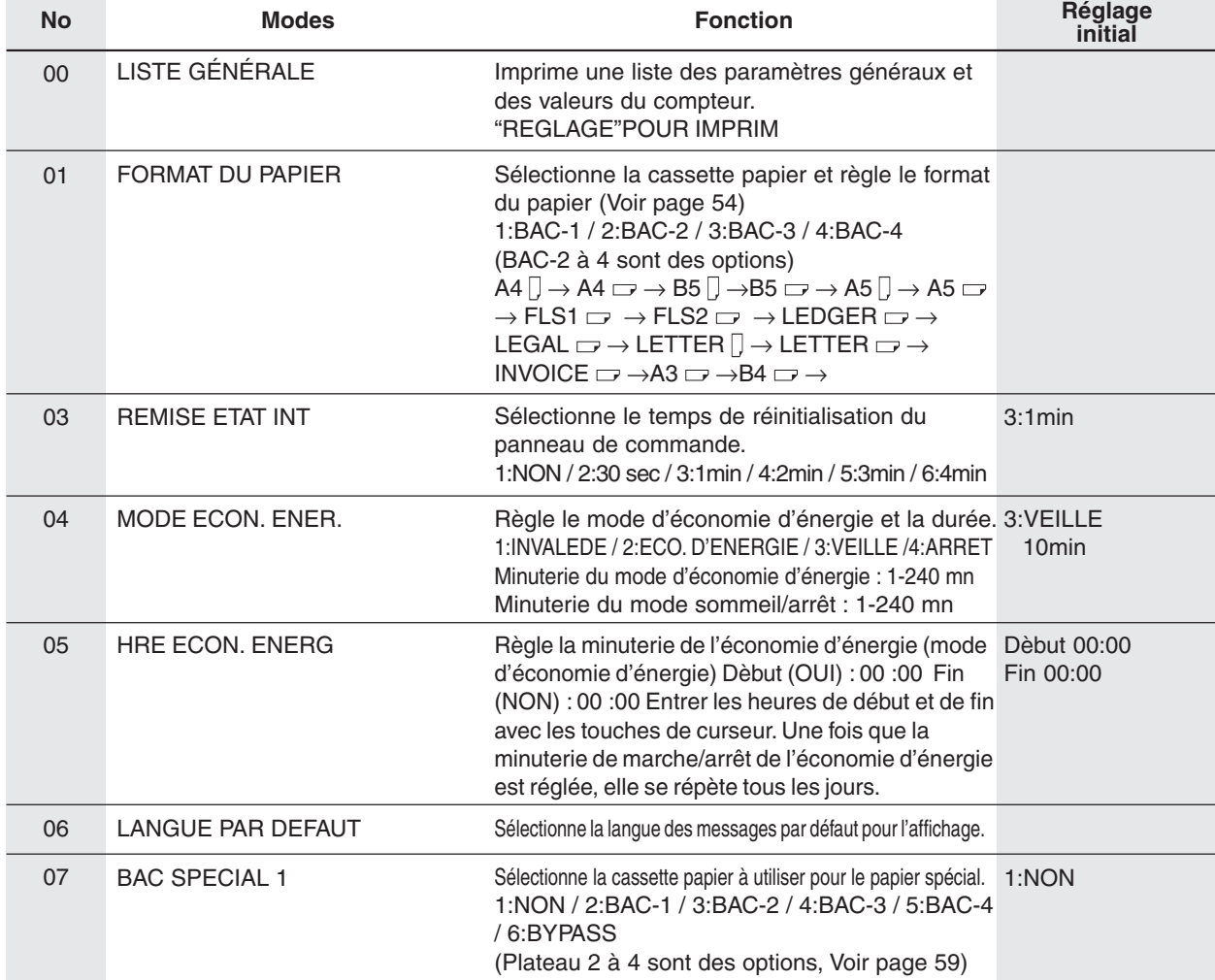

#### ■ Réglages généraux (pour mode administrateur) (suite)

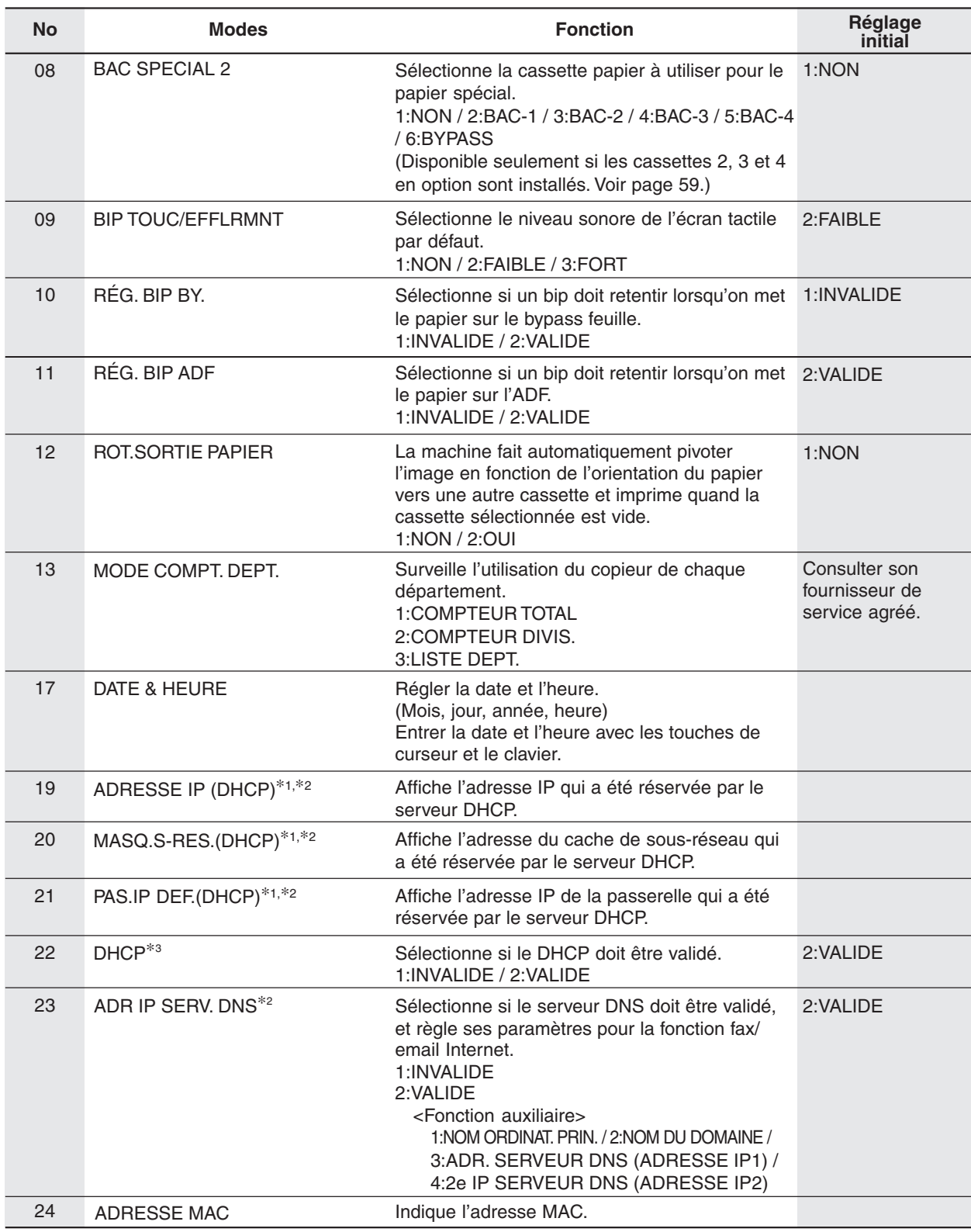

<Suite en page suivante>

**NOTE** ∗1 Pour régler des paramètres autres que les paramètres réseau du serveur DHCP, régler tout d'abord le paramètre n° "22 DHCP" sur "NON", puis configurer les paramètres n° 19 à 21.

<sup>∗</sup>2 Lorsqu'on règle les paramètres n° 19 à 23 (sauf 22) et n° 28 à 31, faire parcourir un cycle à l'alimentation en coupant puis en enclenchant l'interrupteur d'alimentation sur le côté gauche de le machine.

<sup>∗</sup>3 Quand la connexion LAN n'est pas effectuée, régler le paramètre DHCP sur la position OFF. Si le paramètre DHCP est réglé sur ON et que la machine est en mode Arrêt, la réception des télécopies ne sera pas acceptée.

### <span id="page-47-0"></span>■ Réglages généraux (pour mode administrateur) (suite)

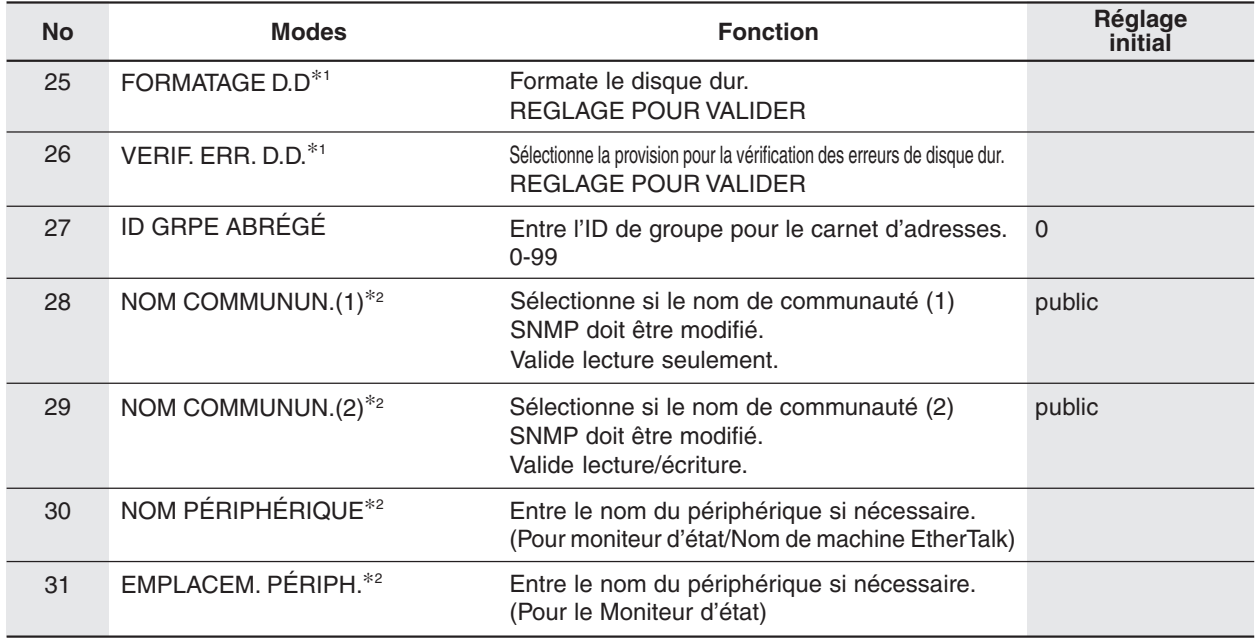

**NOTE** ∗1 Disponible seulement lorsque l'unité de disque dur est installée.

∗2 Lorsqu'on règle les paramètres n° 28 à 31, faire parcourir un cycle à l'alimentation en coupant puis en enclenchant l'interrupteur d'alimentation sur le côté gauche de le machine.

### ■ **Paramètres du copieur**

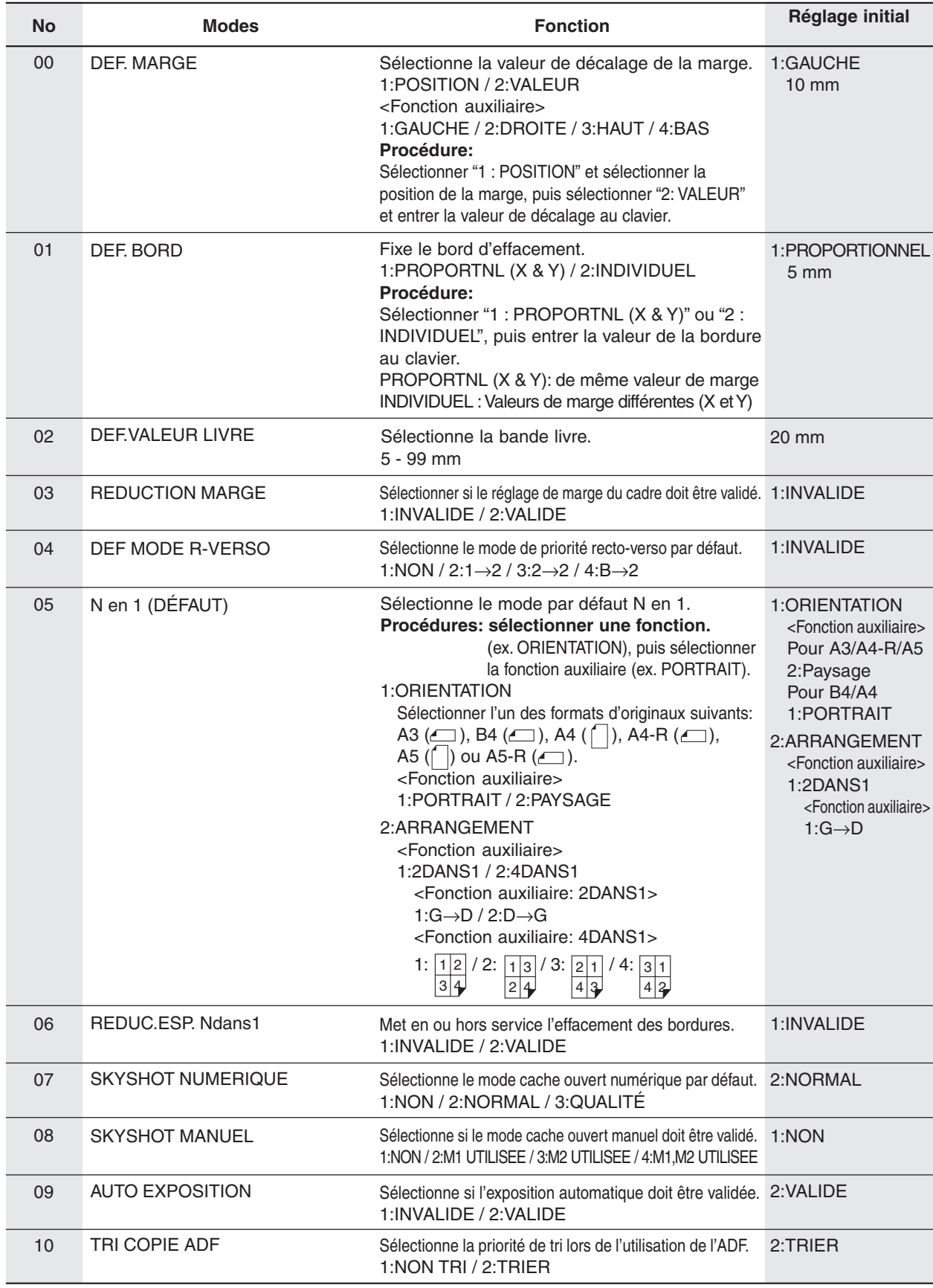

<Suite en page suivante>

### ■ **Paramètres du copieur (Suite)**

<span id="page-49-0"></span> $|\mathbf{\overline{\star}}|$ 

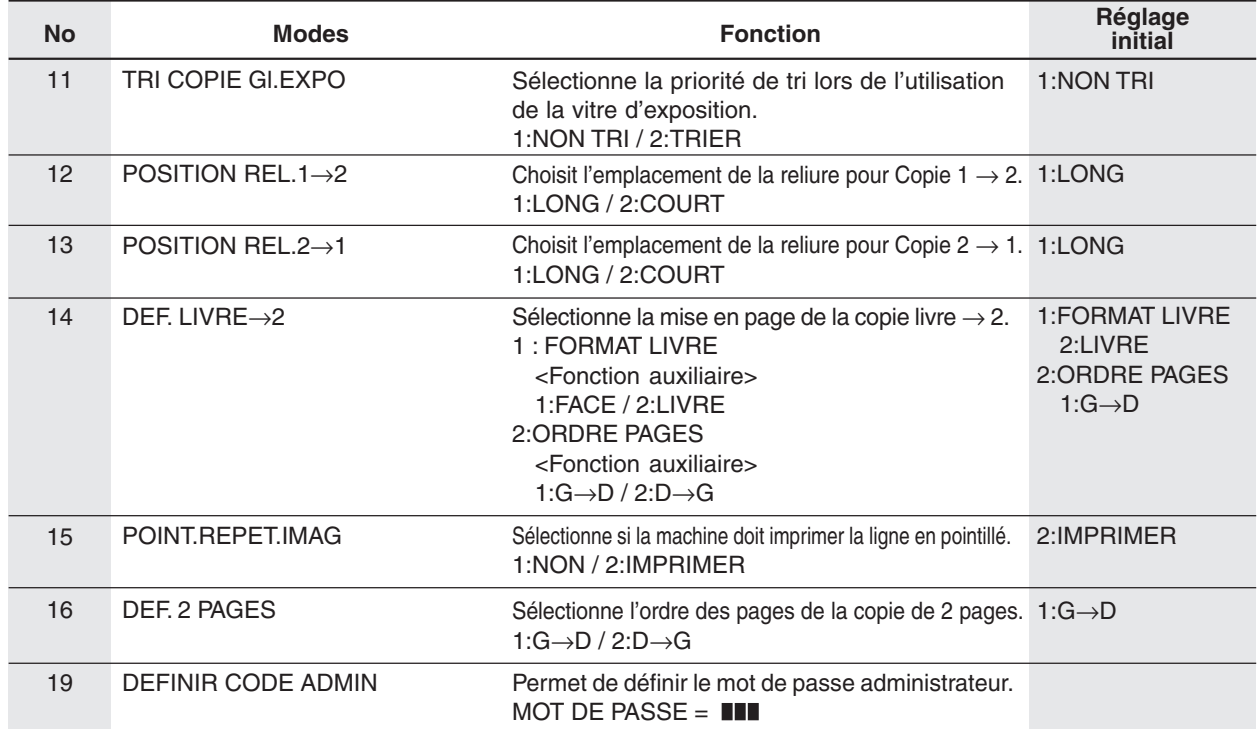

### **Le réglage des paramètres suivants nécessite l'entrée du mot de passe opérateur au clavier:** ■ Paramètres du copieur (Mode administrateur)

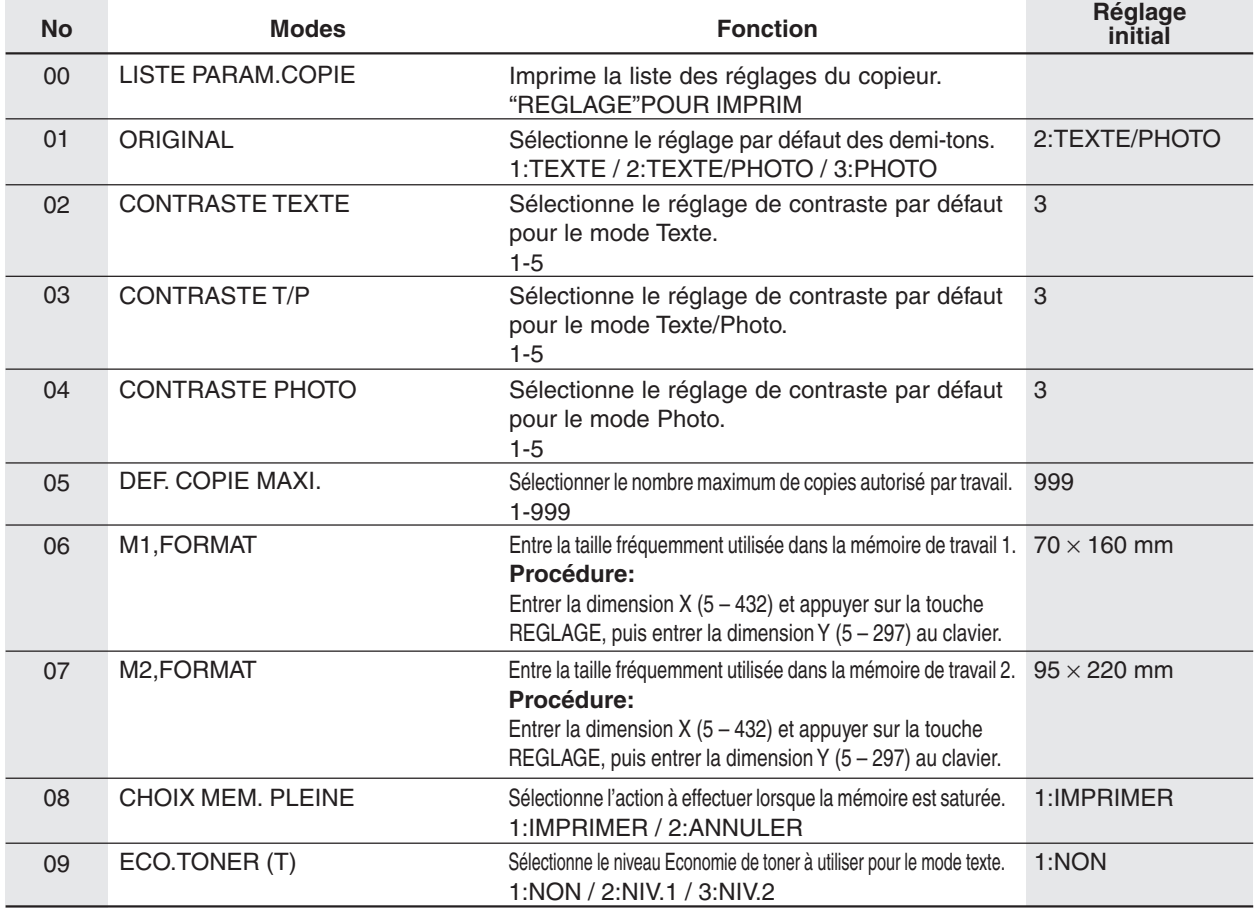

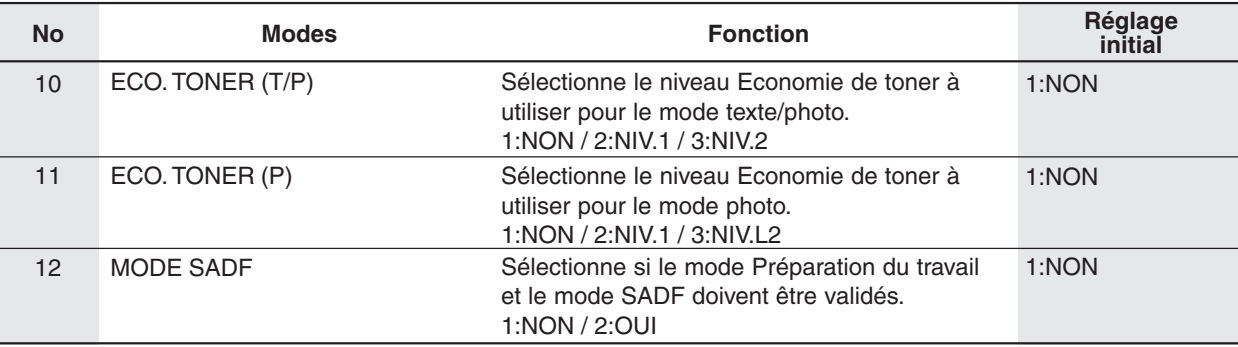

### ■ **Réglages de l'imprimante**

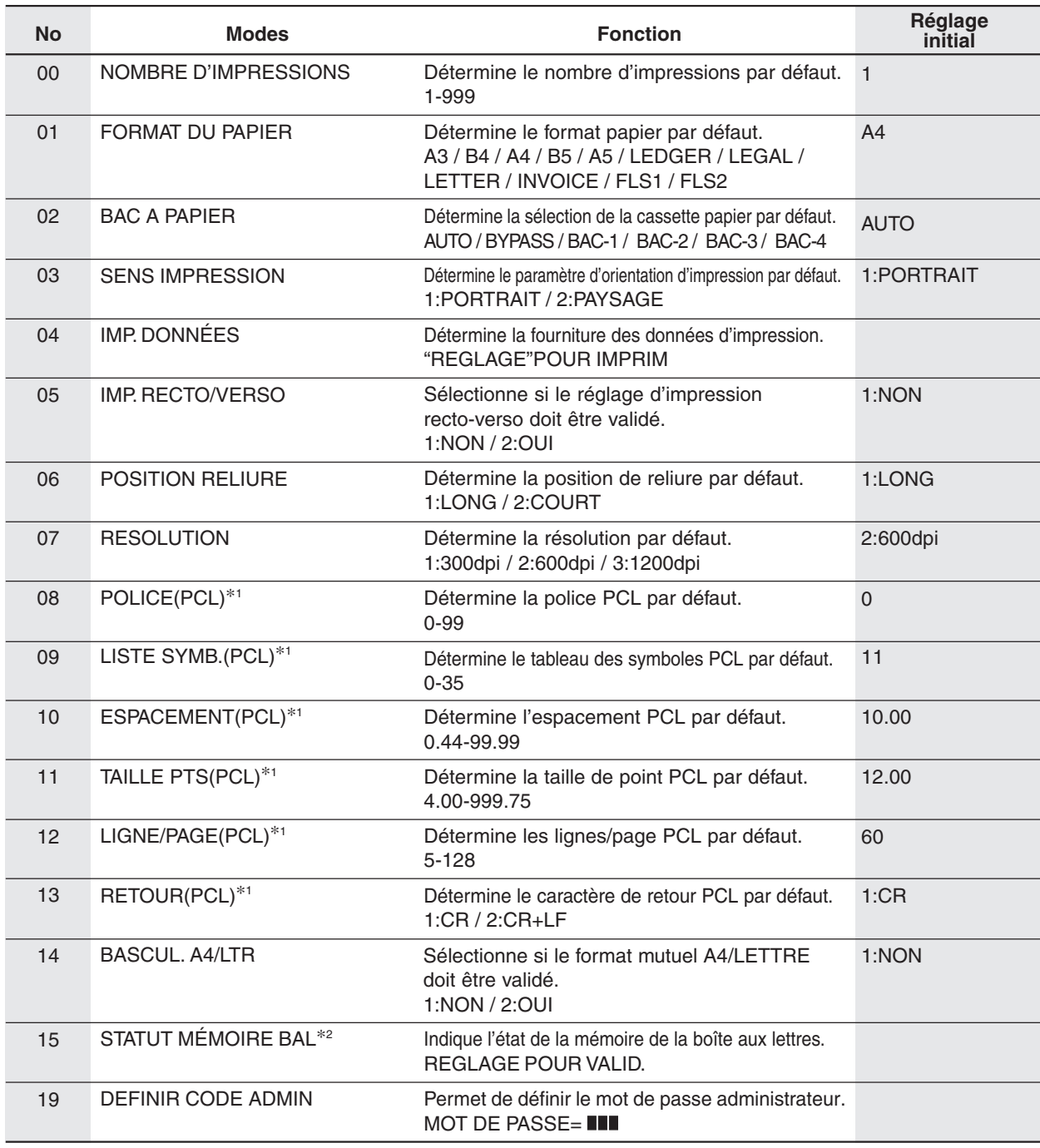

∗1 Disponible seulement lorsque le module de contrôleur d'imprimante en option est installé.

∗2 Disponible seulement lorsque l'unité de disque dur est installée.

**Fonction**

<span id="page-51-0"></span> $|\mathcal{K}|$ 

**Le réglage des paramètres suivants nécessite l'entrée du mot de passe opérateur au clavier:** ■ Réglages de l'imprimante (Mode administrateur)

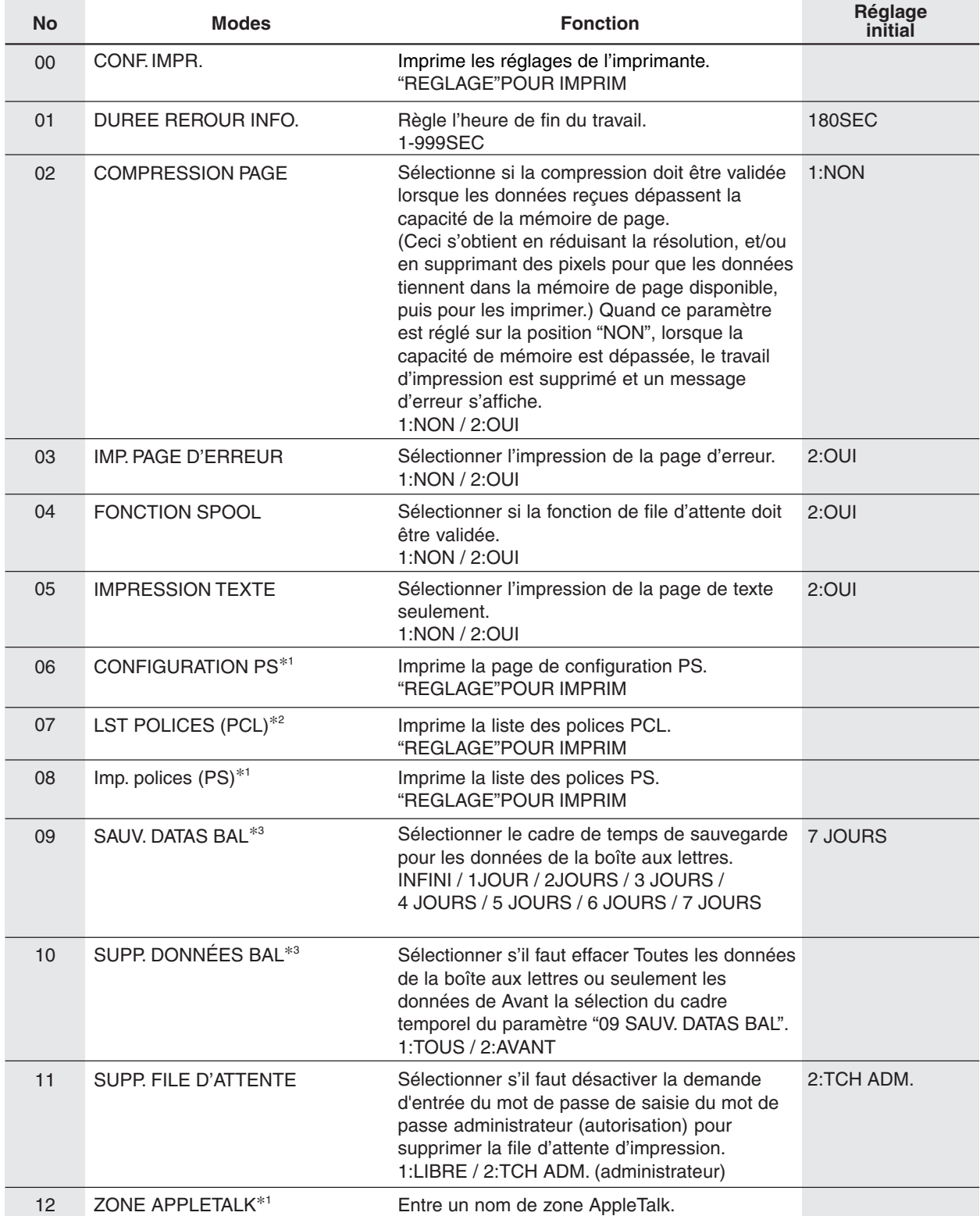

∗1 Disponible seulement lorsque le module de contrôleur de langue de description de page est installé.

∗2 Disponible seulement lorsque le module de contrôleur d'imprimante en option est installé.

∗3 Disponible seulement lorsque l'unité de disque dur est installée.

#### ■ Réglages du scanner (Paramètres de numérisation)

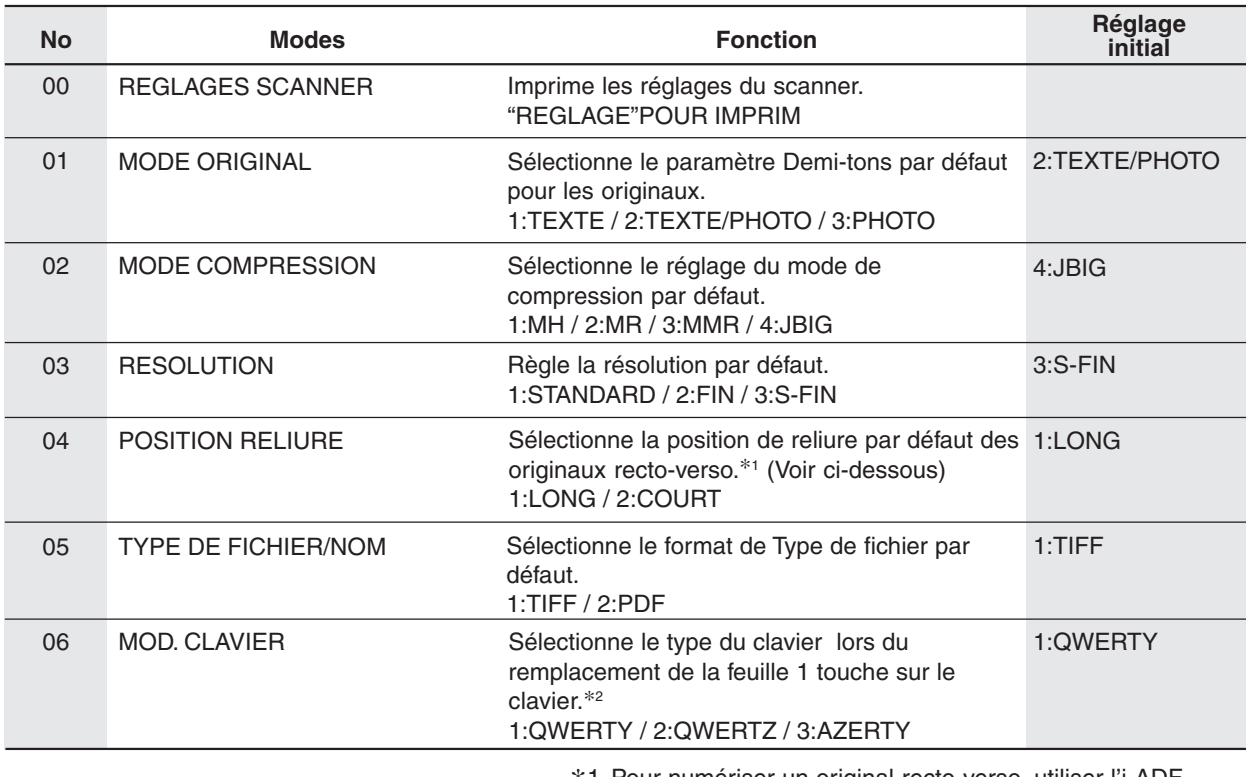

installé.

∗1 Pour numériser un original recto-verso, utiliser l'i-ADF vendu séparément.

∗2 Lorsque le clavier vendu séparément (DA-KB180) est

<Emplacement de la reliure d'un original recto-verso>

BORD LONG BORD COURT

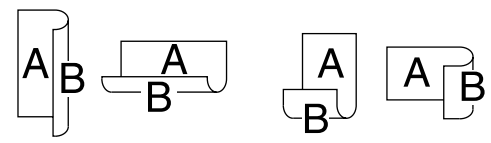

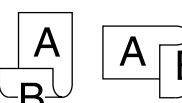

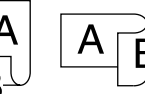

<span id="page-53-0"></span>**Fonction Exemple:**

#### ■ **Modification du format de papier (Cassette papier)**

Les cassettes papier sont conçues pour recevoir du papier aux formats A5, A4 et B4.

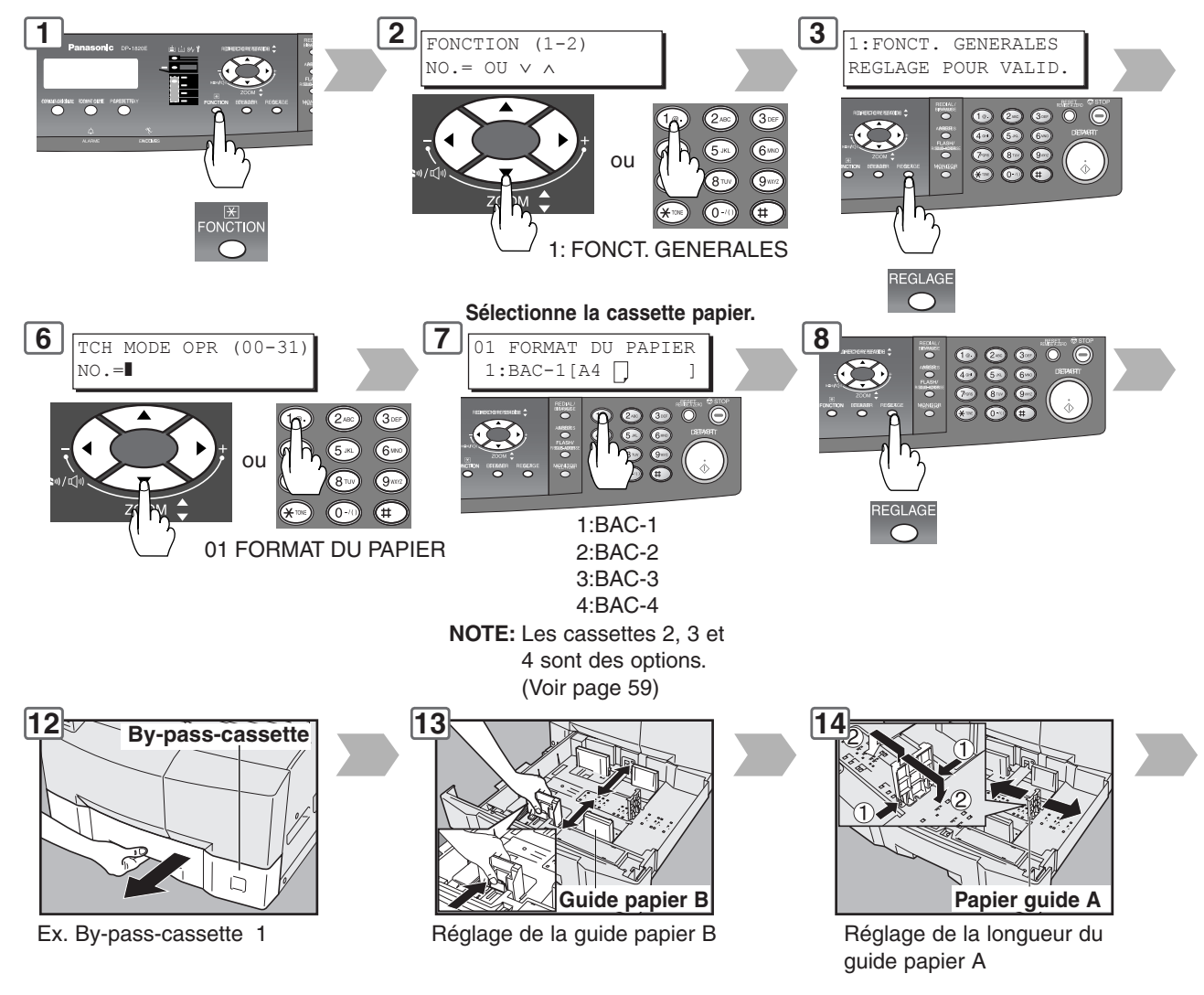

#### **NOTE**

Il est recommandé de maintenir le guide papier B en place avec une vis, pour les détails sur la fixation du guide, consulter son fournisseur de service agréé.

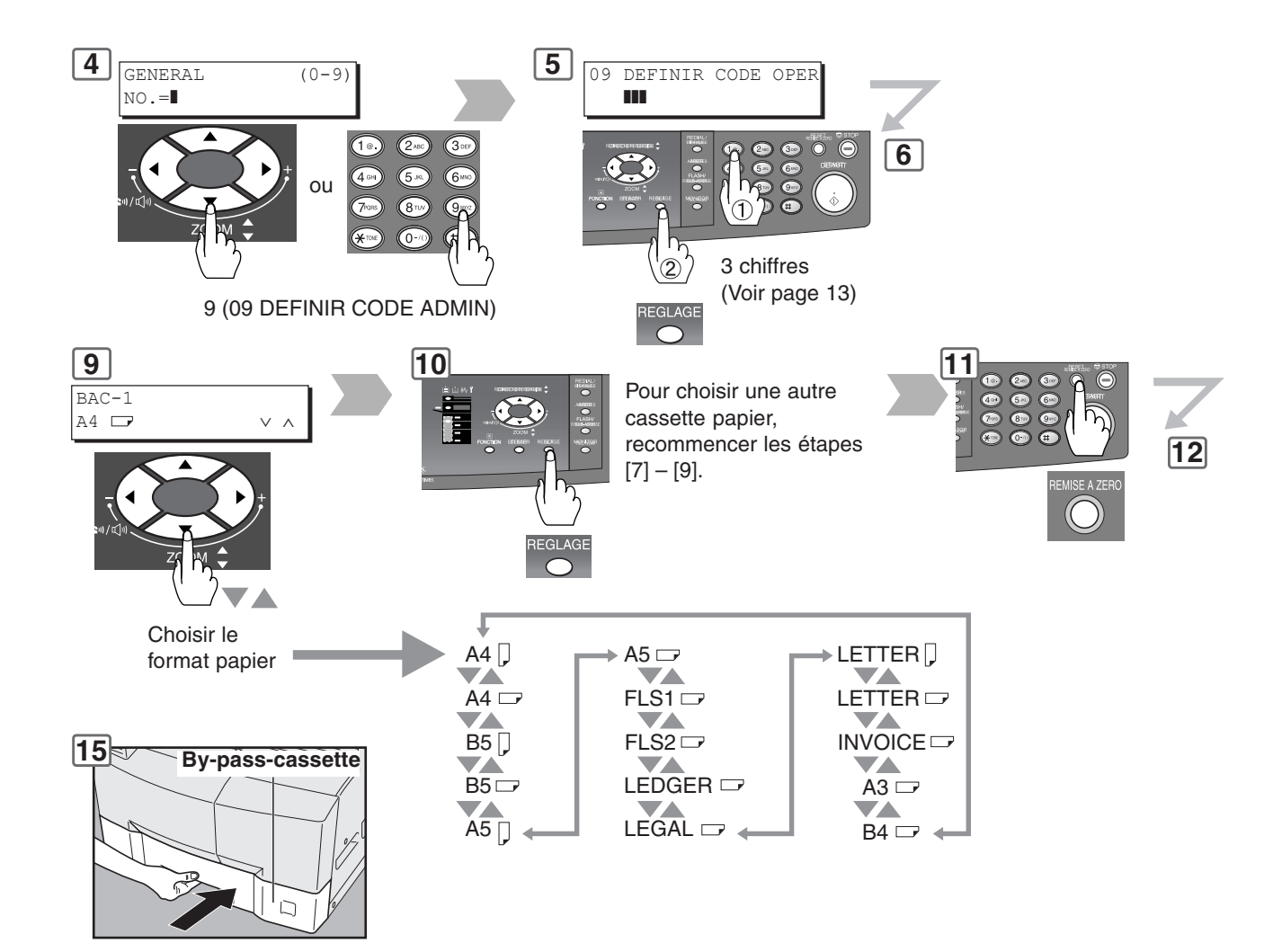

Changement de l'indicateur format.

55

<span id="page-55-0"></span>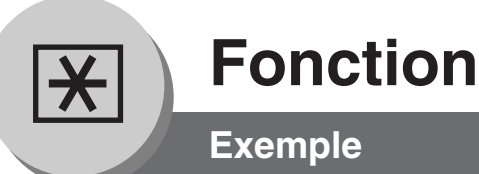

#### ■ Compteur départemental

La fonction Compteur départemental peut limiter le nombre de copies, administrer les copies et les numéros de code d'identification pour chaque département. (Nombre de départements maximum: 300) Pour valider la fonction Compteur départemental, contacter son fournisseur de service agréé.

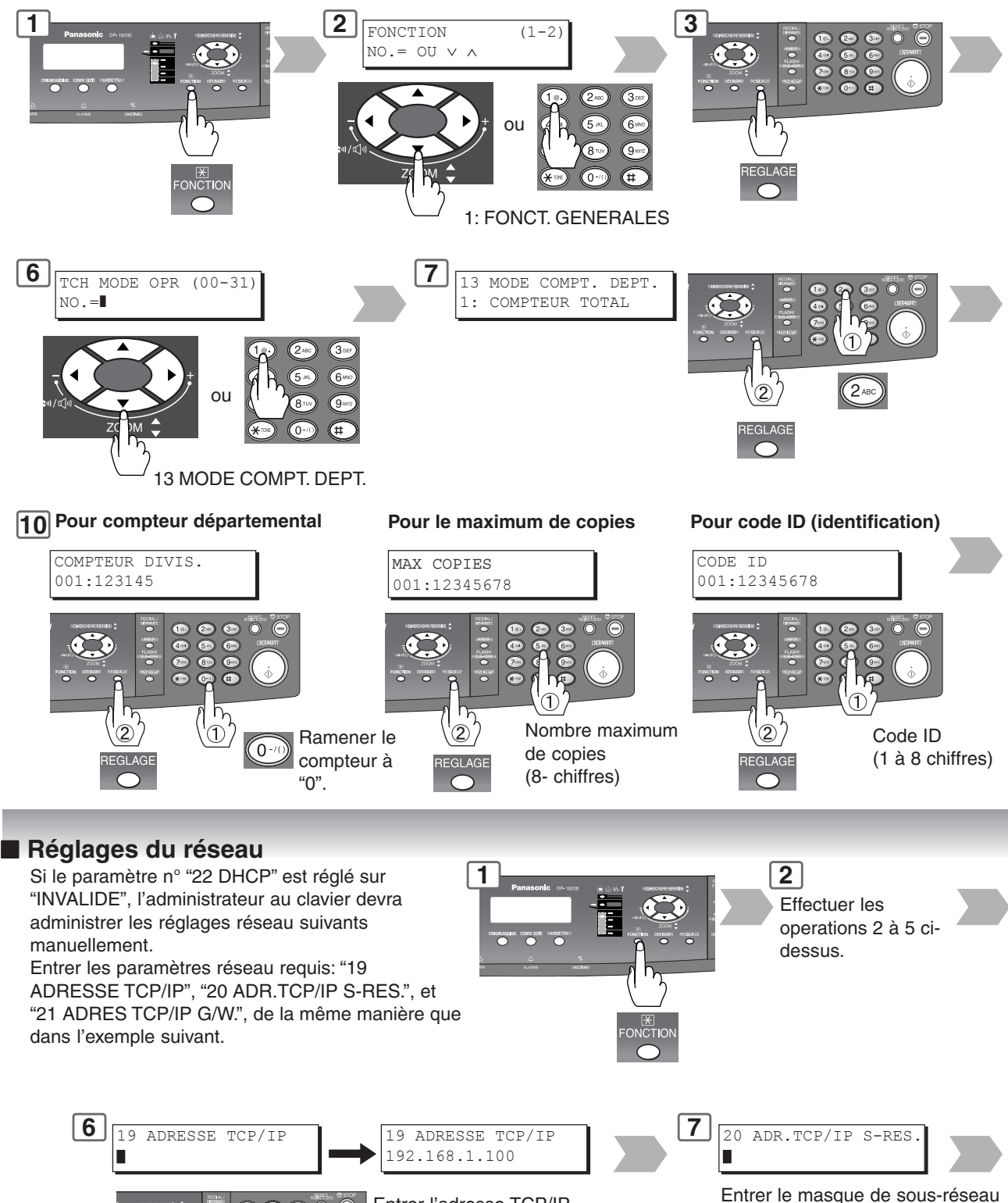

en procédant comme à l'étape 6.

Entrer l'adresse TCP/IP Ex.: 192.168.1.100 Utiliser la touche "\*" pour entrer un point.  $1 \rightarrow 9 \rightarrow 2 \rightarrow *$  $\rightarrow$  1  $\rightarrow$  6  $\rightarrow$  8  $\rightarrow$  \*  $\rightarrow$   $*$   $\rightarrow$  1  $\rightarrow$  0  $\rightarrow$  0

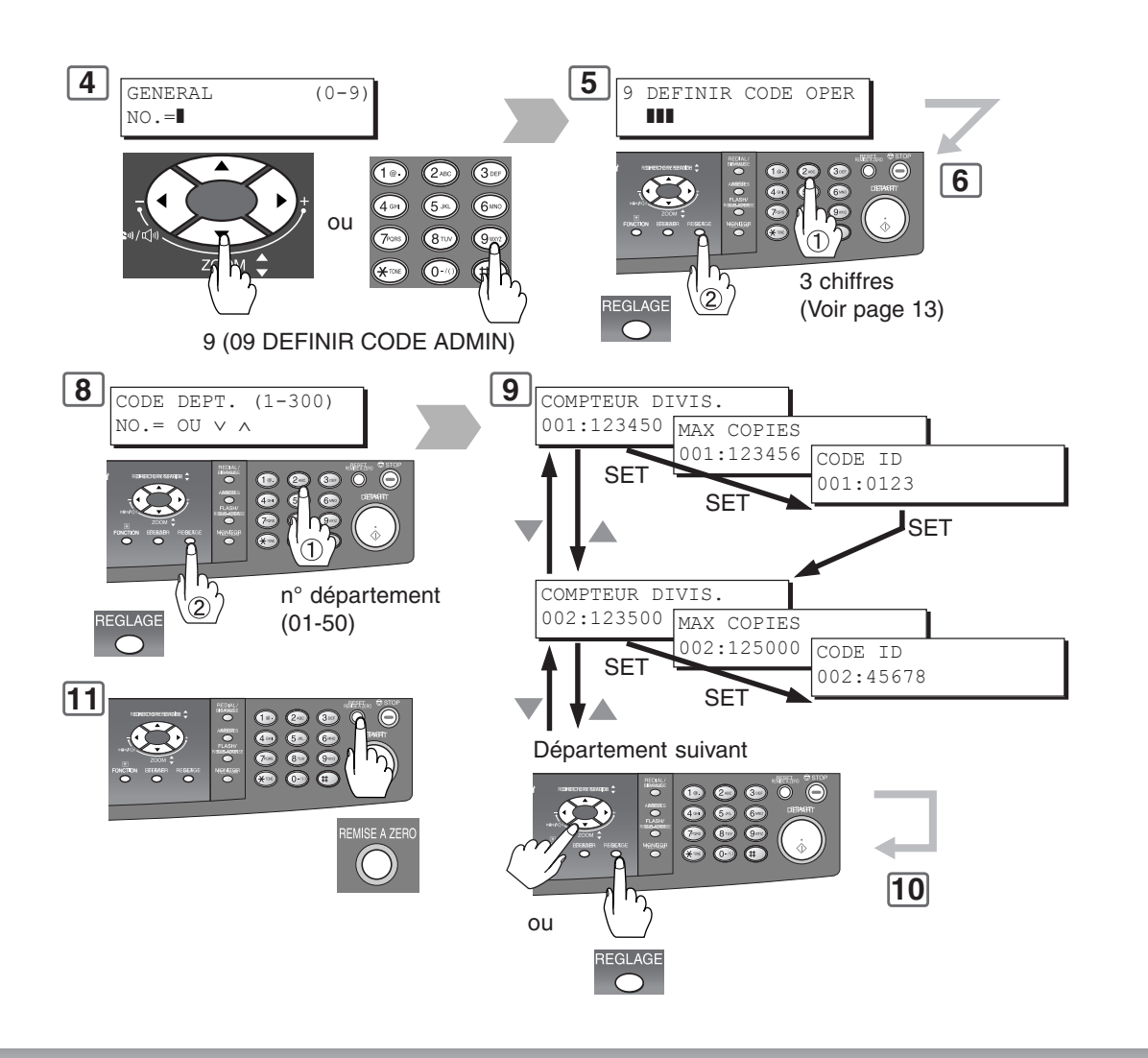

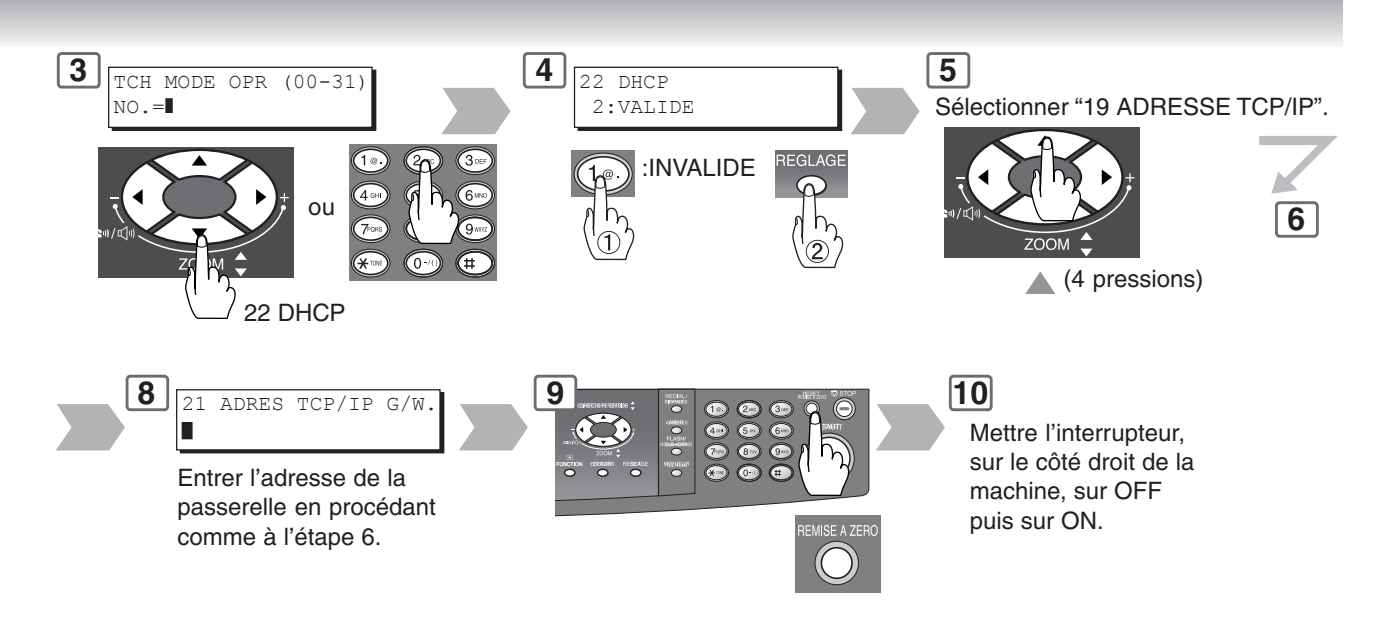

<span id="page-57-0"></span>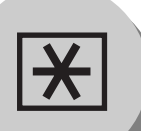

# **Fonction**

**Tableau des fonctions combinées**

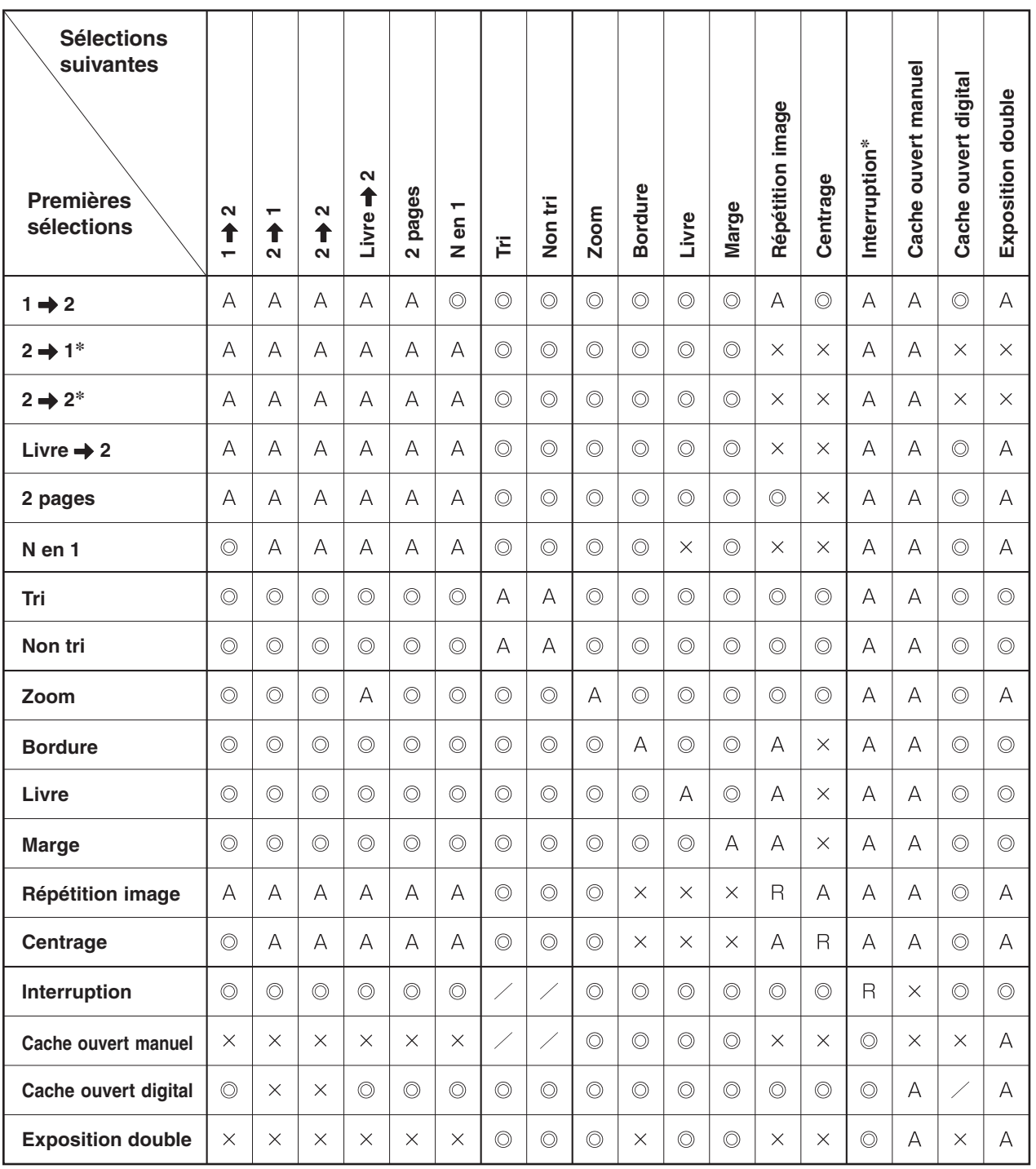

: Les deux fonctions peuvent être combinées.

: Les deux fonctions ne peuvent pas être combinées.

: A La sélection suivante est effectuée.

R : Si une même fonction est sélectionnée deux fois, la deuxième sélection est ignorée.

: Combinaison de fonctions qui n'est pas possible.

**NOTE:** ∗ Lors de la copie 2 \ 1 ou 2 \ 2 avec l'ADF vendu séparément (DA-AS181), il n'est pas possible de sélectionner le mode interruption.

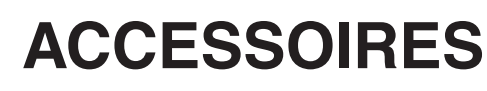

### **COMPOSANTS**

■ Le DP-1520P/1820P/1820E est un photocopieur numérique capable de produire des images d'une très grande clarté. De plus, ses fonctions de copie seront grandement renforcées moyennant l'ajout des options et des fournitures suivantes.

Nous espérons que son large éventail de possibilités fera de votre bureau un endroit encore plus productif et efficace.

#### ■ Options

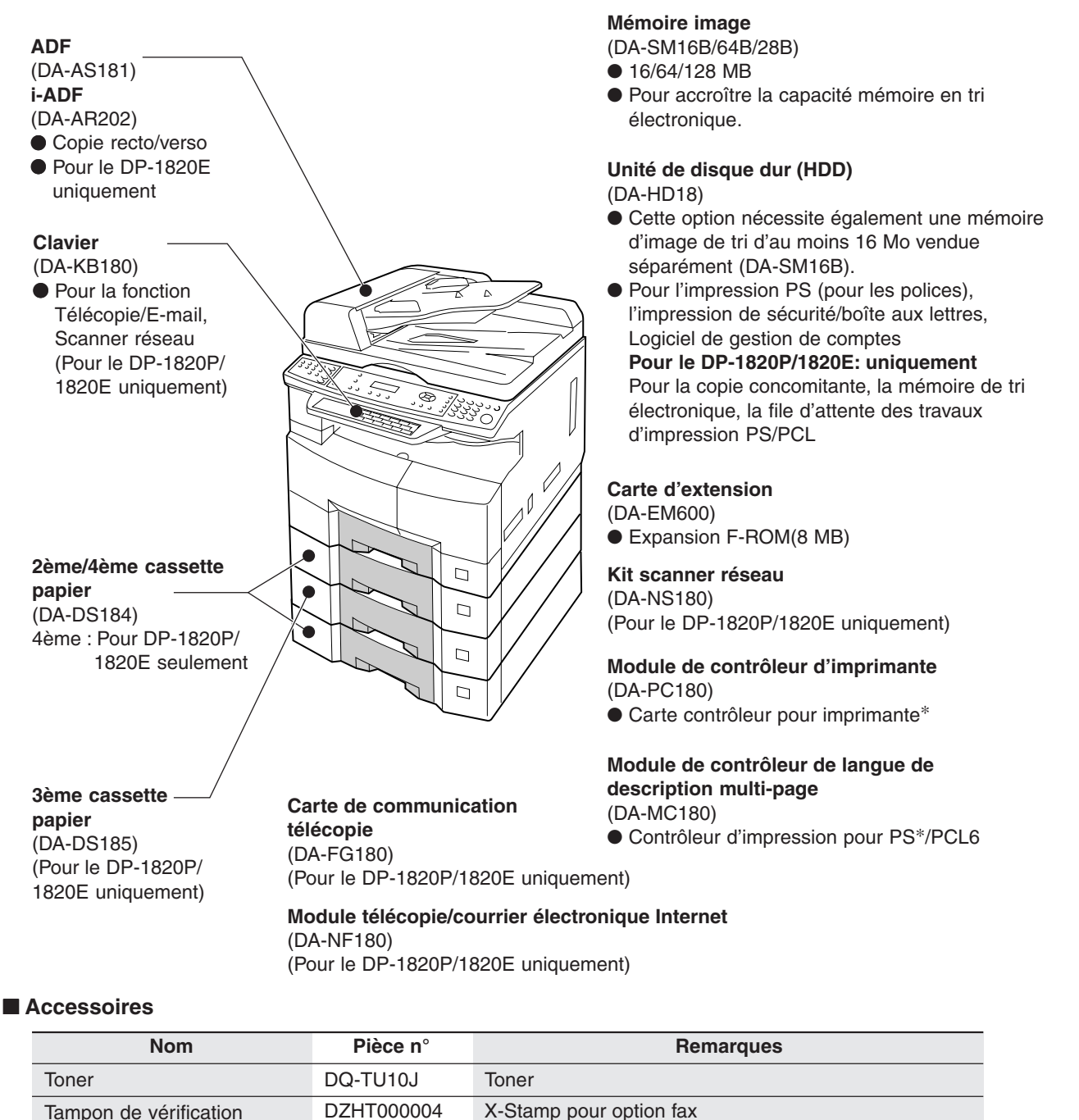

**NOTE** 

∗ PCL6 est un langage de description de page de Hewlett-Packard Corporation. PS est un langage de description de page de Adobe Corporation.

● Pour les détails sur les combinaisons d'options, contacter son fournisseur de service agréé.

# **Scanner réseau (Option)**

**1 2 Pour ADF**

**Pour l' i-ADF\*<sup>1</sup>**

ou

∗1 Pour numériser un original recto-verso, utiliser l'i-ADF vendu séparément.

Я

**Original** rectoverso\*<sup>2</sup>

> $\bigoplus$  PHOTO  $A$  TEXTE/ $\bullet$  $\sqrt{ }}$  texte

**Numérisation des documents**

#### <span id="page-59-0"></span>■ **Numérisation des documents**

Si le système de gestion documentaire Panasonic (Panasonic-DMS) est installé et configuré dans le PC, les documents pourront être numérisés de la machine sur le PC.

#### **Raccordement direct**

#### **(avec câble croisé[, voir page 66\)](#page-65-0)**

● Numérisation de document directement de la sur le PC à l'aide de "Favoris réseau" ou "Voisinage réseau" de Windows. **NOTE:**

Le port USB sert pour l'impression seulement; il n'est pas disponible pour la numérisation locale.

#### **NOTE**

Si l'adresse du PC (adresse IP) n'apparaît pas sur l'afficheur LCD de la machine, enregistrer l'adresse IP du PC depuis le panneau de commande de la machine[. \(Voir page 62\)](#page-61-0) ● ONE-TOUCH ou n° ABBR

● Pour entrer des lettres, utiliser l'une des méthodes suivantes.

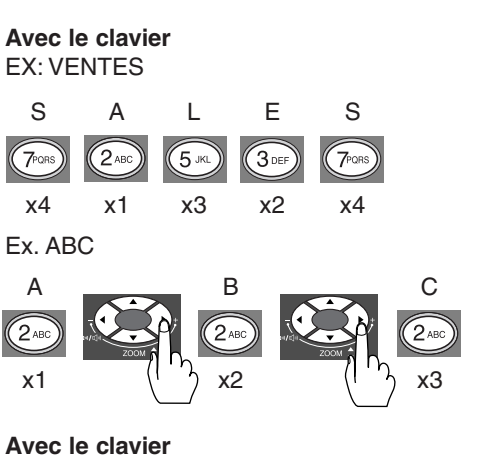

Lorsque le clavier vendu séparément (DA-KB180) est installé :

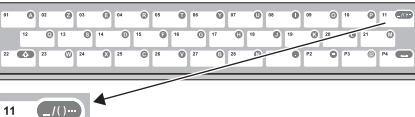

Pour entrer un caractère spécial, appuyer sur la touche "\_/()…" et sélectionner le caractère avec les touches de curseur ( $\triangle$  / $\blacktriangledown$ ).

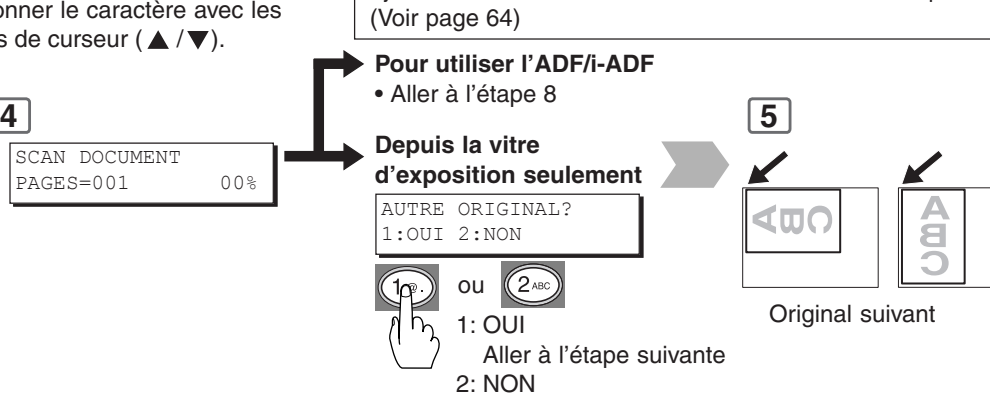

Aller à l'étape 8

**B4 :** B4 **A3**  $\qquad$  : A3 Format d'original (Depuis la vitre d'exposition seulement)

 $\overline{6}$ 

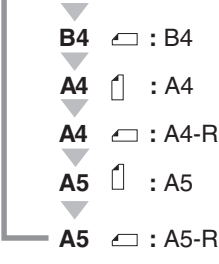

FIN ne sont pas

Sélectionner le type d'original. **PHOTO :** Essentiellement

**TEXTE/PHOTO :** Texte et photos

Régler l'exposition manuelle. Appuyer sur la touche **PLUS FONCE** ou **PLUS CLAIR** (5 paliers)

Ajout d'un nom de fichier ou sélection d'un format de compression.

**TEXTE** : Essentiellement du texte

sélectionnés : 150 × 150 dpi

des photos

combinées

recto-verso, sélectionner l'emplacement de la reliure de l'original. [\(Voir page 27\)](#page-25-0) **S-FIN :** 600 × 600 dpi **FIN :** 300 × 300 dpi Lorsque le mode TEXTE est sélectionné et que S-FIN et

Pour sélectionner la résolution/contraste de numérisation: ∗<sup>2</sup> Pour numériser un original

**O** O

田 EIN **Sélectionner une station (adresse IP du PC).**

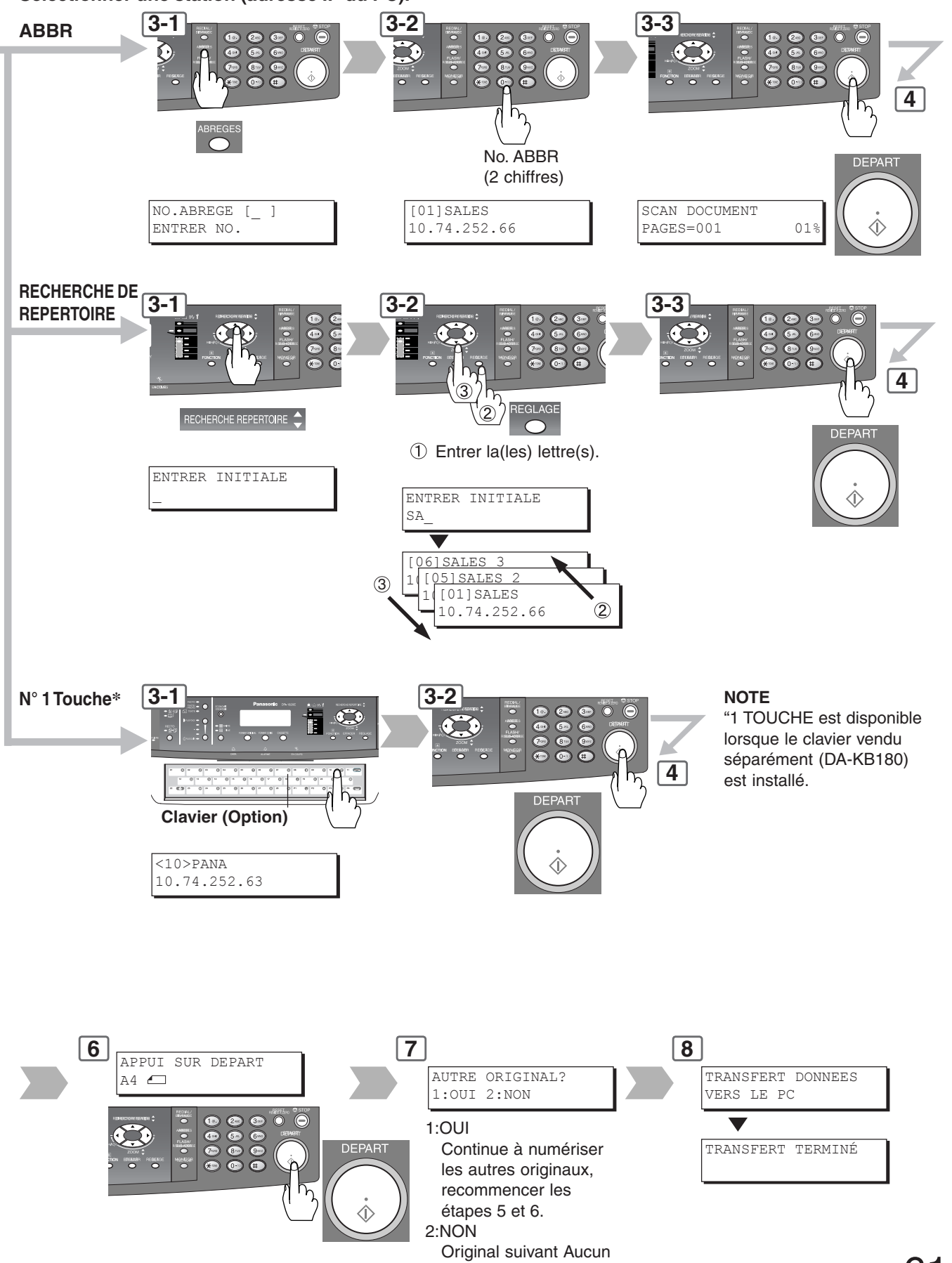

# **Scanner réseau (Option)**

**Carnet d'adresses**

#### <span id="page-61-0"></span>■ **Ajout de l'adresse IP de votre PC**

Si la configuration du scanner n'est pas effectuée avec l'utilitaire de communications Panasonic-DMS (voir le CD-ROM Panasonic-DMS), entrer les adresses IP du PC avec le clavier de la machine.

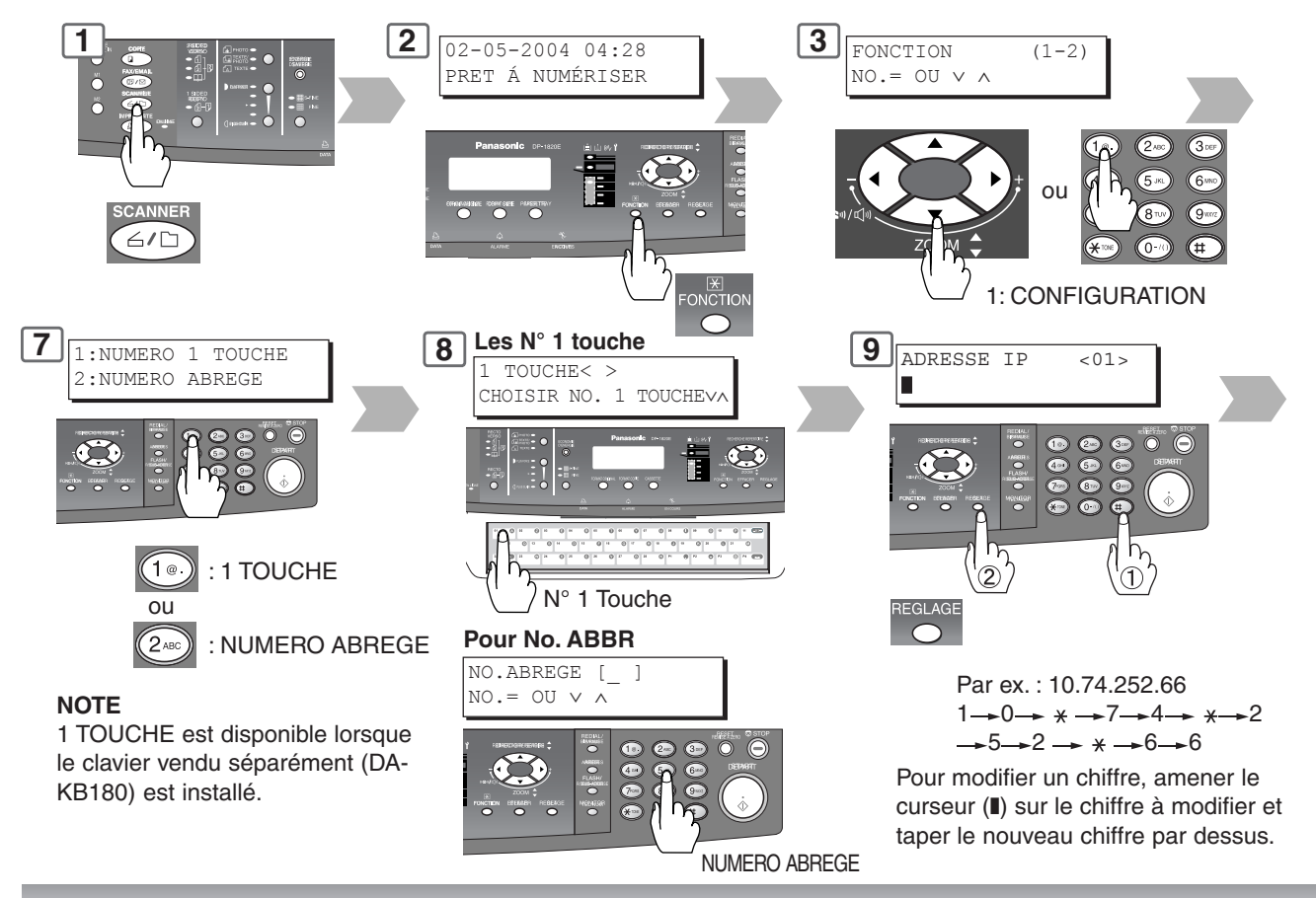

#### ■ **Effacement/Modification de l'adresse IP d'un PC**

S'il faut modifier ou effacer un des postes du répertoire, procéder comme suit. **Correction**

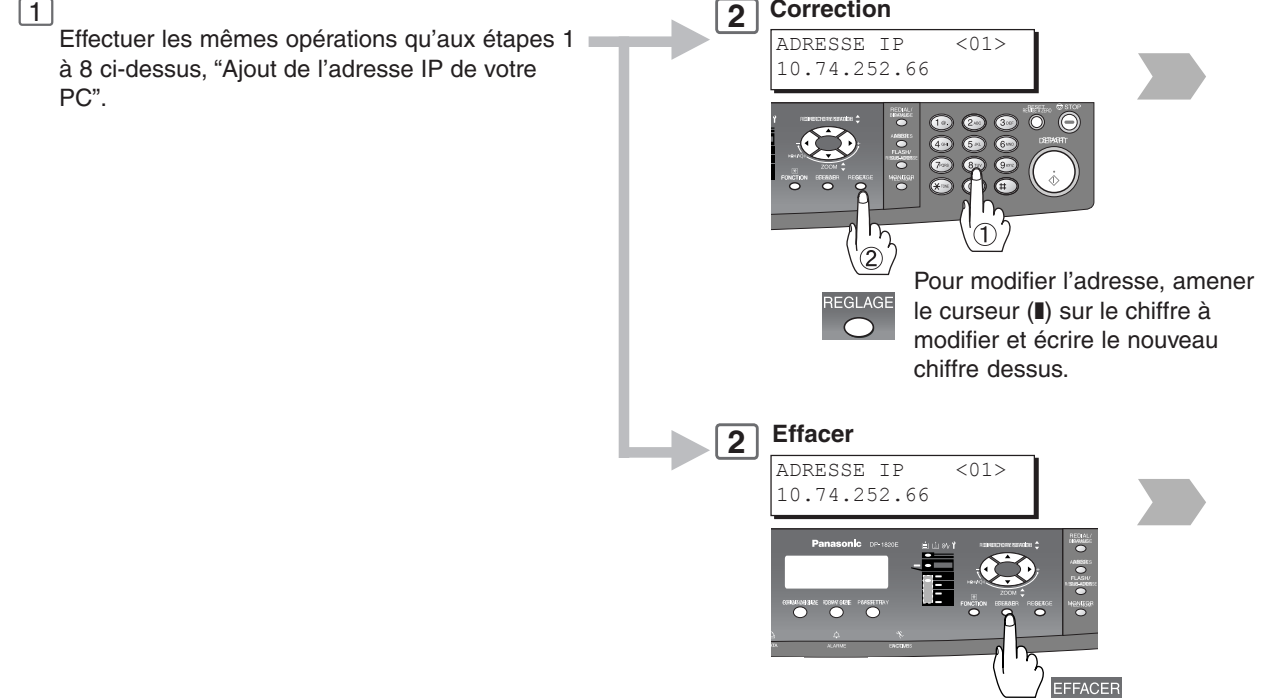

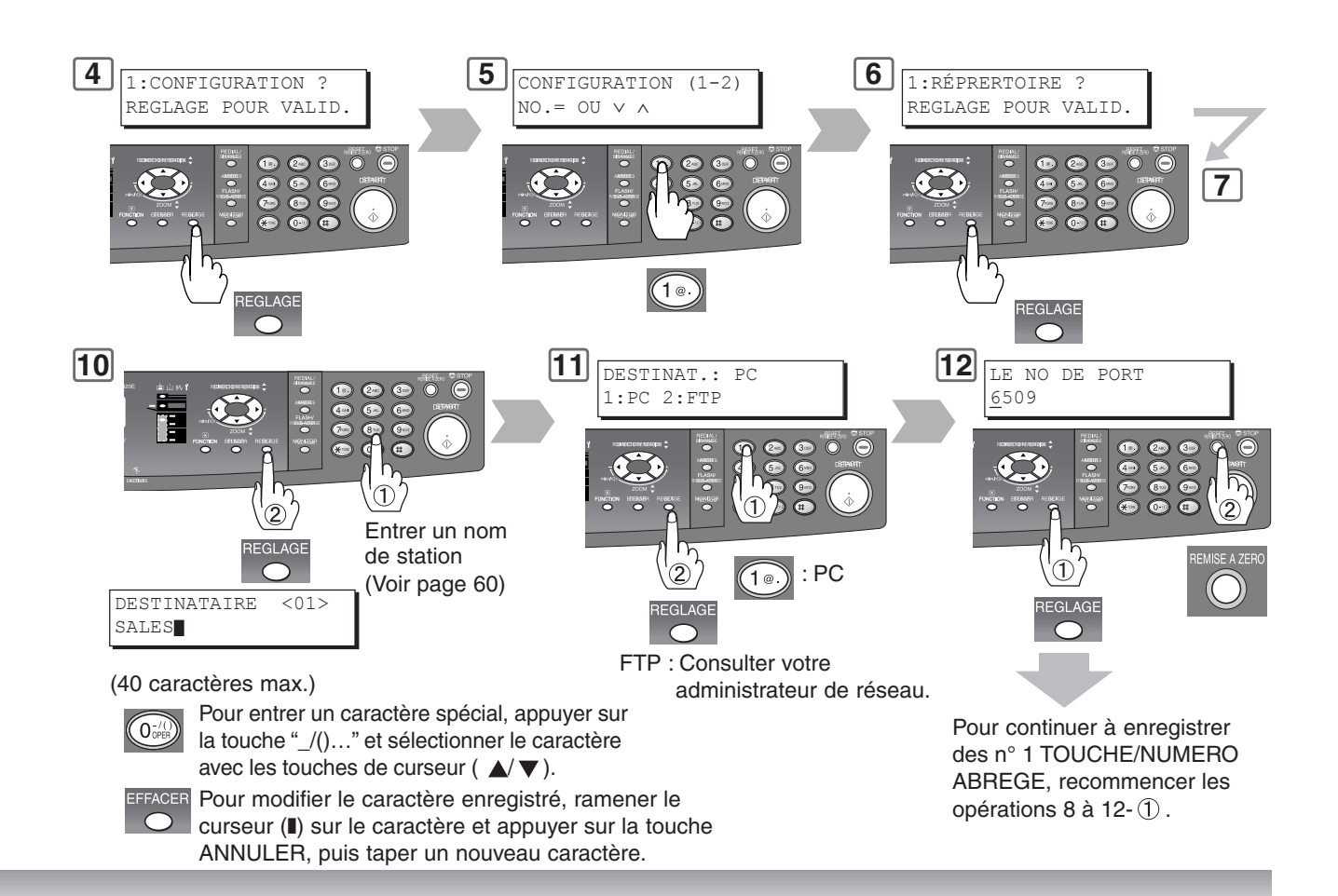

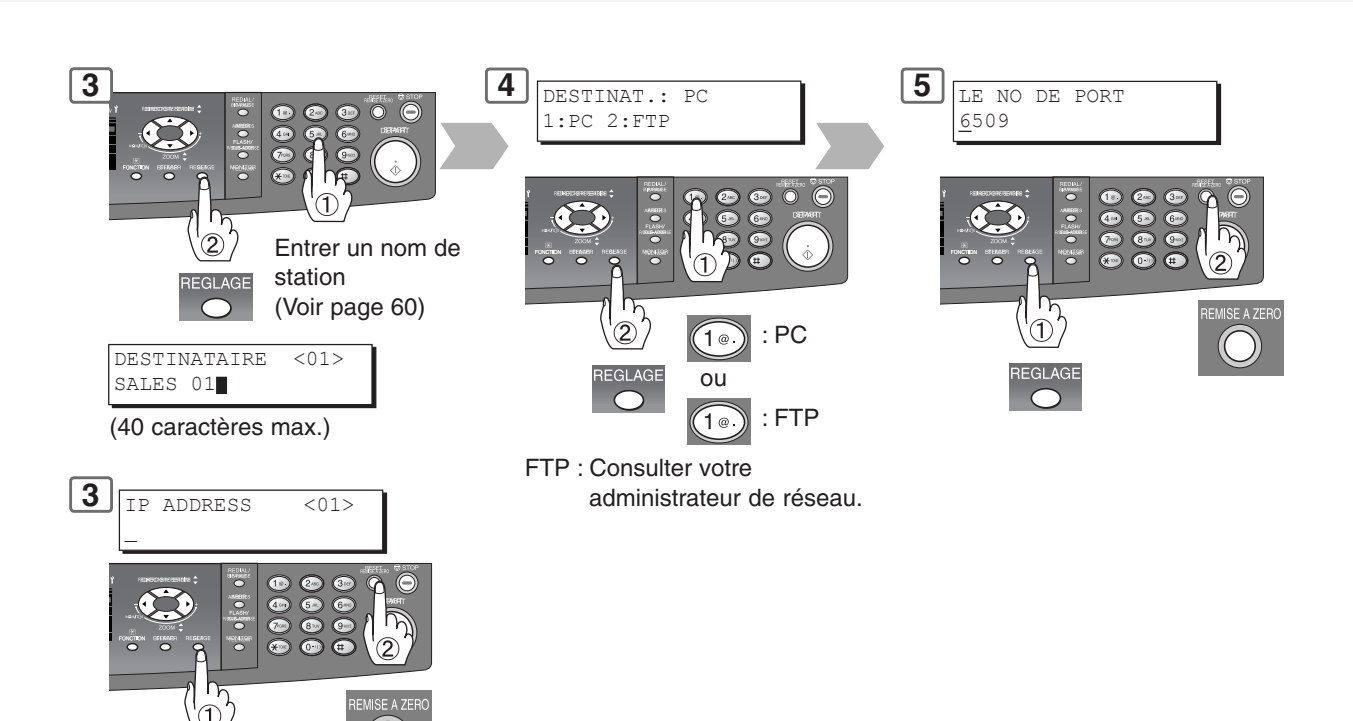

# **Scanner réseau (Option)**

**Fonction**

#### <span id="page-63-0"></span>■ **Paramètres de numérisation**

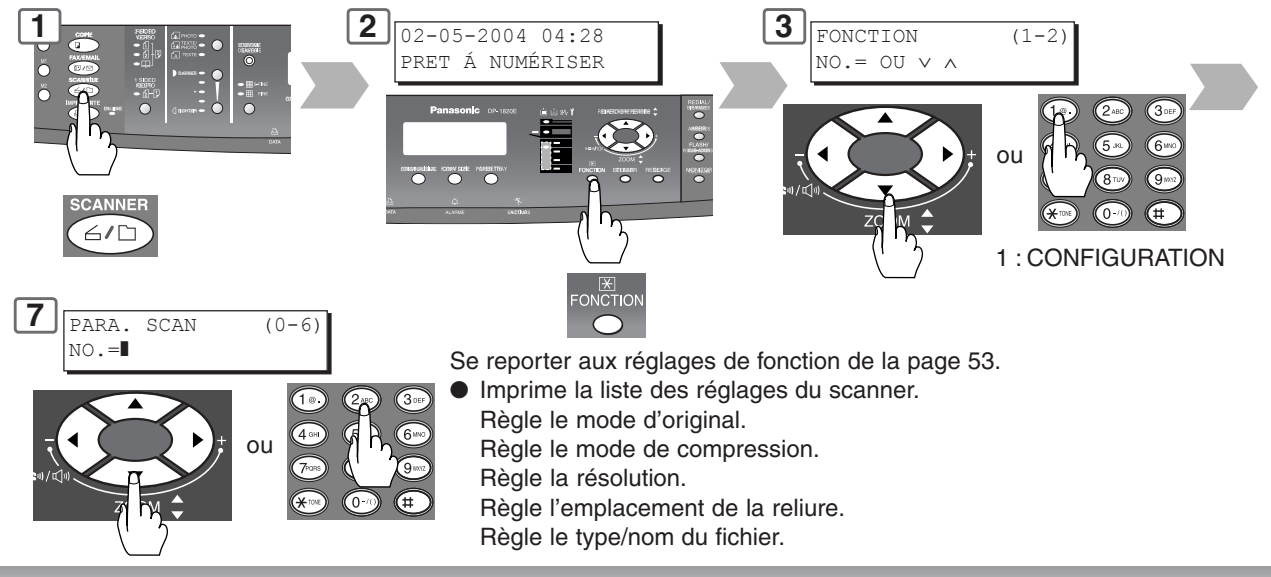

### ■ Choisir le mode.

Pour ajouter un nom de fichier ou sélectionner un format de compression.

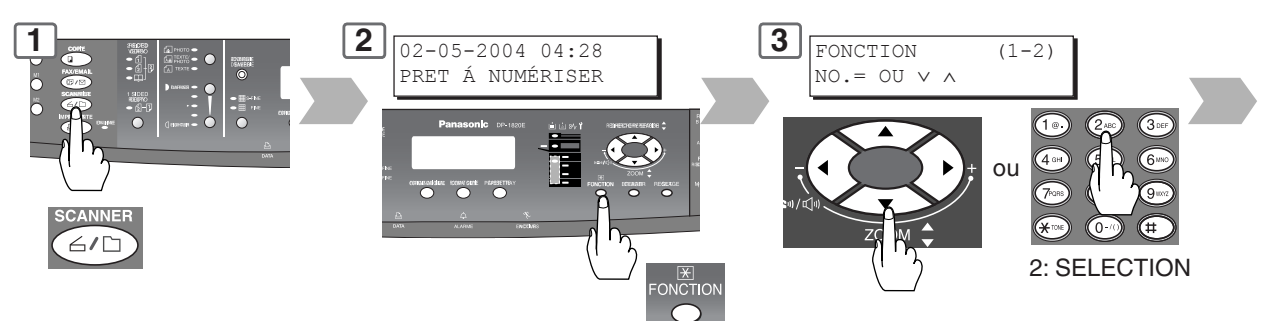

#### **Pour le nom du fichier à numériser**

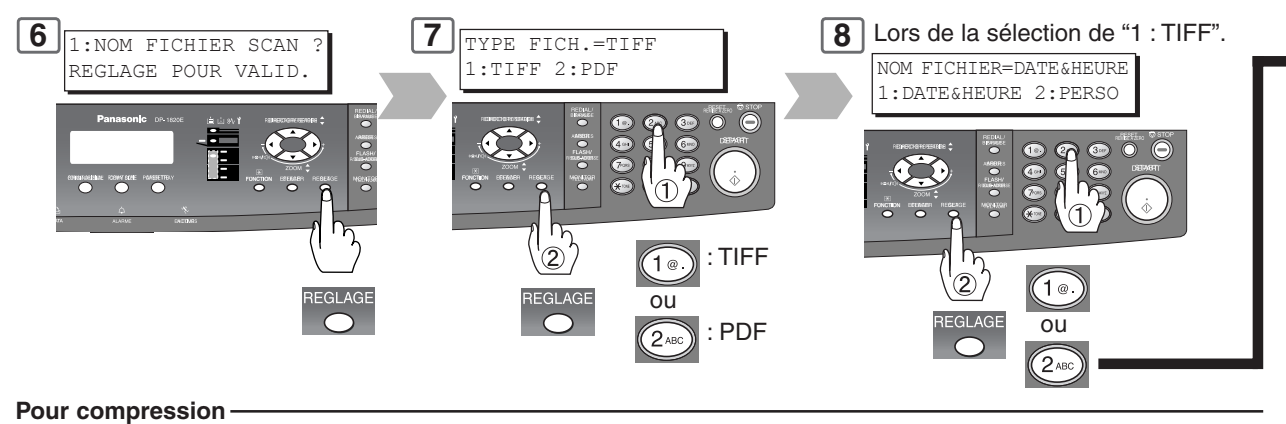

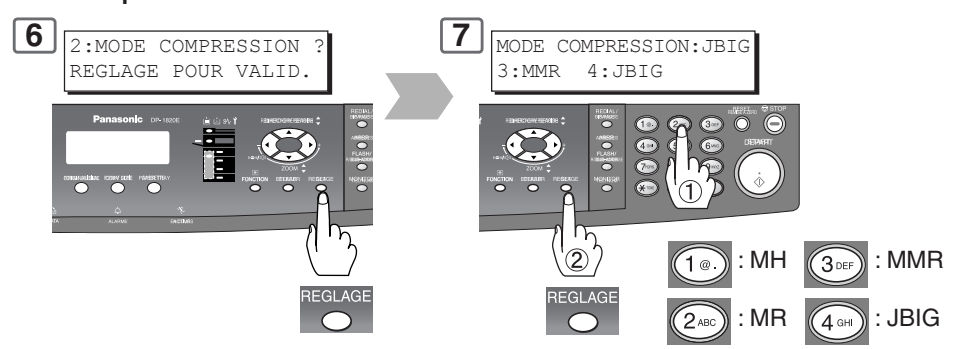

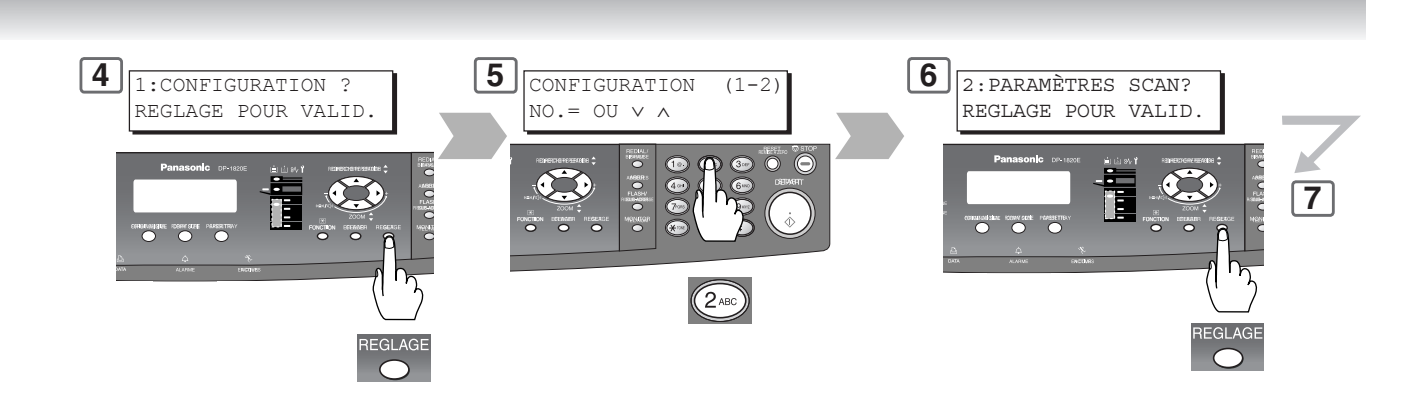

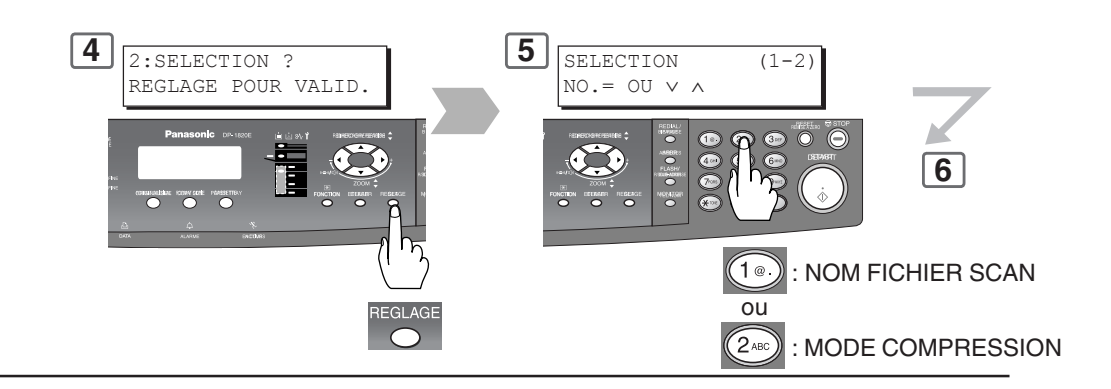

(Pour sélectionner la personnalisation)

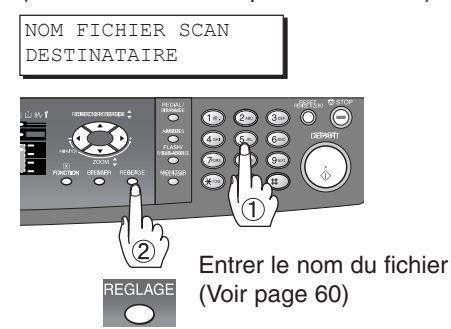

**Scanner r éseau (Option)**

# **Scanner réseau (Option)**

**Raccordement direct (avec câble croisé)**

#### <span id="page-65-0"></span>■ **Raccordement direct (avec câble croisé)**

**1 2** Couper\* l'interrupteur d'alimentation (machine et PC).

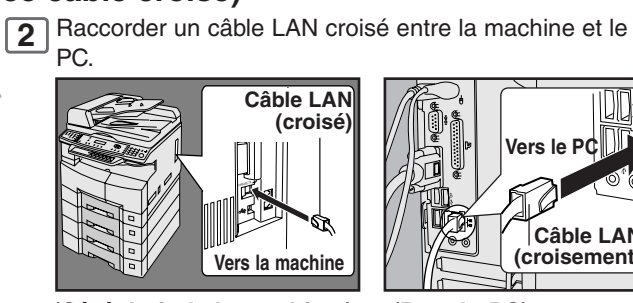

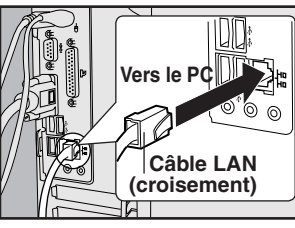

**(Côté droit de la machine ) (Dos du PC) NOTE:** Ne pas utiliser de câble LAN standard.

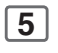

Couper\* et enclencher l'interrupteur d'alimentation (machine et PC).

**5 6 7**

Entrer l'adresse IP du PC dans le carnet d'adresses de la machine (voir page [62\)](#page-61-0) ou dans le logiciel Panasonic-DMS (voir le CD fourni).

Numériser le(s) document(s) sur le PC. [\(Voir page 60.\)](#page-59-0)

#### **NOTE:**

∗ Si l'unité de disque dur (DA-HD18) est installée, [voir page 13.](#page-11-0)

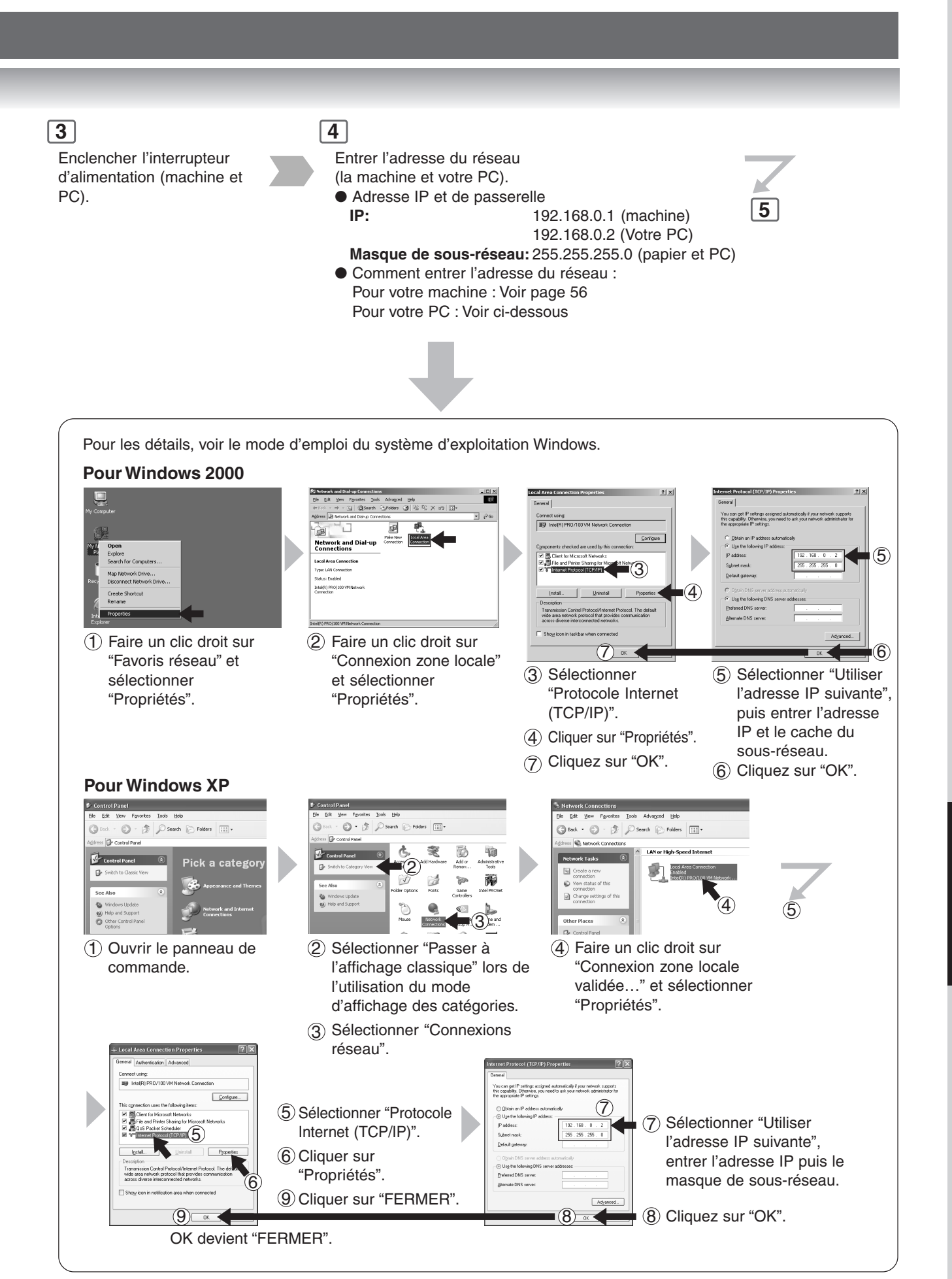

**Scanner r éseau (Option)**

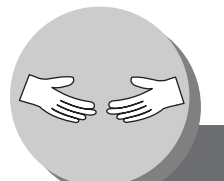

# **Impression impossible**

**Problèmes de fonctionnement**

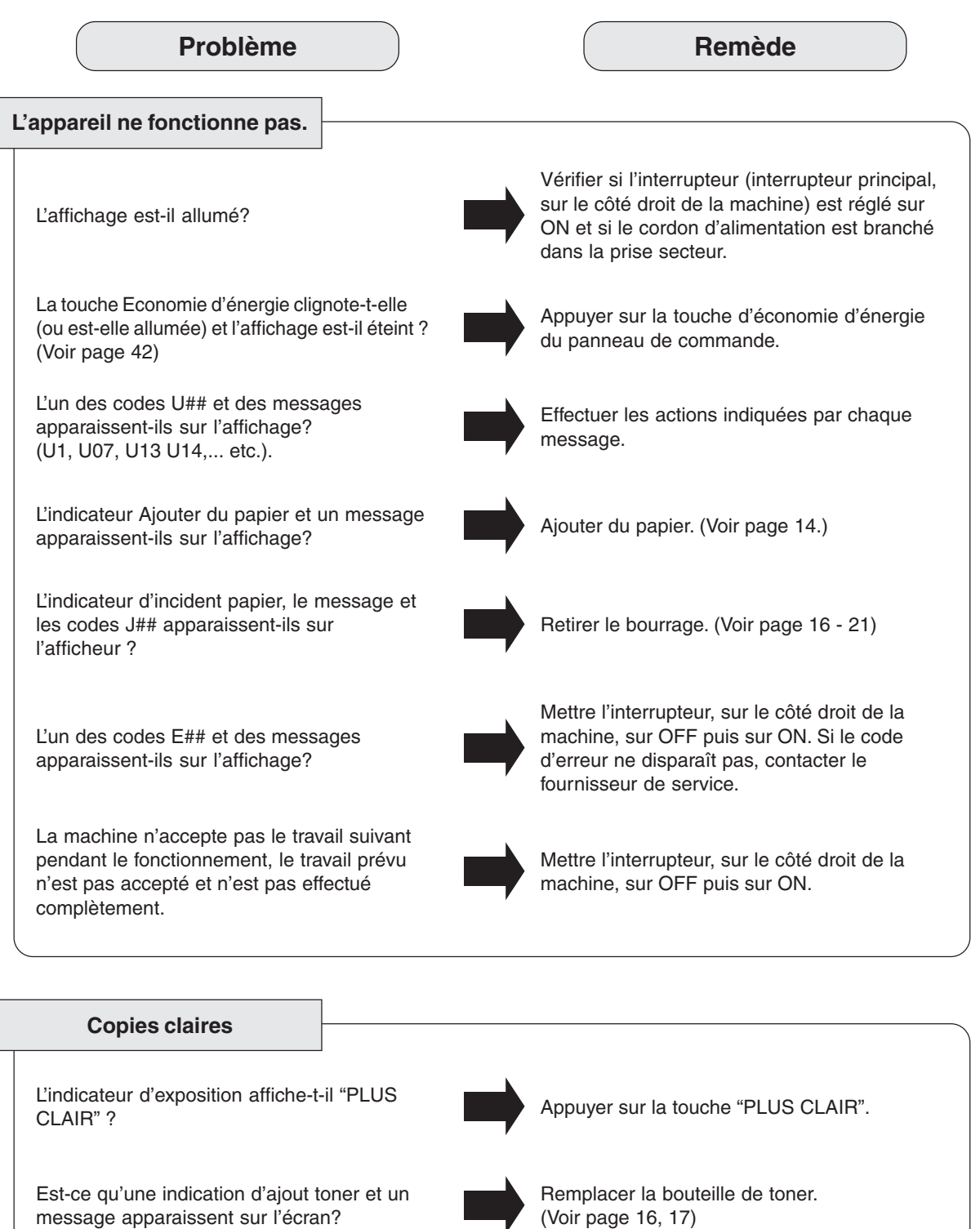

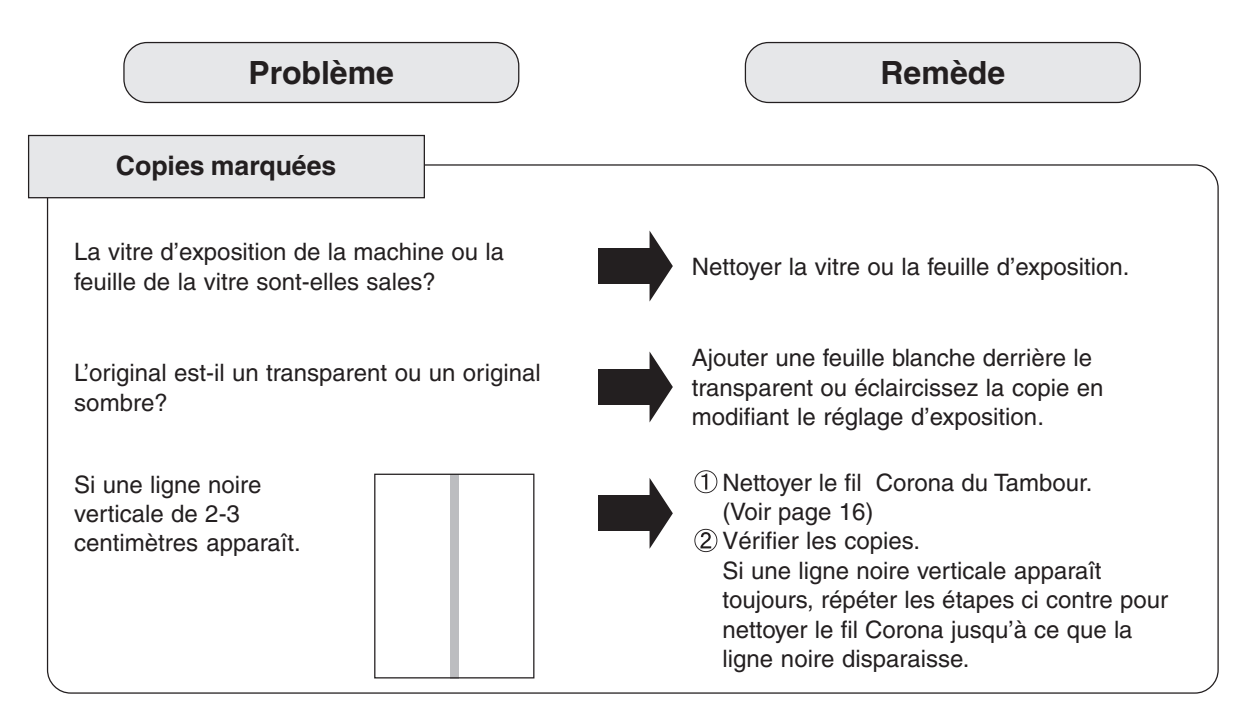

■ Si les mesures indiquées ci-dessous ne résolvent pas le problème, appeler le fournisseur de service.

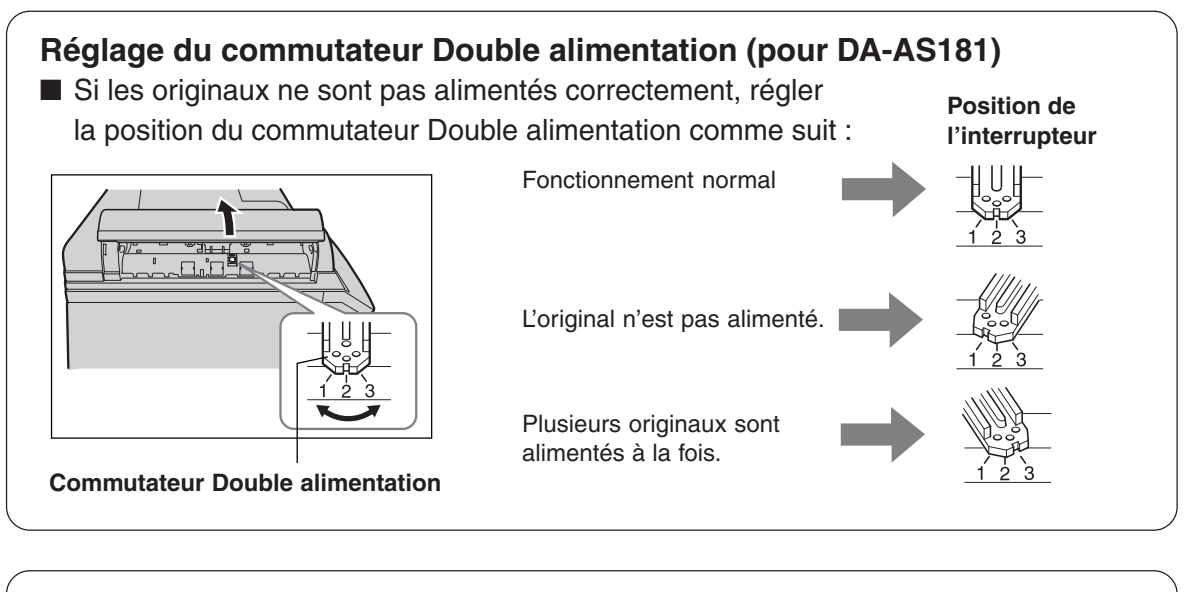

#### **Entretien de la machine**

■ En règle générale, nettoyer toutes les semaines.

**Plaque de référence**

Vitre/Plaque de référence

- $<sup>1</sup>$  Nettoyer les traces avec un chiffon et un détergent</sup> neutre.
- 2 Nettoyer avec un chiffon sec.

Impression<br>impossible **Impression impossible**

**Vitre d'exposition (glace)**

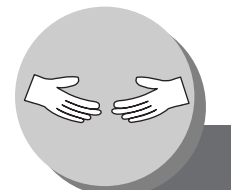

# **Impression impossible**

**Remplacement de la batterie/Réglage date et heure**

La machine possède une pile interne (N° de produit: CR2032) qui conserve la date et l'heure. Si la pile a besoin d'être remplacée, le

message suivant s'affiche.

Pour régler la date et l'heure, suivez

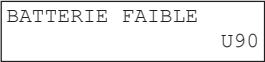

depuis l'étape 6.

**1 2**

Mettre l'interrupteur sur arret coté droite de la machine. Si l'unité de disque dur (DA-HD18 est installée[, voir page 13.\)](#page-11-0)

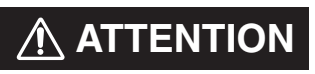

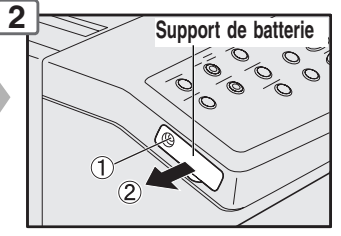

Retirer 1 vis Retirer le logement de la pile.

Ranger les piles boutons et les petites pièces hors de portée des enfants pour éviter tout risque d'étouffement ou d'empoisonnement. Si une pile bouton est avalée par accident, consulter immédiatement un médecin.

#### **Pour régler la date et l'heure, suivez avec les étapes 6 à 13.**

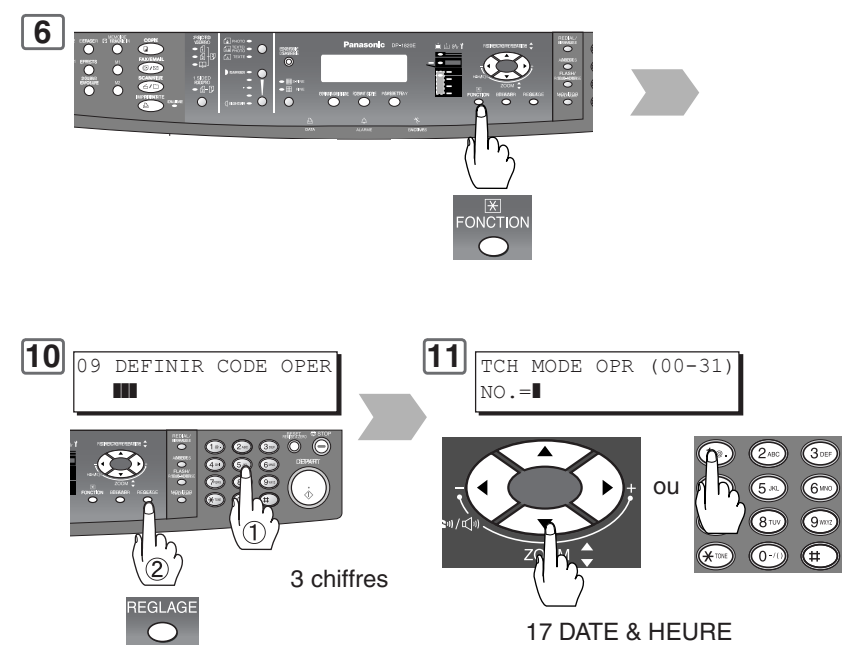

**NOTE** 

● La durée de vie de la batterie est d'environ 1 an dans des conditions normales d'utilisation.

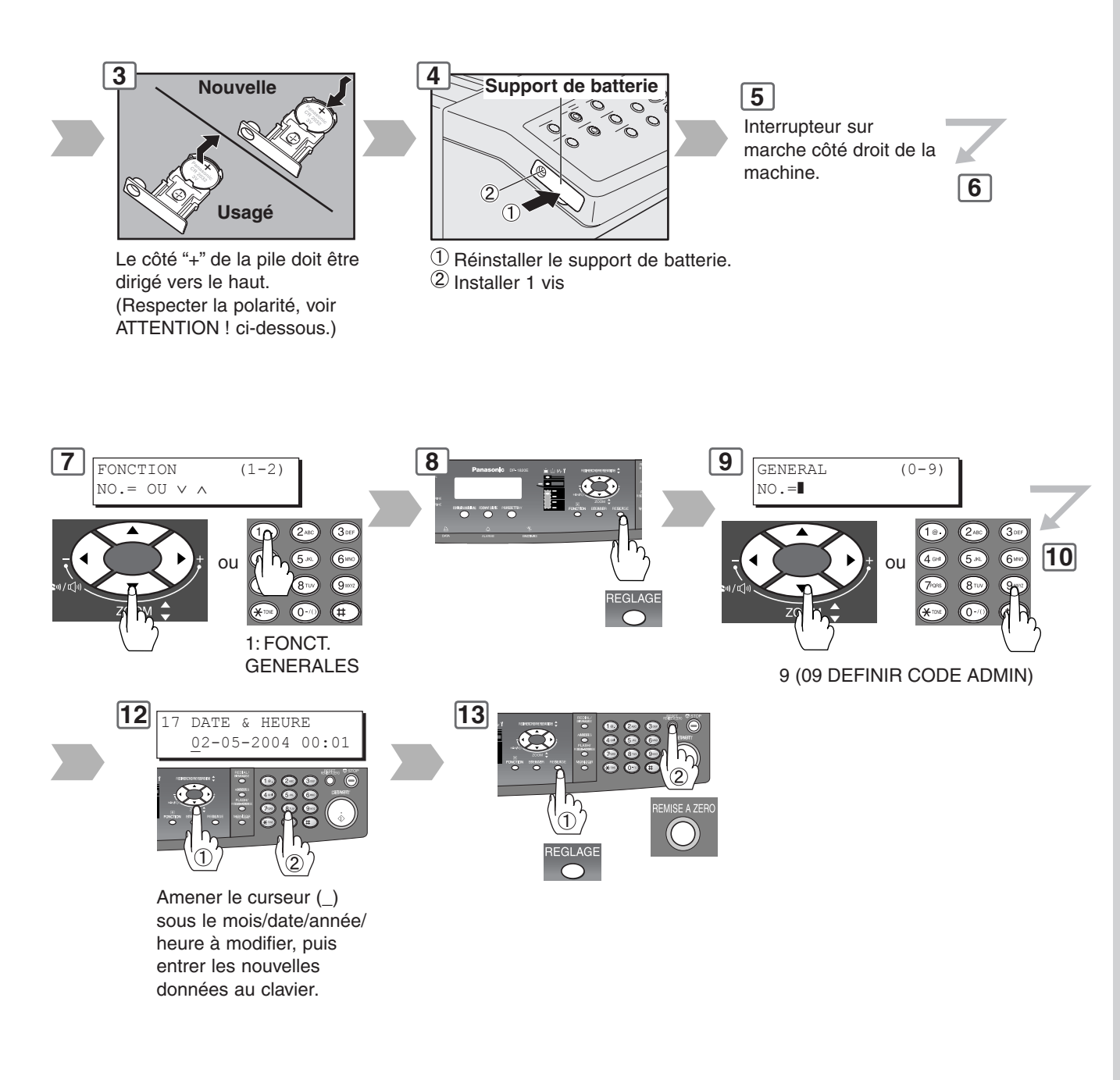

### **ATTENTION**

indique des dangers qui peuvent entraîner des blessures légères ou endommager l'appareil.

● CE PRODUIT RENFERME UNE PILE AU LITHIUM. LA REMPLACER EXCLUSIVEMENT PAR LE MEME MODLE OU UN MODELE EQUIVALENT. "UNE UTILISATION OU UN REMPLACEMENT INCORRECTS PEUVENT PROVOQUER UNE SURCHAUFFE, UNE RUPUTRE OU UNE EXPLOSION ENTRAINANT DES BLESSURES OU UN FEU. JETER LES PILES USAGEES EN RESPECTANT LA REGLEMENTATION LOCALE SUR LES DECHETS SOLIDES."

 $\Omega$ 

# ■ DP-1520P/1820P/1820E (Pour copieur)

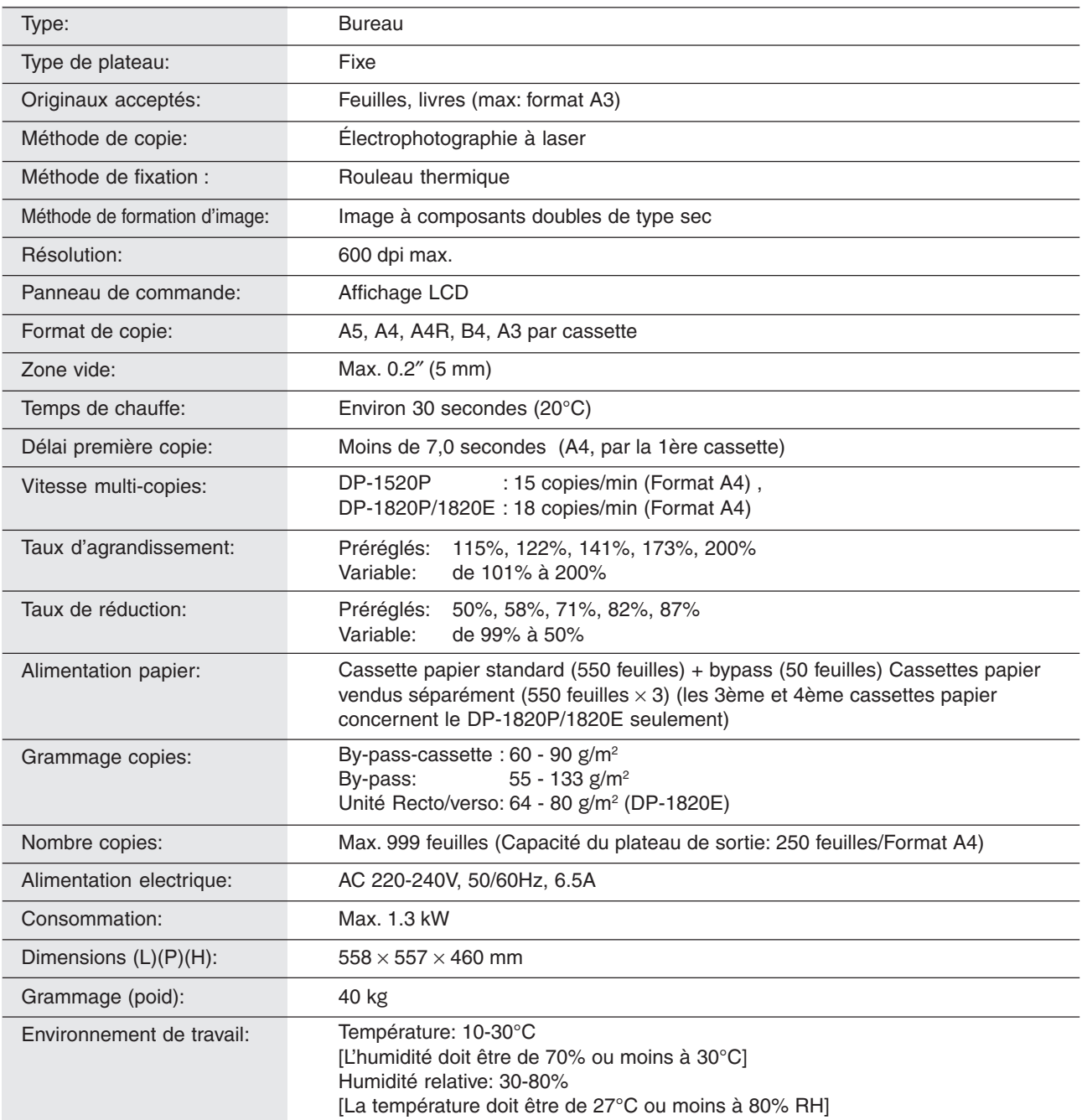

# ■ **ADF (DA-AS181)/I-ADF (DA-AR202)**

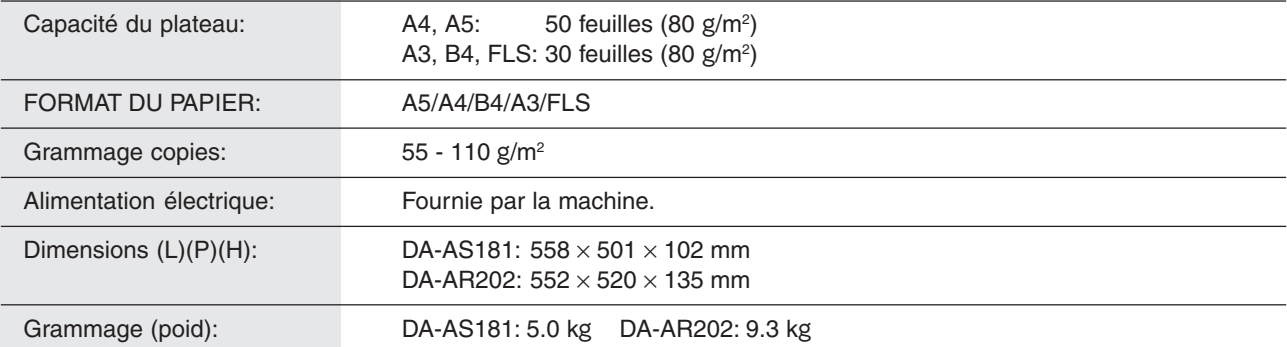
# ■ **Scanner réseau (DA-NS180)**

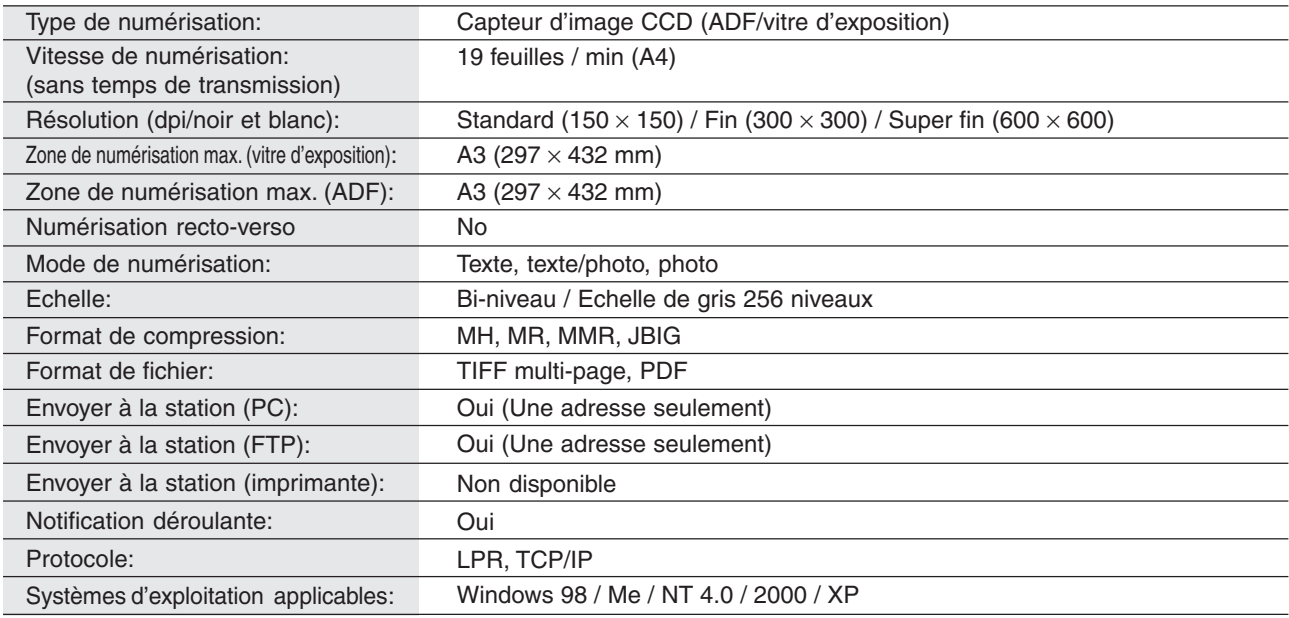

# ■ 2ème/3ème/4ème cassette papier (DA-DS184/DS185)

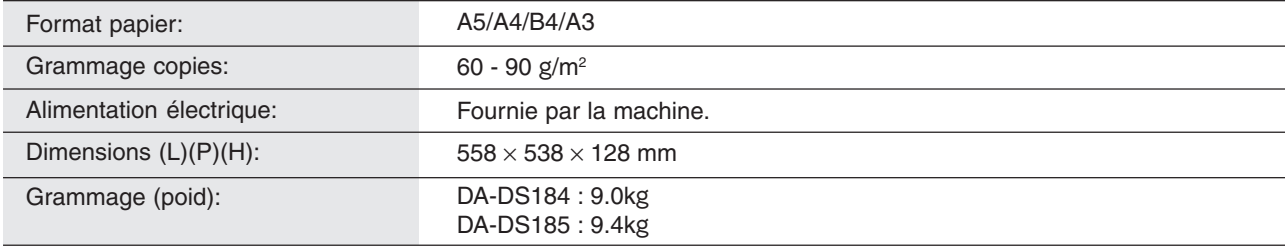

● Les spécifications peuvent-être sujettes à modifications sans préavis.

 $\overline{\mathbf{?}}$ 

# **Annexe**

**Options et consommables**

# ■ Options

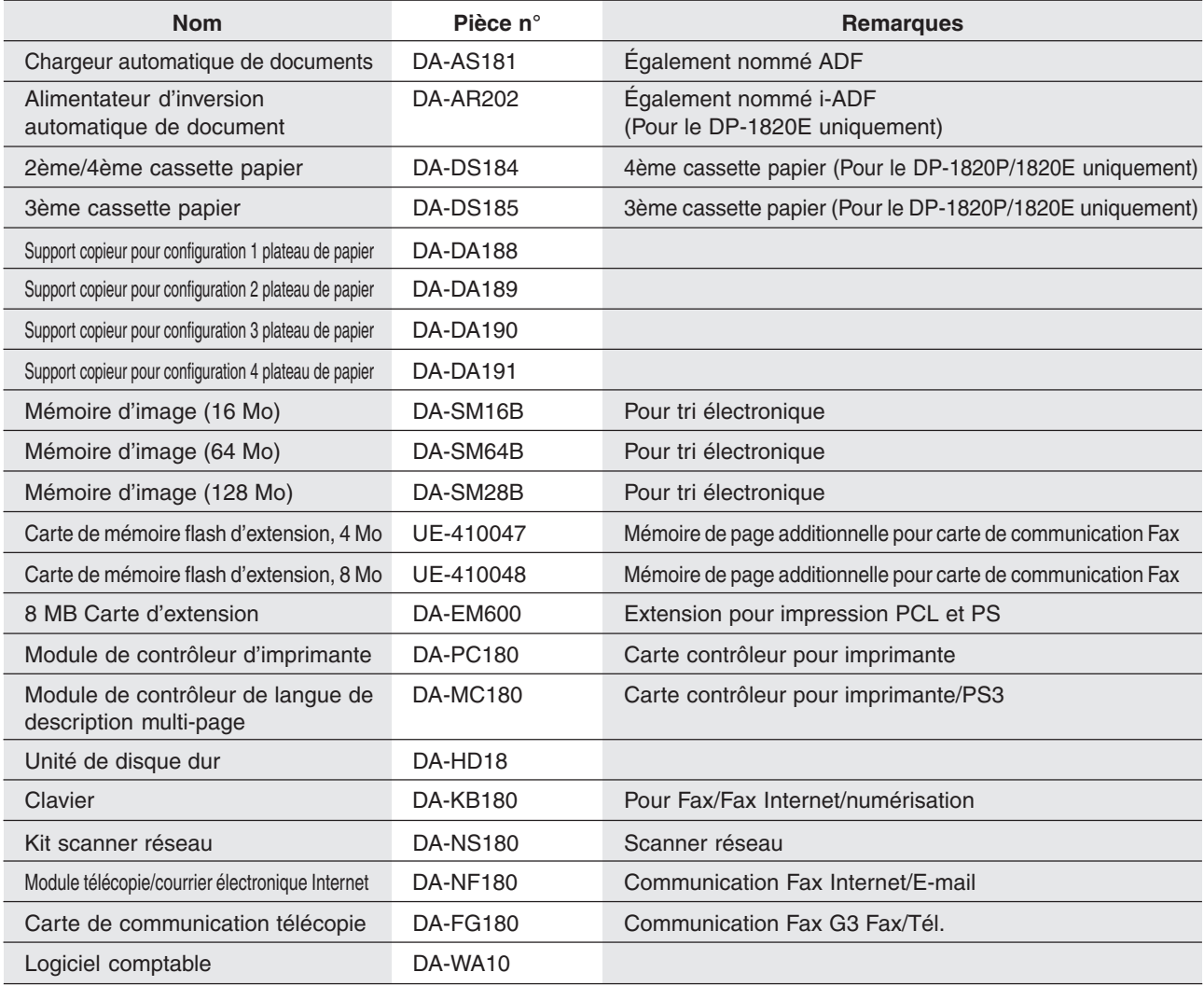

### ■ **Accessoires**

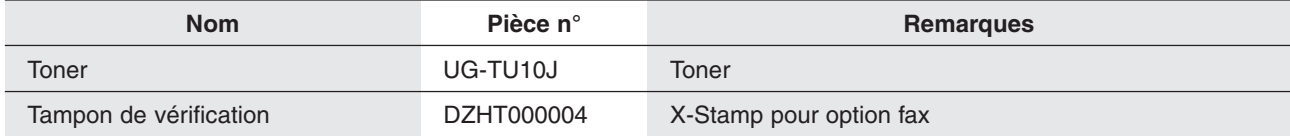

#### **INFORMATION IMPORTANTE**

Pour toute demande de renseignements, de commande de fourniture ou d'assistance technique, toujours mentionner les numéros de modèle et de série de votre appareil. La plaque signalétique est apposée sur l'arrière de l'appareil. Inscrire ces numéros dans l'espace prévu ci-dessous.

Modèle

No de série

Date d'achat

Détaillant - Raison sociale

Adresse

No de téléphone  $\qquad \qquad$ 

No de téléphone - Fournitures  $($  )

No de téléphone - Service  $($   $)$ 

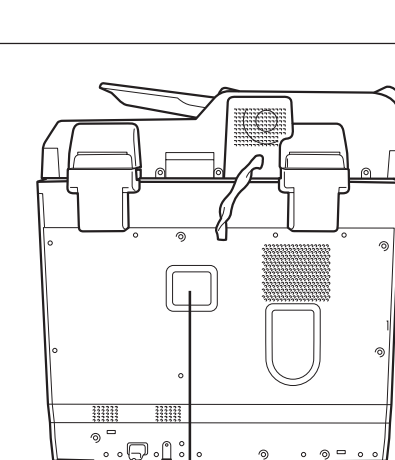

### **Modèle et numéro de série**

2004 par Panasonic Communications Co., Ltd.

Tous droits réservés. La reproduction ou la distribution de ce document est formellement interdites. Imprimé au Japon. Le contenu de ce manuel peut être modifié sans préavis.

Microsoft, MS-DOS Windows et Windows NT sont des marques déposées de Microsoft Corporation aux Etats Unis et dans les autres pays.

PEERLESSPAGE TM est une marque commerciale de PEERLESS Systems Corporation; et, PEERLESSPrint® et Memory Reduction Technology® sont des marques déposées de PEERLESS Systems Corporation; et, COPYRIGHT © 2000 PEERLESS Systems Corporation

Universal Font Scaling Technology (UFST) et toutes les polices sont utilisées sous licence de Agfa Monotype.

Pour le service, appeler : \_\_

For Customer Support: Panasonic Communications Co., Ltd. Fukuoka, Japan <http://www.panasonic.co.jp/global/>

> S0504-1054 DZSD002177-1 May 2004 Published in Japan

> > **Français**